# **SISTEM INFORMASI E – LEARNING PADA SEKOLAH MENENGAH PERTAMA (SMP) NEGERI 4 KOTA BUMI BERBASIS WEB**

## **SKRIPSI**

Diajukan Untuk Melengkapi Tugas-Tugas dan Memenuhi Syarat-Syarat Guna Memperoleh Gelar Sarjana Komputer

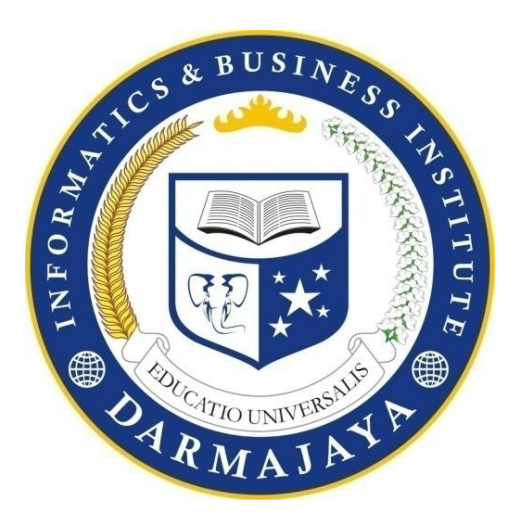

**Disusun oleh :**

**Rendi Eriyanta Irva 1411050089**

**FAKULTAS ILMU KOMPUTER PROGRAM STUDI SISTEM INFORMASI INFORMATICS AND BUSINESS INSTITUTE DARMAJAYA BANDAR LAMPUNG 2018**

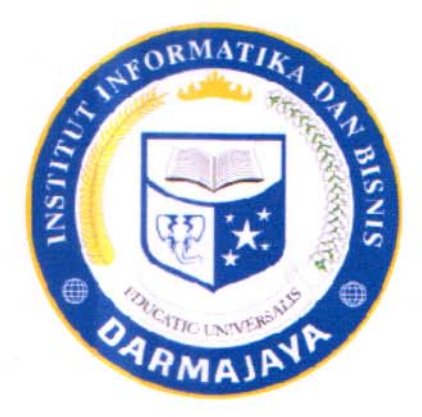

# **PERNYATAAN**

Saya yang bertanda tangan dibawah ini, menyatakan bahwa skripsi yang saya buat ini adalah hasil karya saya sendiri, tidak terdapat karya yang pernah diajukan untuk memperoleh gelar kesarjanaan di suatu perguruan tinggi atau karya yang pernah ditulis atau diterbitkan orang lain kecuali yang secara tertùlis diacu dalam naskah ini dan disebutkan dalam daftar pustaka. Karya ini adalah milik saya dan pertanggung jawaban sepenuhnya berada di pundak saya.

Maret2019 890372294 **Irva** anta 11050089

ii

# **HALAMAN PERSETUJUAN**

Judul Skripsi

Nama **NPM** 

ŀ

 $\vdots$ 

Jurusan

: SISTEM INFORMASI E-LEARNING PADA SEKOLAH MENENGAH PERTAMA (SMP) NEGERI 4 KOTA **BUMI BERBASIS WEB.** : RENDI ERIYANTA IRVA 1411050089 S1 Sistem Informasi RMATIK

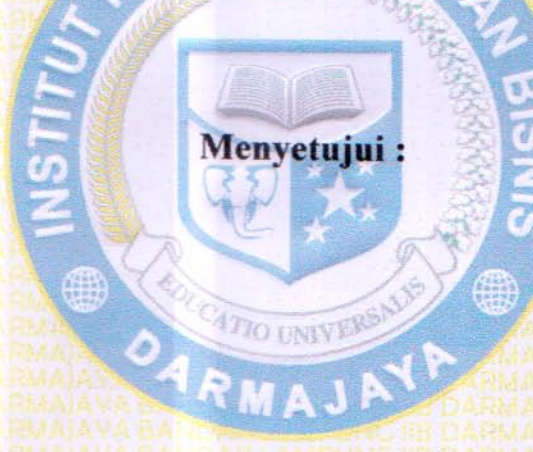

Pembimbing

Sushanty Saleh, S.Kom., M.T.I<br>NIK. 00790204

**Ketua Jurusan Sistem Informasi** 

S.Kom., M.T.I NIK.00440702

iii

# **HALAMAN PENGESAHAN**

Telah di uji dan dipertahankan didepan tim penguji SkripsiProgram Studi Sistem Informasi (SI) IIB Darmajaya Bandar Lampung dan di nyatakan diterima untuk memenuhi syarat guna memperoleh gelar sarjana komputer.

## **MENGESAHKAN**

1. Tim Penguji:

Ketua

: Nurjoko, S.Kom., M.T.J

Anggota

:Ochi Marshella FA, S.Kom., M.T.L........

AJP

**LHE TRATT** 

Dekan Fakultas Ilmu Komputer  $2.$ 

**TM** 

Tanggal Lulus UjianSidang Skripsi: 12Maret 2019

iv

**Tanda Tangan** 

. . . .

## **E-LEARNING INFORMATION SYSTEM IN THE WEB-BASED STATE** 4TH MIDDLE SCHOOL OF MIDDLE SCHOOL

Bv:

#### Rendi Erivanta Irva

#### 1411050089

#### **ABSTRACT**

Kota Bumi Middle School 4 is one of the junior high schools that is the place for research. In the process of manual learning now only occurs in the classroom during the predetermined lesson hours, where the teacher explains and notes students, so that if the teacher is unable to attend students do not get the subject matter, and the same thing happens when students do not attend school students do not will get the material that takes place on that day. Web-based E-Learning system was built aimed at facilitating the learning system process carried out by sending material, assignments, assessments online. The method used is the SSAD method (structured system analysis and design), while the tools used include Flowcharts, Data Flow Diagrams, using the PHP programming language and MySQL as a database. The results of the research that I did can do online learning so students can do learning on a system that has been built can be backed up so as to minimize damage or loss of data permanently.

E-Learning Information Systems, Web **Keyword:** 

## **DAFTAR ISI**

## Halaman

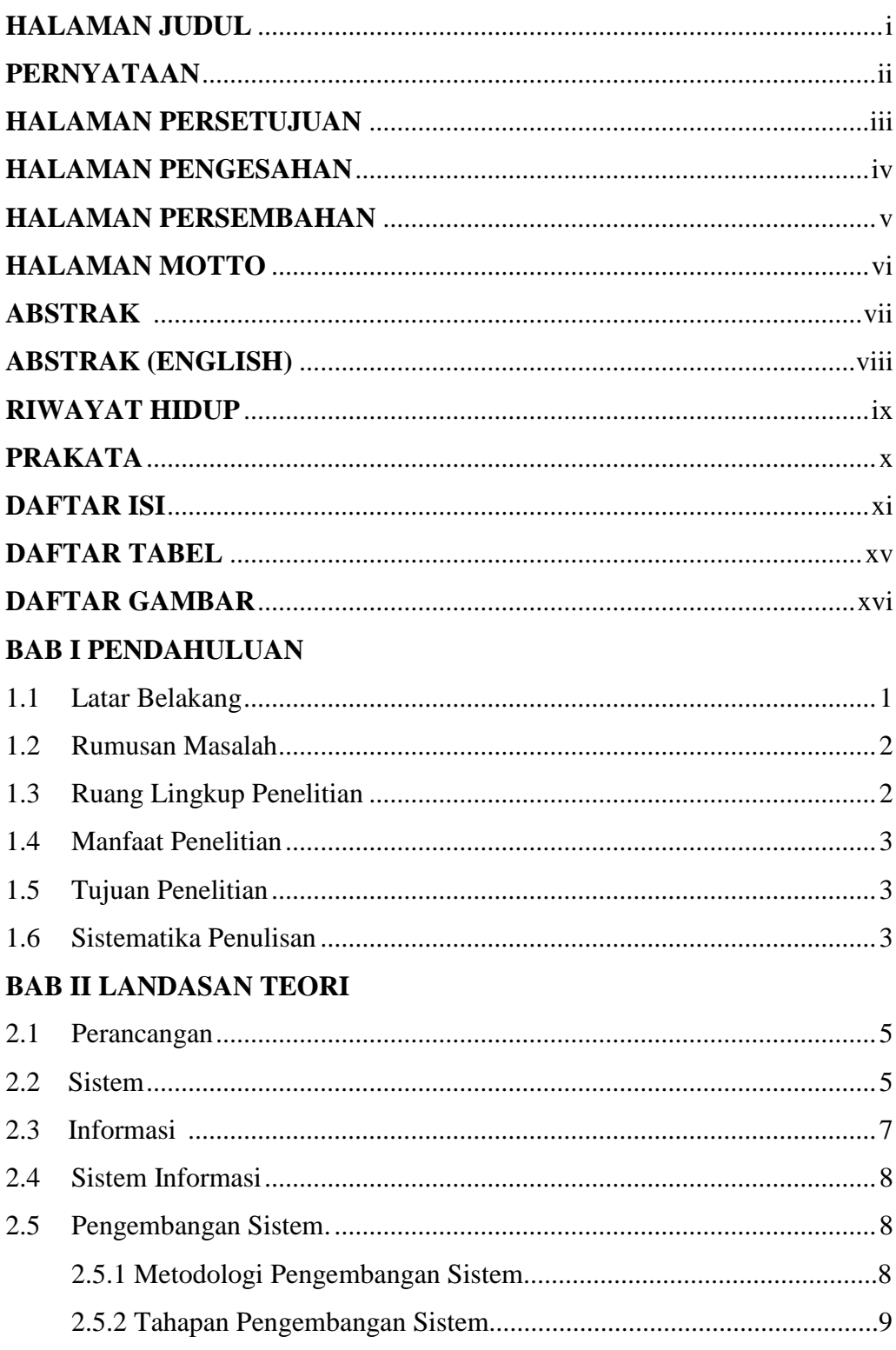

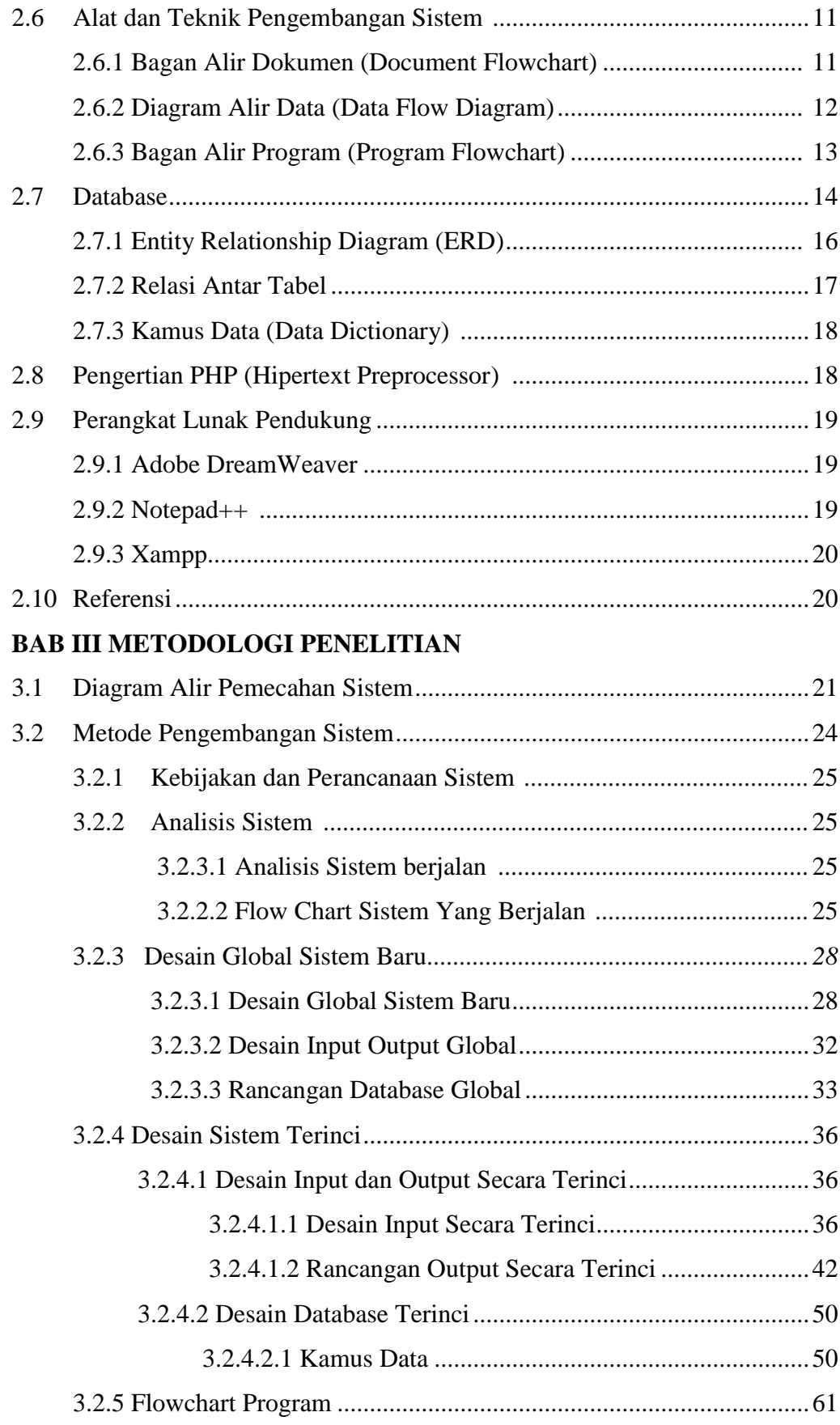

## **BAB IV HASIL DAN PEMBAHASAN**

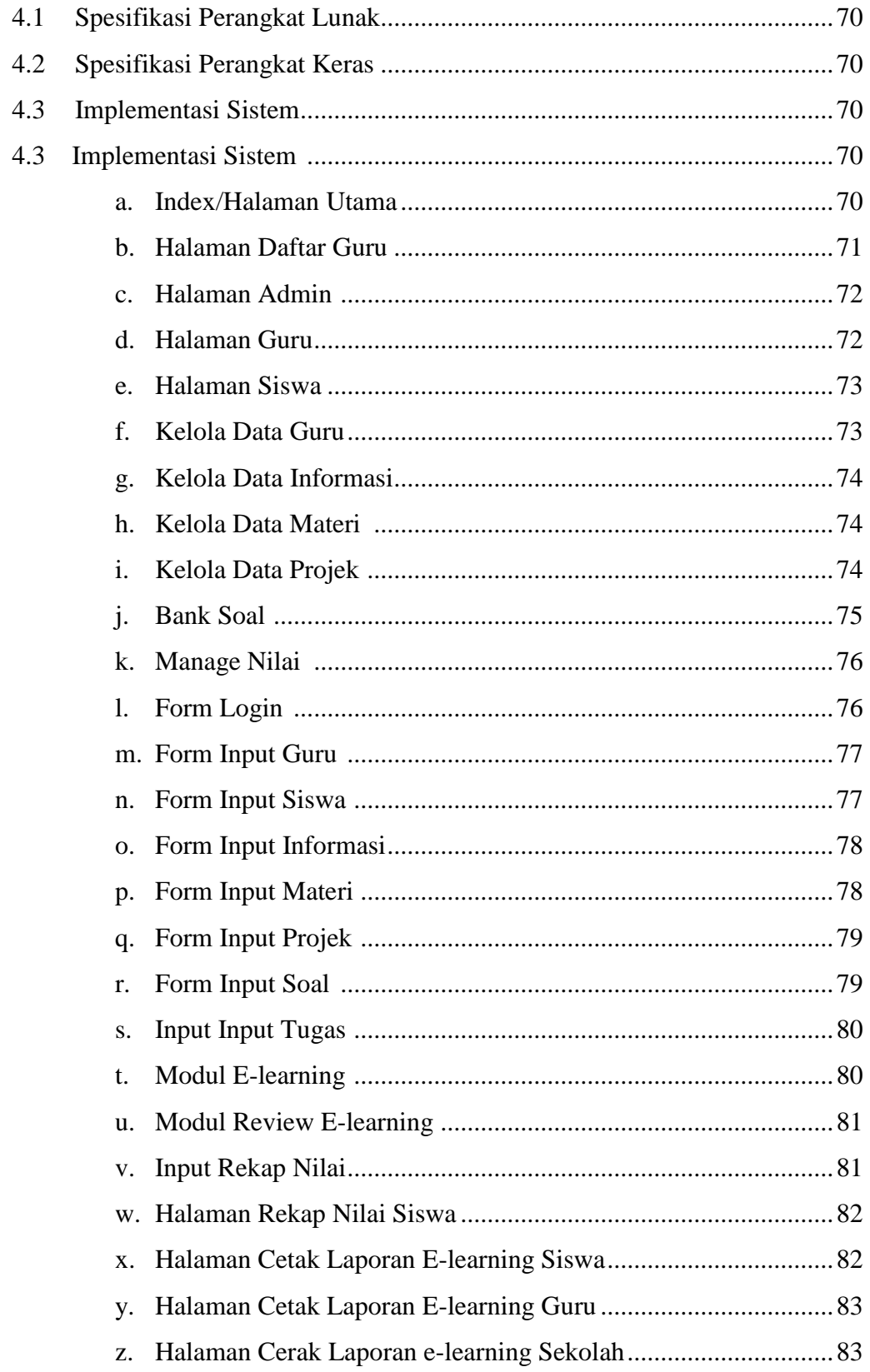

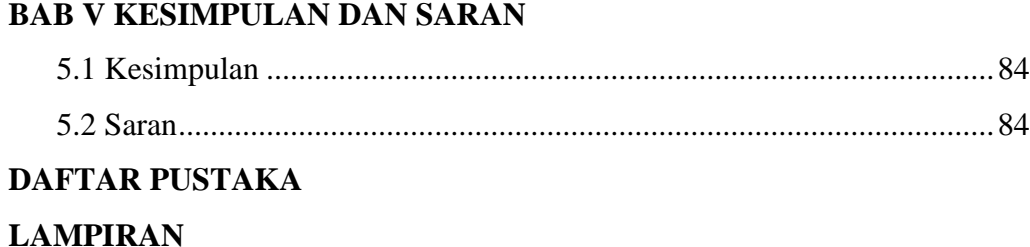

## **DAFTAR TABEL**

## Halaman

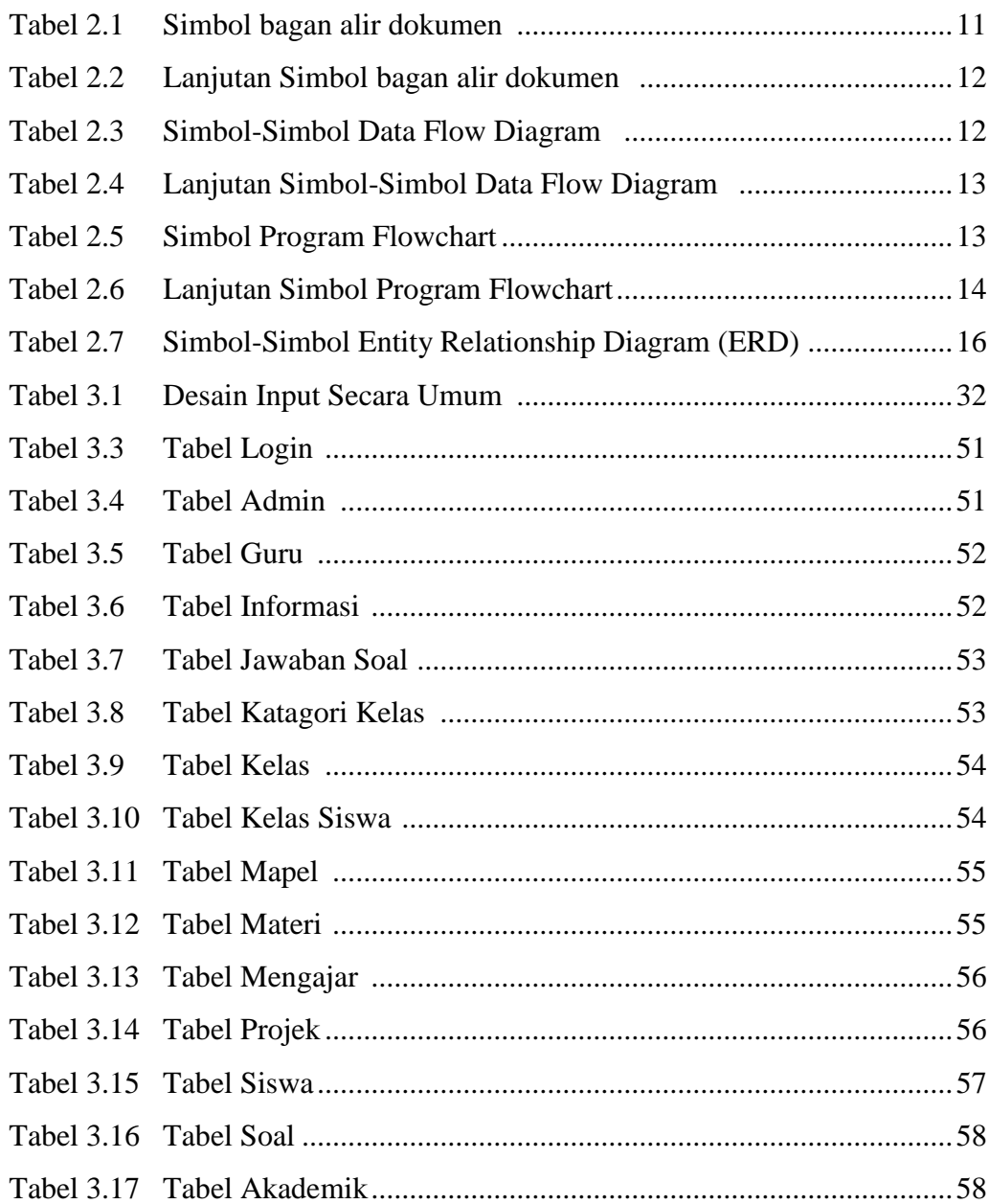

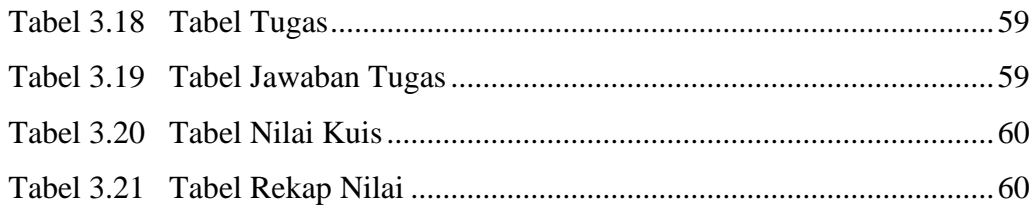

# **DAFTAR GAMBAR**

## **Halaman**

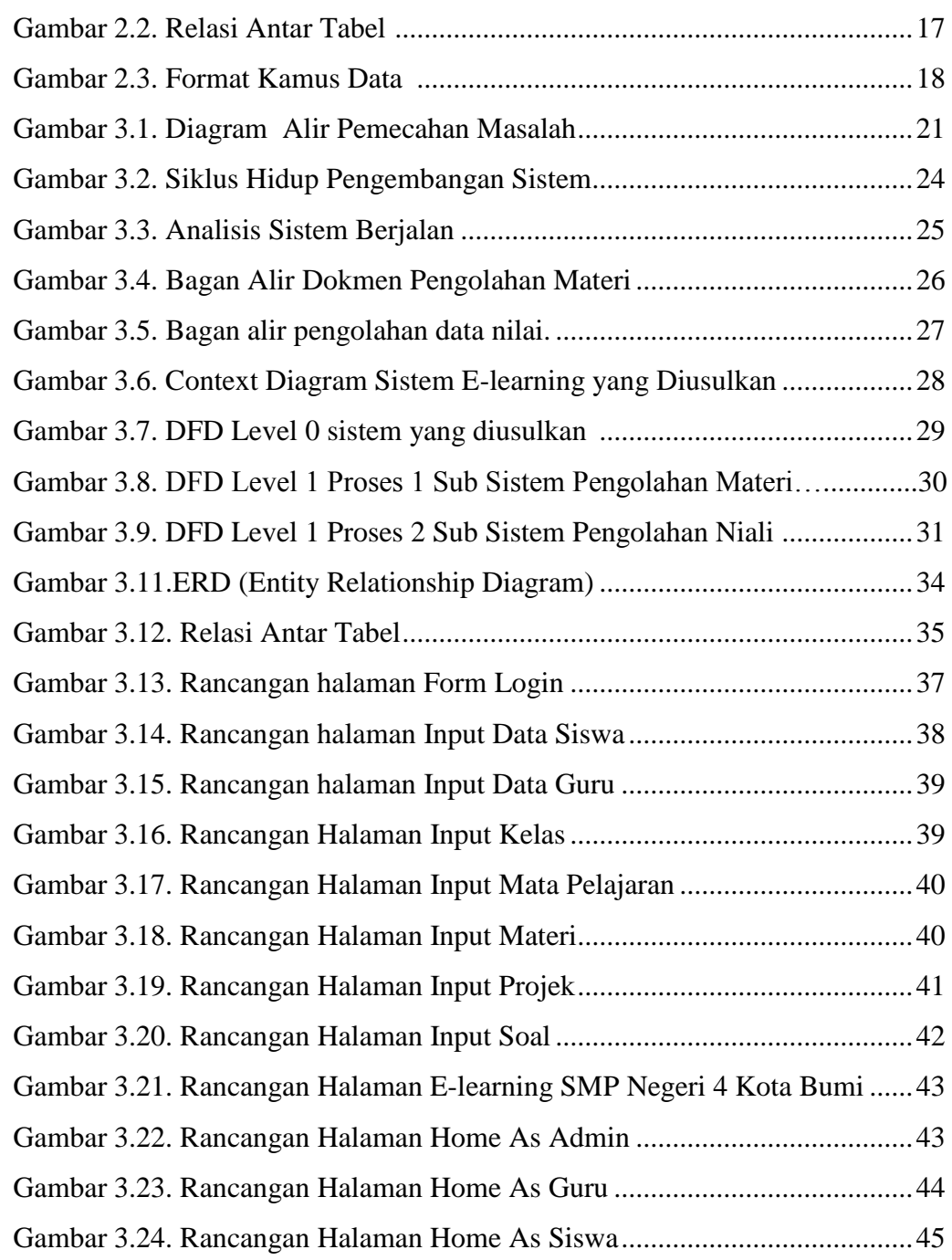

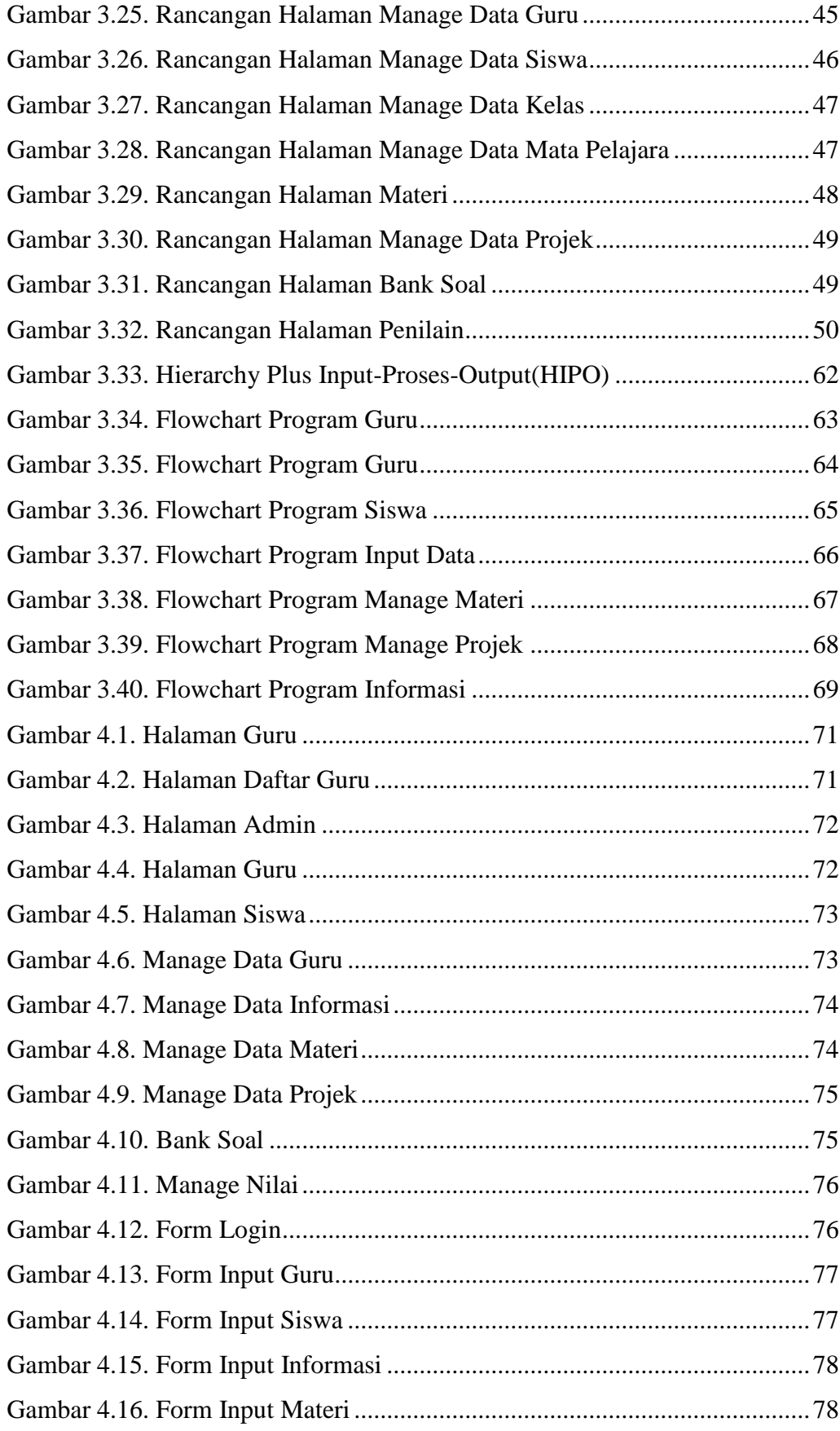

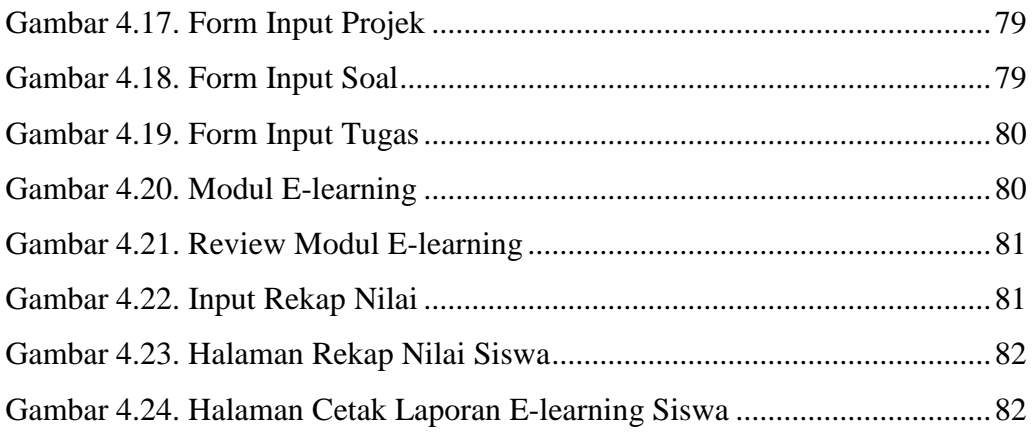

# **BAB I PENDAHULUAN**

#### **1.1 Latar Belakang**

Teknologi saat ini berkembang sangat cepat. Kemajuan teknologi yang pesat ini berdampak pada semua aspek kehidupan yang berhubungan dengan dunia informasi dan teknologi. Sejalan dengan berkembangnya teknologi dan ilmu pengetahuan seperti saat ini, kebutuhan masyarakat akan kemudahan proses pada segala bidang kerja semakin meningkat.

Dunia pendidikan juga tak mau kalah dengan menghadirkan berbagai layanan untuk para siswa maupun untuk kepentingan intern sekolah itu sendiri. Salah satu media yang dibidik adalah media informasi menggunakan teknologi website. Untuk itu dalam membangun website diperlukan suatu sistem atau mekanisme yang memudahkan dan merawat website tersebut dalam pengupdate-an. Salah satunya dengan menggunakan pemrograman PHP dengan databasenya menggunakan MySQL.

SMP Negeri 4 Kota Bumi merupakan salah satu sekolah menengah pertama yang menjadi tempat dilaksanakannya penelitian. Dalam proses pembelajaran saat ini hanya terjadi di dalam kelas saja pada jam pelajaran yang telah dtetapkan, dimana guru menerangkan dan siswa mencatat, sehingga apabila guru berhalangan hadir siswa tidak mendapatkan materi pelajaran, dan sama hal nya yang terjadi saat siswa tidak masuk sekolah siswa tidak akan mendapatkan materi yang berlangsung dihari tersebut.

Alternatif dalam meningkatkan proses belajar yang ada pihak sekolah membutuhkan suatu media teknologi informasi yang dapat digunakan guru dan siswa dalam proses belajar yaitu dengan membangun sistem E- Learning yang dapat

memberikan kemudahan dalam memberikan materi dan penilaian yang dapat diakses kapanpun dan dimanapun.

Berdasarkan uraian uraian diatas maka penulis membangun suatu aplikasi berbasis *web* untuk mempermudah pihak guru dan siswa dalam proses belajar sehingga dapat diperoleh hasil yang efektif dan efisien sebagai bahan penelitian untuk skripsi. Adapun judul yang di pilih yaitu:

# "**SISTEM INFORMASI E – LEARNING PADA SEKOLAH MENENGAH PERTAMA (SMP) NEGERI 4 KOTA BUMI BERBASIS WEB "**

#### **1.2 Ruang lingkup penelitian**

Ruang lingkup permasalah yang ada, serta keterbatasan waktu dan pengetahuan supaya pembahasan masalah lebih terfokus dan spesifik maka dibutuhkan pembatasan masalah. Adapun batasan masalah yang akan dibahas adalah sebagai berikut :

- 1. Penelitian dilakukan di pada SMPN 4 Kota Bumi.selama empat bulan dimulai pada februari sampai bulan mei 2018.
- 2. Sistem ini hanya berfokus pada *E-Learning* meliputi, materi, tugas dan penilaian pada di SMPN 4 Kota Bumi.
- 3. Sistem yang dibangun dapat diakses oleh semua guru dan semua kelas pada SMPN 4 Kota Bumi.

#### **1.3 Rumusan Masalah**

Berdasarkan latar belakang yang telah di uraiakan, penulis merumuskan masalah yaitu :

Bagaimana membangun suatu sistem informasi *E- Learning* berbasis *website* menggunakan PHP dan MySQL guna mengoptimalkan dalam proses pembelajaran siswa.

#### **1.4 Tujuan penelitian**

- 1 Untuk mengetahui sistem yang berjalan pada sistem informasi pembelajaran di SMPN 4 Kota Bumi.
- 2 Membangun E- Learning untuk mempermudah proses belajar siswa dan pihak guru dalam memberikan materi, latihan soal soal, tugas serta penilaian di SMPN 4 Kota Bumi.

## **1.5 Manfaat Penelitian**

Adapun manfaat dari penulisan skripsi ini, yaitu :

- 1. Menciptakan proses belajar mengajar yang dapat dilakukan secara fleksibel tanpa terikat tempat dan waktu.
- 2. Melatih siswa lebih mandiri dalam mendapatkan ilmu pengetahuan.
- 3. Memudahkan siswa dalam mendapatkan materi, mengerjakan tugas, melihat nilai pada saat tidak masuk sekolah.
- 4. Memudahkan guru dalam memberikan materi, tugas dan nilai kepada siswa saat berhalangan hadir.

#### **1.6 Sistematika Penulisan**

Dalam rangka mendapatkan gambaran menyeluruh tentang sistematika pembahasan penelitian ini, berikut akan diuraikan urutan garis besarnya yaitu:

#### **BAB I PENDAHULUAN**

Bab ini menguraikan tentang latar belakang permasalahan, rumusan masalah, batasan masalah, tujuan dan manfaat penelitian,serta sistematika penulisan.

#### **BAB II LANDASAN TEORI**

Bab ini menguraikan tentang Landasan Teori yang mengungkapkan dasar-dasar teori yang berhubungan dengan sistem dan aplikasi pendukung lainnya.

### **BAB III METODE PENELITIAN**

Bab ini menguraikan tentang metode-metode yang dipakai pada aplikasi yang dibangun dan juga untuk menjelaskan alur dari aplikasi ini.

#### **BAB IV HASIL DAN PEMBAHASAN**

Bab ini menguraikan tentang bagaimana aplikasi ini dibangun dan juga tampilan dari aplikasi ini sehingga dapat dinilai kekurangan dan kelebihan dari aplikasi ini.

### **BAB V SIMPULAN DAN SARAN**

Bab ini berisi mengenai kesimpulan dari hasil penulisan serta saran yang berisi ide-ide yang dapat membangun dan mengembangkan kegiatan perusahaan.

## **DAFTAR PUSTAKA**

### **LAMPIRAN**

# **BAB II TINJAUAN PUSTAKA**

#### **2.1 Perancangan**

Menurut Rosa A.S dan M.Shalahuddin (2014) Desain atau perancangan adalah merupakan upaya untuk mengonstuksi sebuah sistem yang memberikan upaya kepuasan (mungkin informal) akan spesifikasi kebutuhan fungsional, memenuhi target, memenuhi kebutuhan secara implisit atau eksplisit dari segi performansi maupun pengguna sumber daya, kepuasan batasan pada proses desain dari segi biaya, waktu, dan perangkat.

#### **2.2 Sistem**

Menurut Rosa A.S dan M.Shalahuddin (2014) Sistem adalah sebagai suatu kumpulan atau himpunan dari unsur, komponen, atau variabel yang terorganisir, saling berinteraksi, saling tergantung satu sama lain, dan terpadu.Model umum sebuah sistem adalah *input*, proses, dan *output*. Hal ini merupakan konsep sebuah sistem yang sangat sederhana sebab sebuah sistem dapat mempunyai beberapa masukan dan keluaran. Selain itu, sebuah sistem mempunyai karakteristik atau sifatsifat tertentu yang mencirikan bahwa hal tersebut bisa dikatakan sebagai suatu sistem. Adapun karakteristik yang dimaksud adalah sebagai berikut:

#### 1. Komponen Sistem *(Component)*

Suatu sistem terdiri dari sejumlah komponen yang saling berinteraksi, artinya saling bekerja sama membentuk satu kesatuan. Komponenkomponen sistem tersebut dapat berupa suatu bentuk subsistem. Setiap subsistem memiliki sifat dari sistem yang menjalankan suatu fungsi tertentu dan mempengaruhi proses sistem secara keseluruhan. Suatu sistem dapat mempunyai sistem yang lebih besar atau sering disebut "supra sistem".

#### 2. Batasan Sistem *(Boundary)*

Ruang lingkup sistem merupakan daerah yang membatasi antara sistem dengan sistem yang lain atau sistem dengan lingkung luarnya. Batasan sistem ini memungkinkan suatu sistem dipandang sebagai satu kesatuan yang tidak dapat dipisahkan.

#### 3. Lingkungan Luar Sistem *(Envirotment)*

Bentuk apapun yang ada diluar ruang lingkup atau batasan sistem yang mempengaruhi operasi sistem tersebut disebut lingkungan luar sistem.Lingkungan luar sistem ini dapat bersifat menguntungkan dan dapat juga bersifat merugikan sistem tersebut. Dengan demikian, lingkungan luar tersebut harus tetap dijaga dan dipelihara. Lingkungan luar yang merugikan harus dikendalikan. Kalau tidak, maka akan mengganggu kelangsungan hidup sistem tersebut.

#### 4. Penghubung Sistem *(Interface)*

Media yang menghubungkan sistem dengan subsistem lain disebut penghubung sistem atau *interface*. Penghubung ini memungkinkan sumber-sumber daya mengalir dari satu subsistem ke subsistem lain. Bentuk keluaran dari subsistem akan menjadi masukan untuk subsistem lain melalui penghubung tersebut. Dengan demikian, dapat terjadi suatu integrasi sistem yang membentuk satu kesatuan.

### 5. Masukan Sistem *(Input)*

Energi yang dimasukkan kedalam sistem tersebut masukkan sistem, yang dapat berupa pemeliharaan *(maintenance input)* dan sinyal *(signal input).* Contoh, di dalam suatu unit sistem komputer, "Program" adalah *maintenance* input yang digunakan untuk mengoperasikan komputernya dan "Data" adalah signal *input* untuk diolah menjadi informasi.

#### 6. Keluaran Sistem*(Output)*

Hasil energi yang diolah dan diklasifikasikan menjadi keluaran yang berguna. Keluaran ini merupakan masukan bagi subsistem yang lain seperti sistem informasi. Keluaran yang dihasilkan adalah informasi. Informasi ini dapat digunakan sebagai masukan untuk pengambilan keputusan atau hal-hal lain yang menjadi *input* bagi subsistem lain.

#### 7. Pengolahan Sistem *(Process)*

Suatu sistem dapat mempunyai suatu proses yang akan mengubah masukan menjadi keluaran, contohnya adalah sistem akuntansi. Sistem ini akan mengolah data transaksi menjadi laporan-laporan yang dibutuhkan oleh pihak manajemen.

### 8. Sasaran Sistem *(Objective)*

Suatu sistem memiliki tujuan dan sasaran yang pasti dan bersifat *deterministic*. Kalau suatu sistem tidak memiliki sasaran maka operasi sistem tidak ada gunanya. Suatu sistem dikatakan berhasil bila mengenai sasaran dan tujuan yang telah direncanakan.

### **2.3 Informasi**

Menurut Rosa A.S dan M.Shalahuddin (2014) Informasi adalah data yang telah diklasifikasi atau diinterpretasi untuk digunakan dalam proses pengambilan keputusan. Sistem pengolahan informasi mengolah data menjadi informasi atau tepatnya mengolah data dari tak berguna menjadi berguna bagi penerimanya. Nilai informasi berhubungan dengan keputusan maka informasi menjadi tidak diperlukan keputusan dapat berkisar dari keputusan berulang sederhana sampai keputusan strategis jangka panjang. Nilai informasi dilukiskan paling berarti dalam konteks sebuah keputusan.

#### **2.4 Sistem Informasi**

Menurut Rosa A.S dan M.Shalahuddin (2014) Sistem informasi adalah suatu sistem di dalam suatu organisasi yang mempertemukan kebutuhan pengolahan transaksi harian yang mendukung fungsi operasi organisasi yang bersifat manajerial dengan kegiatan strategi dari suatu organisasi untuk menyediakan kepada pihak luar tertentu dengan laporan- laporan yang diperlukan.

#### **2.5 Pengembangan Sistem**

Pengembangan sistem (*systems development*) dapat berarti menyusun suatu sistem yang baru untuk menggantikan sistem yang lama secara keseluruhan atau memperbaiki sistem yang telah ada (Rosa A.S dan M.Shalahuddin. 2014).

#### **2.5.1 Metodologi Pengembangan Sistem**

Dalam pengembangan sistem ini penulis menggunakan metodologi analisis dan desain terstruktur (*structured system analysis and design*). Metodologi analisis dan desain terstruktur adalah metodologi yang digunakan pada tahap analisis dan tahap desain. Metodologi ini termasuk dalam kelompok *Data Oriented Methodologies* yang menekankan pada karakteristik dari data yang akan diproses, lebih spesifik metodologi analisis dan desain terstruktur masuk dalam kategori *Data Flow Oriented methodologies* dimana metodologi ini didasarkan kepada pemecahan dari sistem kedalam modul – modul berdasarkan tipe elemen data dan tingkah laku logika modul tersebut didalam sistem. Dengan metodologi ini sistem secara logika dapat digambarkan secara logika dan digambarkan secara logika dari arus data dan hubungan antar fungsinya didalam modul-modul di sistem. Alat yang digunakan dalam metodologi ini salah satunya adalah *data flow diagram*.

#### **2.5.2 Tahapan Pengembangan Sistem**

Tahapan utama metodologi analisis dan desain terstruktur (*structured system analysis and design*) terdiri dari :

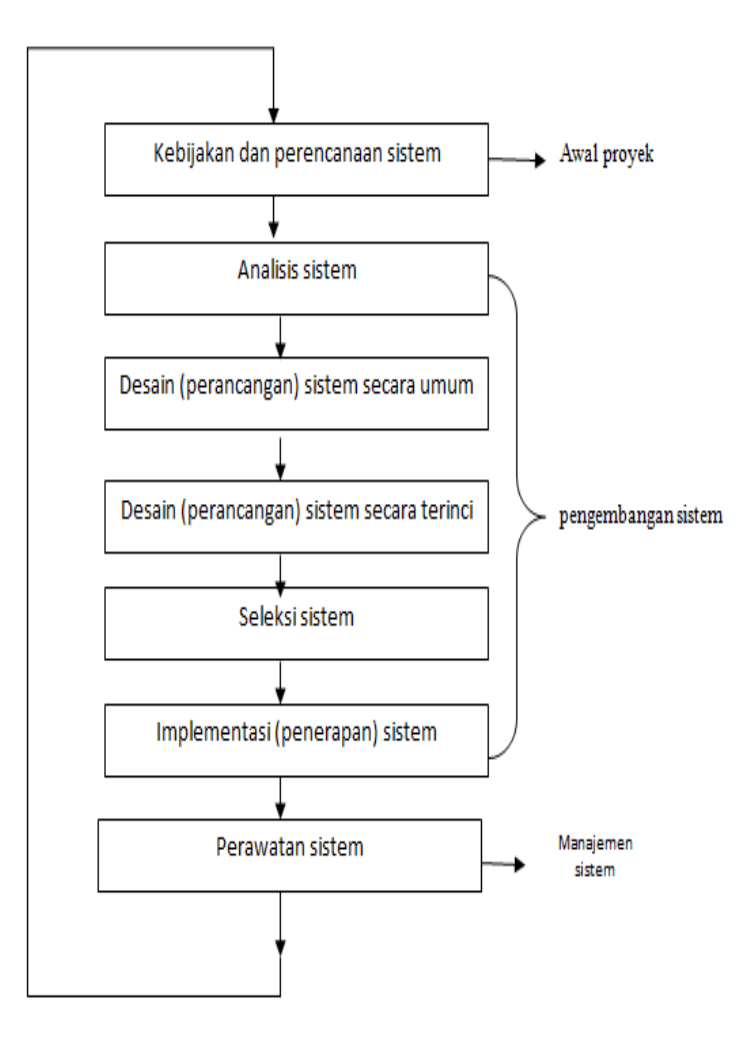

Gambar 2.1 Siklus Hidup Pengembangan Sistem..

#### 1. Kebijakan dan perencanaan sistem

Kebijakan untuk mengembangkan sistem informasi dilakukan manajemen puncak karena manajemen menginginkan untuk meraih kesempatankesempatan yang ada yang tidak dapat diraih oleh sistem lama atau sistem yang lama mempunyai banyak kelemahan-kelemahan yang perlu diperbaiki. Pada tahap perencanaan sistem, perlu direncanakan terlebih dahulu dengan cermat.

2. Analisis Sistem

Analisis sistem dapat didefinisikan sebagai penguraian dari suatu sistem informasi yang utuh ke dalam bagian-bagian komponennya dengan maksud untuk mengidentifikasikan dan mengevaluasi permasalahanpermasalahan, kesempatan-kesempatan, hambatan-hambatan yang terjadi dan kebutuhan-kebutuhan yang diharapkan sehingga dapat diusulkan perbaikan-perbaikannya.

3. Desain sistem

Setelah tahap analisis sistem selesai dilakukan, maka analis sistem telah mendapatkan gambaran dengan jelas apa yang harus dikerjakan.

4. Seleksi sistem

Menyeleksi atau memilih teknologi untuk sistem informasi merupakan tugas yang juga tidak mudah. Tahap seleksi sistem (*systems selection*) merupakan tahap untuk memilih perangkat keras dan perangkat lunak untuk sistem informasi.

5. Implementasi sistem

Tahap implementasi sistem (*systems implementation*) merupakan tahap meletakkan sistem supaya siap untuk dioperasikan. Tahap ini termasuk juga kegiatan menulis kode program jika digunakan paket perangkat lunak aplikasi.

# **2.6 Alat dan Teknik Pengembangan Sistem**

# **2.6.1 Bagan Alir Dokumen (Document Flowchart)**

Bagan alir dokumen adalah bagan alir yang menunjukkan arus dari laporan formulir termasuk tembusan-tembusannya (Rosa A.S dan M.Shalahuddin, 2014)

|             | <b>Simbol</b>        | Keterangan                              |
|-------------|----------------------|-----------------------------------------|
|             | Dokumen              | Menunjukkan dokumen yang digunakan      |
|             |                      | untuk input dan output.                 |
|             | Proses manual        | Menunjukkan pekerjaan yang dilakukan    |
|             |                      | secara manual.                          |
|             | Proses komputerisasi | Menunjukkan proses dari operasi program |
|             |                      | komputer.                               |
|             | Simpanan             | Menunjukkan arsip.                      |
|             | Terminator           | Digunakan untuk memberikan awal dan     |
|             |                      | akhir suatu proses.                     |
|             | Garis alir           | Digunakan untuk menunjukkan arus dari   |
|             |                      | proses.                                 |
| $\mathbf b$ | <b>Decision</b>      | Digunakan untuk<br>suatu penyeleksian   |
| c           |                      | kondisi di dalam program.               |
|             |                      |                                         |

Tabel 2.1 Simbol bagan alir dokumen

| Keyboard   | Menunjukkan input yang menggunakan<br>keyboard. |
|------------|-------------------------------------------------|
|            |                                                 |
| Hard disk  | Media<br>menggunakan<br>penyimpanan,            |
|            | perangkat hard disk.                            |
| Keterangan | Digunakan untuk memberikan keterangan           |
|            | yang lainnya.                                   |
| Penghubung | Simbol<br>digunakan<br>untuk<br>yang            |
|            | menunjukkan sambungan dari bagan alir           |
|            | yang terputus                                   |

Tabel lanjutan 2.2 Simbol bagan alir dokumen

## **2.6.2 Diagram Alir Data (Data Flow Diagram)**

*Data Flow Diagram* merupakan alat yang digunakan pada metode pengembangan sistem yang terstruktur *(structureed analysis and design).* DFD merupakan alat yang cukup popular sekarang ini, karena dapat menggunakan arus data didalam sistem dengan terstruktur dan jelas.

| <b>Simbol</b>            | Keterangan                                                                                           |
|--------------------------|----------------------------------------------------------------------------------------------------|
| <b>Entitas Eksternal</b> | Entitas eksternal dapat<br>berupa<br>orang atau unti yang terkait yang<br>berinteraksi dengan sistem |
| <b>Proses</b>            | Orang, unit yang melakukan atau<br>mempergunakan transformasi data.                                  |

Tabel 2.3 Simbol – simbol Data Flow Diagram

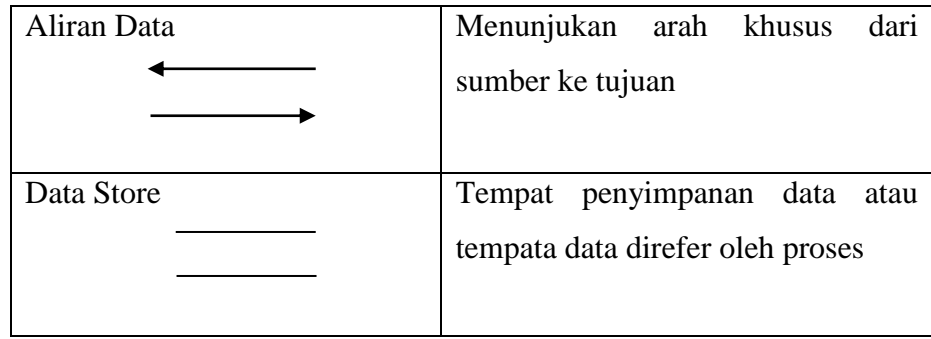

# Tabel lanjutan 2.4 Simbol – simbol Data Flow Diagram

# **2.6.3 Bagan Alir Program (Program Flowchart)**

Bagan alir program (*program flowchart*) merupakan bagan yang menjelaskan secara rinci langkah-langkah dari proses program (Rosa A.S dan M.Shalahuddin, 2014)

| <b>Simbol</b>            | Keterangan                                    |
|--------------------------|-----------------------------------------------|
| Terminator               | Digunakan untuk memberikan awal dan           |
|                          | akhir suatu proses.                           |
| <b>Proses</b>            | Menunjukkan proses dari operasi program       |
|                          | komputer.                                     |
| <i>Input/Output Data</i> | Proses<br>input/output<br>data,<br>parameter, |
|                          | informasi.                                    |
| Garis alir               | Digunakan untuk menunjukkan arus dari         |
|                          | proses.                                       |
| <b>Decision</b>          | Digunakan untuk suatu penyeleksian kondisi    |
|                          | di dalam program.                             |

Tabel 2.5 Simbol *Program Flowchart*

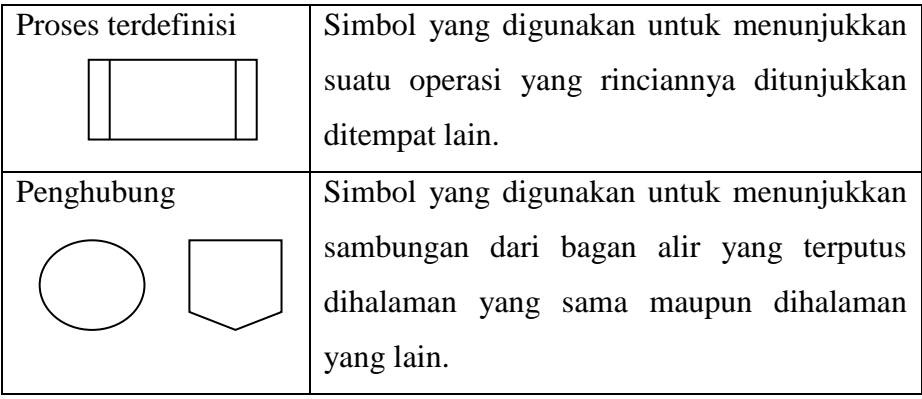

#### Tabel lanjutan 2.6 Simbol *Program Flowchart*

#### **2.7 Database**

Menurut (Rosa A.S dan M.Shalahuddin, 2014) mengatakan Basis data (*database)* adalah kumpulan informasi yang akan disimpan didalam komputer secara sistematik, sehingga dapat digunakan oleh suatu program komputer untuk memperoleh informasi dari basis data tersebut. Basis data adalah sekumpulan data yang terhubung satu sama lain secara logika dan suatu deskripsi data yang dirancang untuk memenuhi kebutuhan informasi suatu organisasi. *Database* merupakan salah satu komponen yang penting dalam sistem informasi, karena merupakan basis dalam menyediakan informasi pada para pengguna atau *user*. Adapun tujuan dari database antara lain :

1. Kecepatan dan Kemudahan (*Speed)*

Pemanfaatan basis data memungkinkan kita untuk dapat menyimpan data atau melakukan perubahan/manipulasi terhadap data atau menampilkan kembali data tersebut dengan lebih cepat dan mudah.

### 2. Efisiensi Ruang Penyimpanan(*Space)*

Karena keterkaitan erat antara kelompok dalam basis data, maka redudansi data pasti selalu ada. Dengan basis data,efisiensi/optimalisasi penggunaan ruang penyimpanan dapat dilakukan karena kita dapat melakukan penekanan jumlah redudansi data.

## 3. Keakuratan (*Accuracy)*

Pemanfaatan pengkodean atau pembentukan relasi antar data bersama dengan penerapan aturan/batasan tipe data,domain data,keunikan data dan sebagainya yang secara ketat dapat diterapkan dalam sebuah basis data, sangat berguna untuk menekan ketidakakuratan/penyimpanan data.

## 4. Ketersediaan ( *Availability)*

Pertumbuhan data sejalan waktu akan semakin membutuhkan ruang penyimpanan yang besar. Padahal tidak semua data selalu kita gunakan/butuhkan. Karena itu kita dapat melakukan pemilihan data, sehingga data yang sudah jarang kita gunakan dapat kita pindahkan kedalam media penyimpanan *offline*.

## 5. Kelengkapan (*Completeness)*

Untuk mengkomodasi kebutuhan kelengkapan data yang semakin berkembang, maka kita tidak hanya dapat menambah *record-record* data, tetapi juga dapat melakukan perubahan struktur dalam basis data, baik dalam penambahan objek baru(tabel) atau dengan penambahan *field-field*  baru pada suatu tabel.

#### 6. Keamanan (*Security)*

Ada sejumlah sistem pengolahan basis data yang tidak menerapkan aspek keamanan dalam sebuah basis data.

7. Kebersamaan Pemakaian (*Sharebility)*

Pemakai basis data seringkali tidak terbatas pada satu pemakai saja atau di satu lokasi saja oleh satu sistem aplikasi

### **2.7.1** *Entity Relationship Diagram (ERD)*

Sukamto dan Shalahuddin (2014), "Entitiy Relationship Diagram (ERD) adalah pemodelan awal basis data yang akan dikembangkan berdasarkan teori himpunan dalam bidang matematika untuk pemodelan basis data relasional".

| <b>Notasi</b> | Keterangan                                  |
|---------------|---------------------------------------------|
| Entitas       | Entitas adalah suatu objek yang dapat di    |
|               | identefikasi dalam lingkungan pemakai.      |
| Relasi        | Relasi menunjukan adanya hubungan diantara  |
|               | sejumlah entitas yang berbeda.              |
| atribute      | Atribut berfungsi mendeskripsikan karakter  |
|               | entitas (atribut yang berfungsi sebagai key |
|               | diberi garis bawah)                         |
| Asosiasi      | Garis sebagai penghubung antara relasi dan  |
|               | entitas atau relasi entitas dan atribut.    |

Tabel 2.7 Simbol-simbol *Entity Relationship Diagram (ERD)*

### **2.7.2 Relasi Antar Tabel**

Sukamto dan Shalahuddin (2014:294), Relasi antar tabel merupakan hubungan yang terjadi pada suatu tabel dengan lainnya yang mempresentasikan hubungan antar objek di dunia nyata dan berfungsi untuk mengatur mengatur operasi suatu database.

a. One – To - One  $(1-1)$ 

Mempunyai pengertian "Setiap baris data pada tabel pertama dihubungkan hanya ke satu baris data pada tabel ke dua".

b. One - To - Many  $(1-N)$ 

Mempunyai pengertian "Setiap baris data dari tabel pertama dapat dihubungkan ke satu baris atau lebih data pada tabel ke dua".

c. Many –To - Many (N-M)

Mempunyai pengertian "Satu baris atau lebih data pada tabel pertama bisa dihubugkan ke satu atau lebih baris data pada tabel ke dua".

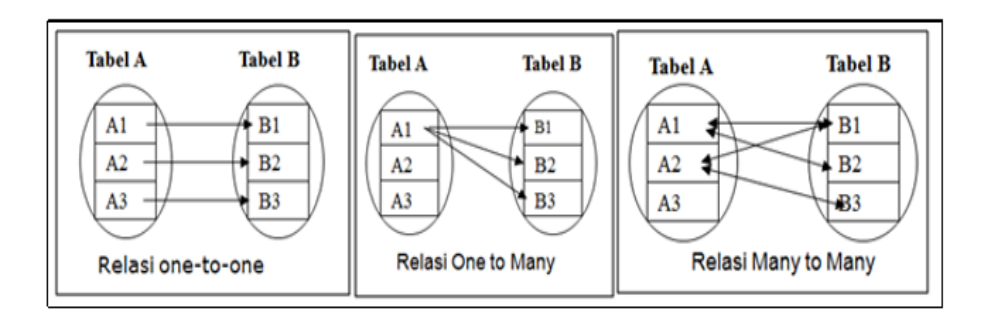

Gambar 2.2 Relasi Antar Tabel

#### **2.7.3 Kamus Data (Data Dictionary)**

Kamus data adalah suatu daftar elemen yang terorganisir dengan definisi yang tetap dan sesuai dengan sistem, sehingga *user* dan analisis sistem mempunyai pengertian yang sama tentang *input, output,* dan kumpulan *data store.* Pembentukan kamus data didasarkan pada alur data yang terdapat pada DFD. Alur data pada DFD bersifat global (hanya menunjukkan alur datanya tanpa menunjukkan struktur dari alur data). Untuk menunjukkan struktur dari alur data secara rinci maka dibentuklah kamus data (Rosa A.S dan

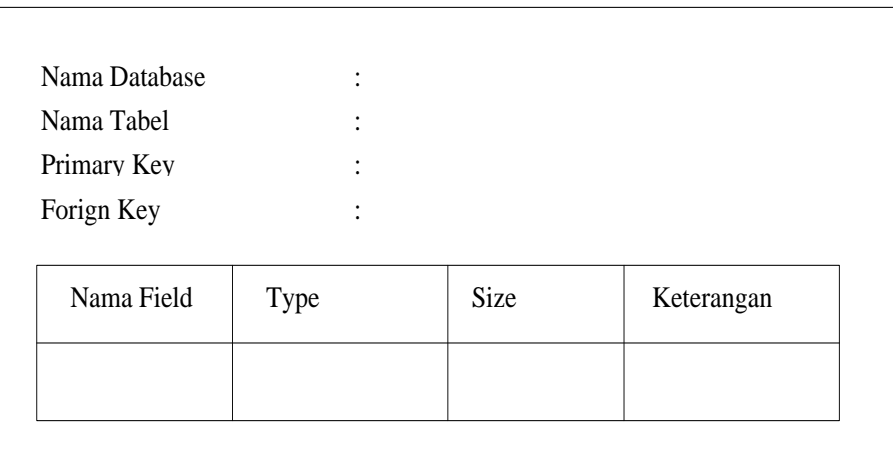

M.Shalahuddin, 2014). Berikut contoh tampilan format kamus data pada gambar 2.3

Gambar 2.3 Format Kamus Data.

#### **2.8 Pengertian PHP (***Hypertext Preprocessor*)

Kadir (2014), "*PHP* merupakan bahasa pemrograman yang ditujukan untuk membuat aplikasi web. Ditinjau dari pemrosesannya, *PHP* tergolong berbasis server side. Artinya, pemrosesan dilakukan di server."

#### **2.9 Perangkat Lunak Pendukung**

### **2.9.1** *Adobe dreamweaver*

Menurut Sigit (2015) *Adobe Dreamweaver* adalah sebuah HTML editor profesional untuk mendesain web secara visual dan mengelola situs atau halaman web. Saat ini terdapat *software* dari kelompok *Adobe* yang belakangan banyak digunakan untuk mendesain suatu *web*. Versi terbaru dari *Adobe Dreamwever*memiliki beberapa kemampuan bukan hanya sebagai*sofware* untuk

desain *web* saja, tetapi juga menyunting kode serta pembuatan aplikasi *web*. Antara lain: JSP, PHP, ASP, XML, dan *ColdFusion.*

*Adobe Dreamweaver* merupakan software utama yang digunakan oleh Web *designer* dan Web *programmer*dalam mengembangkan suatu situs *web*. Hal ini disebabkan oleh ruang kerja, fasilitas, dan kemampuan *Dreamweaver* yang mampu meningkatkan produktivitas dan efektivitas baik dalam desain maupun membangun suatu situs *web*.

#### **2.9.2** *Notepad++*

Selain menggunakan aplikasi *Dreamweaver,* peneliti juga menggunakan aplikasi *notepad*++ dikarenakan tampilan *interface* aplikasi yang lebih mudah dipahami dalam melihat *source* program. *Notepad*++ merupakan sebuah penyunting teks dan penyunting kode sumber yang tersedia dalam beberapa sistem operasi seperti *Windows*, *Linux*, dan Mac OS X. *Notepad*++ menggunakan komponen *Scintilla* untuk dapat menampilkan dan menyunting teks dan berkas kode sumber berbagai bahasa pemrograman. *Notepad*++ didistribusikan sebagai perangkat lunak bebas. Proyek ini dilayani oleh *Sourcefoge.net* dengan telah diunduk lebih dari 27 juta kali dan dua kali memenangkan penghargaan *SourceForge Community Choice Award for Best Developer Tools.*

#### **2.9.3** *XAMPP*

Menurut Kartini (2016), *Xampp* dalam paketnya sudah terdapat Apache (web server), MySQL (database), PHP (server side scripting), Perl, FTP server, Php MyAdmin dan berbagai pustaka bantu lainnya. Dengan menginstall XAMPP maka tidak perlu lagi melakukan instalasi dan konfigurasi web server Apache, PHP dan MySQL secara manual. XAMPP akan menginstalasi dan mengkonfigurasi-kannya secara otomatis.

## **2.10 Referensi**

- 1. Pahrul Irfan, 2017, judul jurnal "Implementasi *E – Learning* Bebasis Website Sekolah Menengah Atas di Kabupaten Lombok Utara"
	- Kelebihan :
		- a) Tanya jawab langsung dengan guru dengan teman diskusi melalui fasilitas *chatting* tidak dibatasi waktu dan tempat.
	- Kekurangan
		- b) Siswa masih bisa tukar jawaban/ copy paste dengan sesama teman dengan fasilitas *chatting*
- 2. Yoyok Rohani, 2015, judul jurnal "Rancangan Aplikasi *E- Learning* Pada Sekolah Pertama"
	- Kelebihan
		- a) Guru dapat mengirimkan materi tambahan dengan sisten uploud dan download file.
	- Kekurangan
		- a) Belum adanya sistem sosialisasi tentang cara menggunakan teknologi informasi E- Learning pada siswa tahap Sekolah Menengah Pertama (SMP).

# **BAB III METODOLOGI PENELITIAN**

## **3.1 Diagram Alir Pemecahan Sistem**

Penulis menyusun metode penelitian yang akan di pergunakan dalam penelitian, dalam bentuk diagram alur untuk menunjukan tahapan-tahapan yang akan di lakukan untuk mendapatkan informasi, diagram alur pemecahan masalah adalah sebagai berikut :

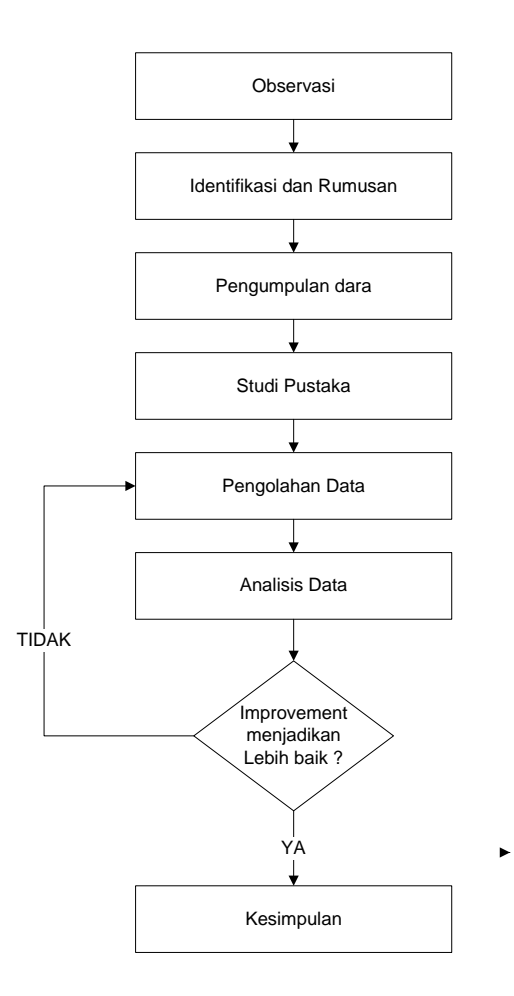

Gambar 3.1 Diagram alur pemecahan masalah.

Diagram alir pada Gambar 3.1 merupakan langkah-langkah yang digunakan untuk melakukan pemecahan masalah yang berkaitan dengan Sistem Informasi E – *Learning* SMPN 4 Kota Bumi., penjelasan dari langkahlangkah tersebut adalah:

- 1. Observasi : Pengamatan dilakukan dengan cara pengamatan secara langsung kepada objek yang diteliti sehingga dapat dipahami cara kerja sistem yang berjalan. Pengamatan dilakukan beberapa kali dalam kurun waktu penelitian guna mempelajari bagaimana proses yang berjalan dalam sistem pembelajaran yang ada di SMPN 4 Kota Bumi.
- 2. Identifikasi dan Rumusan Masalah : Tahap definisi meliputi pendefinisian dan pemetaan metode yang digunakan. Agar dapat dilakukan perbaikan maka haruslah dilakukan identifikasi dan menganalisa sistem yang terjadi saat ini. Identifikasi tersebut mencakup permasalahan apa saja yang terjadi pada mekanisme proses pemberian materi, tugas dan penilaian yang sedang berlangsung, yang saat ini masih menggunakan metode konvensional.
- 3. Pengumpulan dan Pengorganisasian Data : Beberapa teknik yang penulis gunakan untuk melakukan pengumpulan data adalah dengan metode :
	- a. Pengamatan langsung : Mengamati langsung ke lapangan berkaitan dengan proses belajar, pemberian materi, tugas dan penilaian yang terjadi di SMPN 4 Kota Bumi. pada dalam waktu empat bulan yaitu muldai dari bulan oktober sampai dengan bulan januari.
	- b. Pengamatan tidak langsung : Pengamatan yang bersumber dari aktivitas proses belajar siswa, proses penilaian serta dokumen yang berisikan informasi yang mendukung proses penelitian.
	- c. Wawancara : Wawancara dilakukan dengan mewawancarai pihakpihak yang terkait dengan penggunaan sistem informasi *e learning* pada SMPN 4 Kota Bumi. Pihak- pihak yang

diwawancarai antara lain : Bagian Tata Usaha bapak Susanto. S.Pd dan beberapa guru yang terkait. Teknik wawancara ini dilakukan untuk mendapatkan informasi terbaru mengenai permasalahan pemberian materi, tugas dan penilaian pada SMPN 4 Kota Bumi.

- 4. Studi Pustaka : Pada tahap ini dilakukan pengumpulan informasiinformasi yang berhubungan dengan tema yang di angkat dalam penelitian ini, dengan cara mengumpulkan buku-buku, literatur, dan sumber-sumber lainya berkaitan dengan teknologi dan metode *elearning* agar dapat mengoptimalkan sistem proses belajar yang lebih baik.
- 5. Pengolahan Data : Merupakan proses yang dilakukan untuk memperoleh informasi penyimpanan dokumen yang dibutuhkan dalam rangka mencapai tujuan penelitian. Proses pengumpulan data dilakukan terhadap berkas materi, tugas dan raport penilaian siswa yang terjadi sebelumnya
- 6. Analisa Data : Dalam tahap ini, penulis melakukan perbandingan dari berbagai faktor sudut pandang berdasarkan data yang telah diolah terhadap metode yang digunakan saat ini dengan metode usulan *Structured Systems Analysis and Design* (SSAD). Perubahan yang diusulkan terkait kelayakan sebuah investasi juga dibahas pada tahapan ini, yang akan dijadikan data dan masukan untuk menentukan apakah metode yang diusulkan layak untuk diterapkan pada SMPN 4 Kota Bumi serta dapat memberikan nilai tambah yang lebih baik dari sebelumnya.
- 7. Kesimpulan : Membuat kesimpulan dari hasil usulan metode yang telah dianalisa, untuk kemudian dapat diajukan kepada SMPN 4 Kota Bumi sebagai bahan masukan dan saran dalam pengambilan
keputusan dan kebijakan dalam menerapkan proses pemberian materi, tugas dan penilaian yang lebih efektif dan efisien.

#### **3.2 Metode Pengembangan Sistem**

Metode pengembangan sistem yang digunakan dalam penelitian ini adalah Metodologi *Structured Systems Analysis and Design* (SSAD). Metodologi ini memiliki beberapa tahapan penting yang harus dilakukan dalam merancang dan membangun *e - learning* SMPN 4 Kota Bumi. Adapun proses tahapan yang akan digunakan antara lain sebagai betikut:

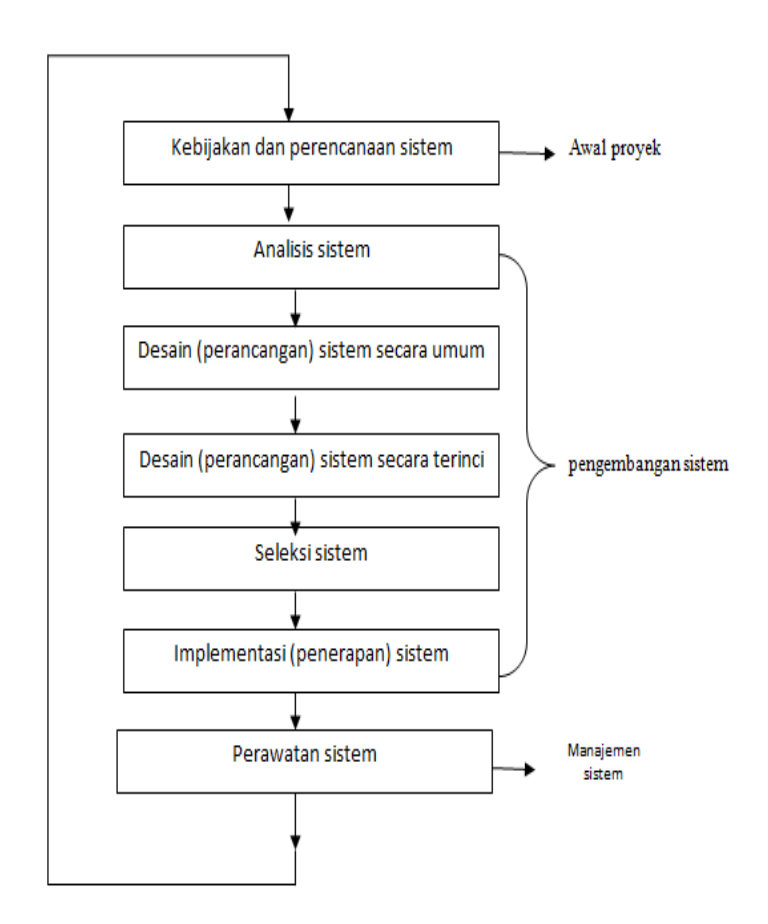

Gambar 3.2 Siklus Hidup Pengembangan Sistem.

#### **3.2.1 Kebijakan dan Perencanaan Sistem**

Kebijakan dan perencanaan sistem dilakukan untuk meminta persetujuan penelitian serta penentuan objek penelitian SMPN 4 Kota Bumi. Tahapan ini dilakukan untuk proses pengumpulan data-data yang diperlukan seperti apa proses pemberian materi, tugas dan penilaian pada SMPN 4 Kota Bumi.

#### **3.2.2 Analisis Sistem**

Analisis sistem dilakukan untuk mengidentifikasi permasalahan pada sistem pemberian materi, tugas dan penilaian yang sedang berjalan saat ini pada SMPN 4 Kota Bumi. Tahapan ini dilakukan dengan beberapa tahapan yang meliputi :

### **3.2.2.1 Analisis sistem berjalan**

Analisis sistem berjalan ini dilakukan dengan menggambarkan alur dari sistem pemberian materi, tugas dan penilaian yang berjalan saat pada SMPN 4 Kota Bumi

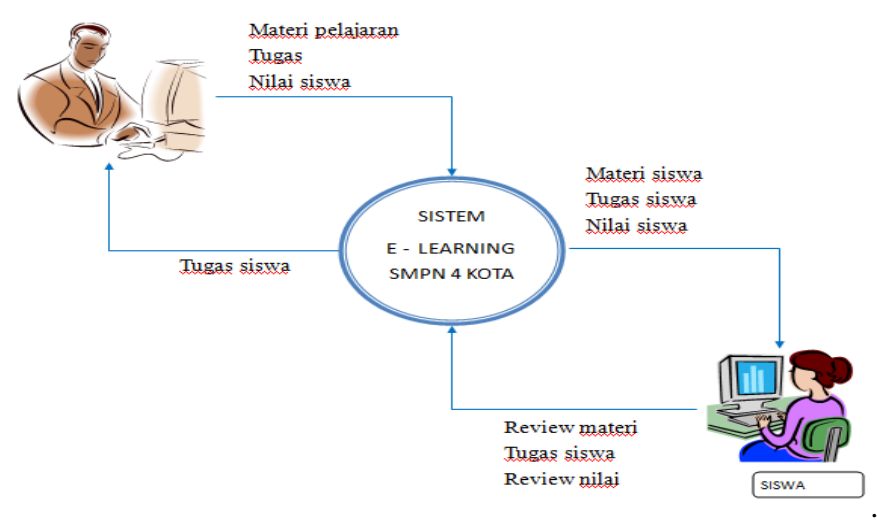

Gambar 3.3 Analisis Sistem Berjalan

### **3.2.2.2 Flow Chart Sitem Yang Berjalan**

#### **a. Prosedur pengolahan materi dan tugas yang Berjalan**

Berikut adalah alur pengolahan materi dan tugas yang berjalan :

- 1. Ketika proses belajar dikelas berlangsung
- 2. Guru menyiapkan materi dan tugas
- 3. Kemudian guru memberikan materi dan soal tugas kepada siswa
- 4. Siswa mengerjakan materi dan soal tugas yang diberikan oleh guru
- 5. Setelah selesai siswa memberikan hasil jawaban kepada guru

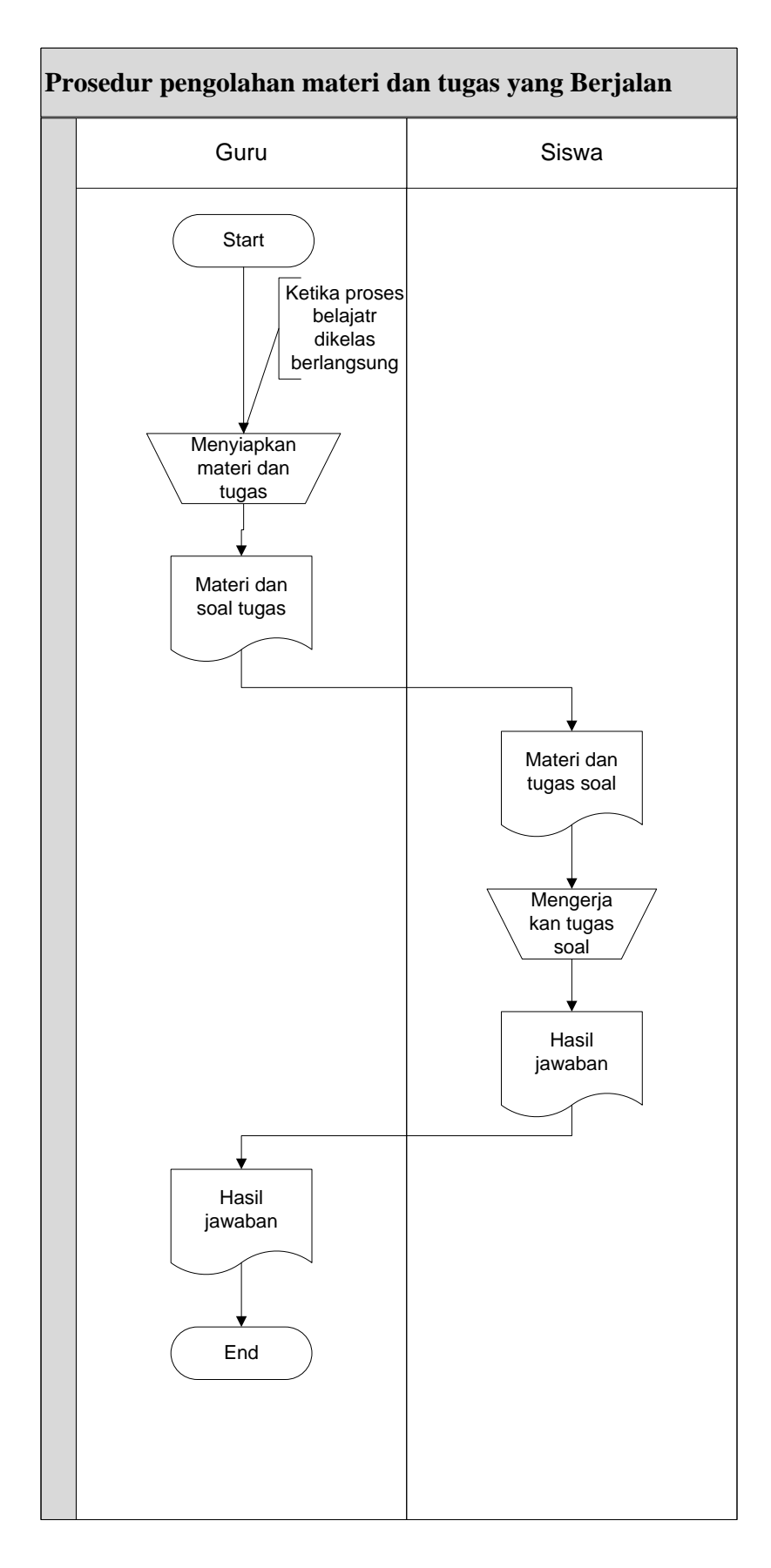

Gambar 3.4 Bagan Alir Dokumen pengolahan materi.

## **b. Prosedur pengolahan data nilai yang Berjalan**

Berikut adalah alur pengolahan nilai yang berjalan

- 1. Ketika guru akan memberikan nilai kepada siswa
- 2. Siswa memberikan lembar jawaban kepada guru
- 3. Guru menyiapkan semua lembar jawaban per kelas
- 4. Guru memberikan nilai pada lembar jawaban siswa
- 5. Guru memberikan hasil nilai kepada siswa

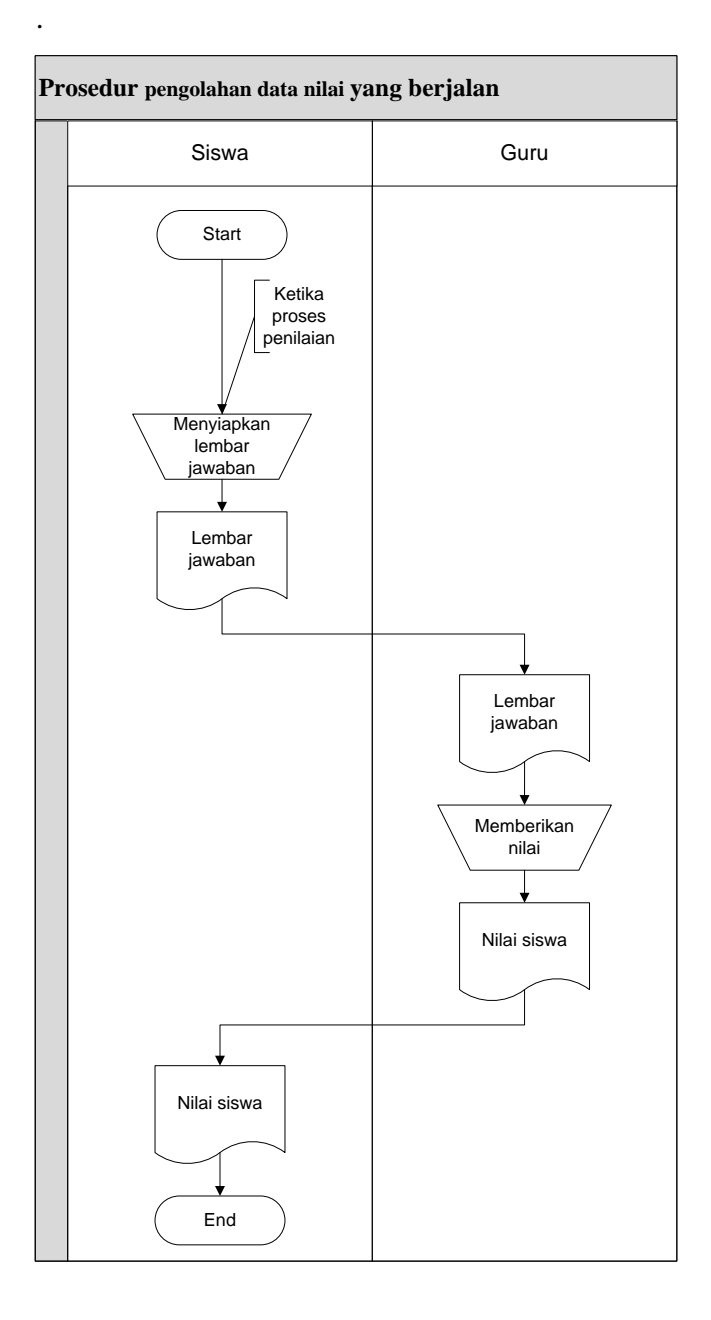

Gambar 3.5 Bagan alir pengolahan data nilai.

#### **c. Kelemahan dari sistem yang berjalan pada SMPN 4 Kota Bumi.**

- 1. Proses pembagian materi dan penilaian masih dengan cara tatap muka dimana siswa yang tidak masuk pada hari tersibut tidak akan mendapatkan materi dan nilai.
- 2. Siswa tidak akan mendapatkan materi dan nilai ketika guru dihari tersebut berhalangan hadir.

### **3.2.3 Desain Global Sistem Baru**

Desain (Perancangan) Sistem Baru ini dilakukan dengan cara menggambarkan prosedur kerja (*workflow*) dari sistem yang baru. Prosedur kerja sistem yang baru ini akan di gambarkan sebagai berikut

#### **3.2.3.1 Desain Model Sistem Global**

Berikut adalah usulan model sistem *e - learning* yang dirancang untuk mengatasi masalah yang ada pada proses pembelajaran pada SMPN 4 Kota Bumi meliputi mekanisme proses pemberian materi, tugas dan penilaian. Alur sistem *e learning* yang diusulkan tersebut ditampilkan dalam bentuk *context diagram* dan *data flow diagram.*

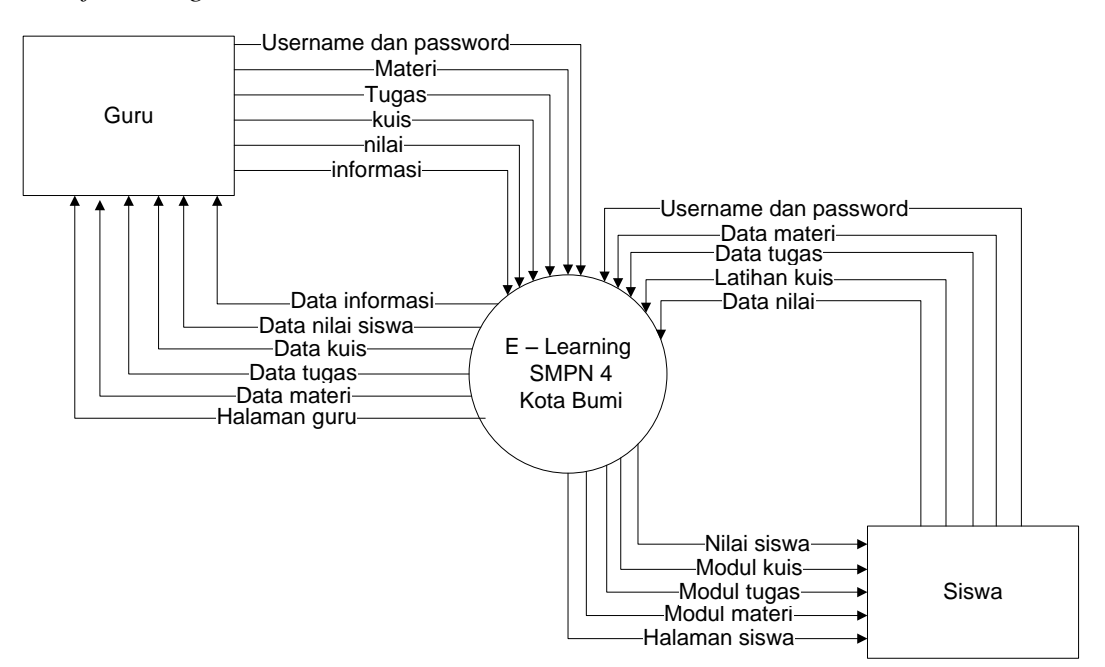

Gambar 3.6 *Context Diagram* Sistem *e - Learning* yang Diusulkan.

Gambar 3.6 menunjukkan *context diagram* sistem yang diusulkan, rancangan sistem tersebut memberikan penggambaran alur data scara keseluruhan.

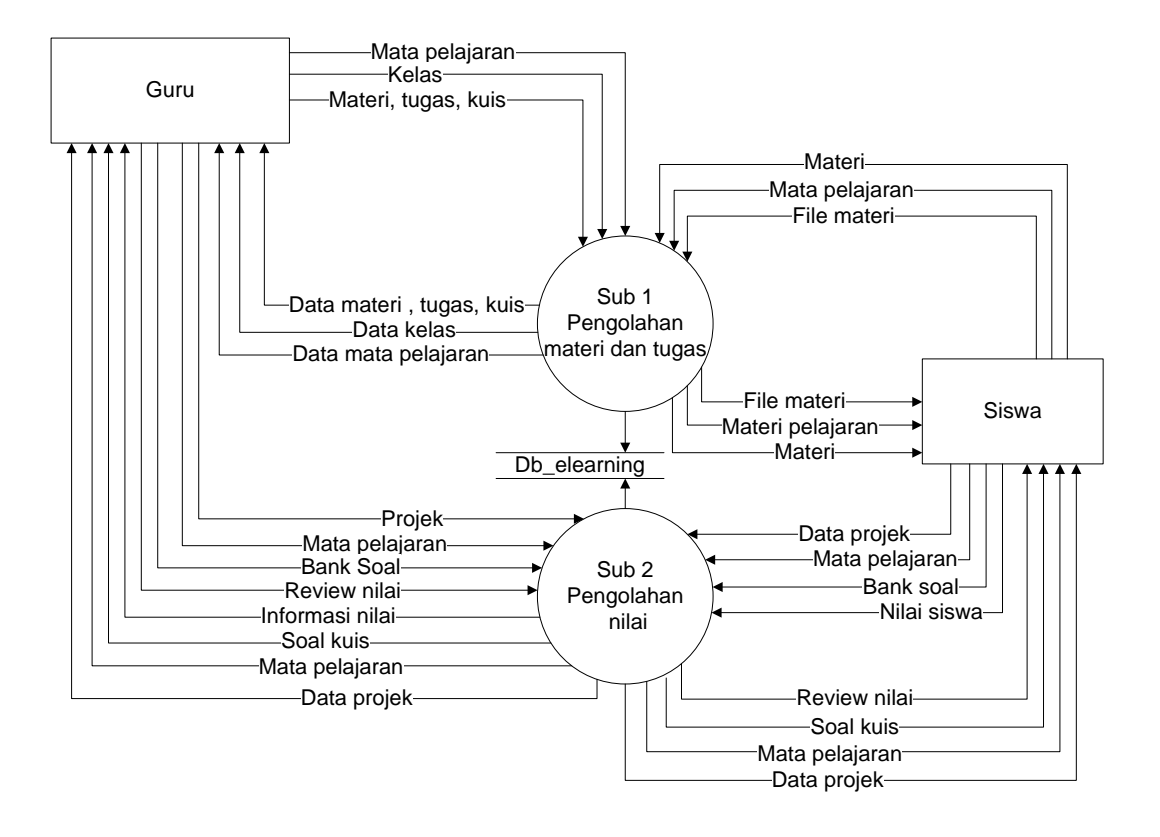

Gambar 3.7 DFD Level 0 sistem yang diusulkan

Gambar 3.7 menunjukkan diagram alir data sistem yang diusulkan, dimana rancangan sistem yang diusulkan terdiri dari dua sub sistem, yaitu sub sistem pengolahan materi dan sub sistem pengolahan nilai, serta dua *external entity* yang berhubungan dengan sistem.

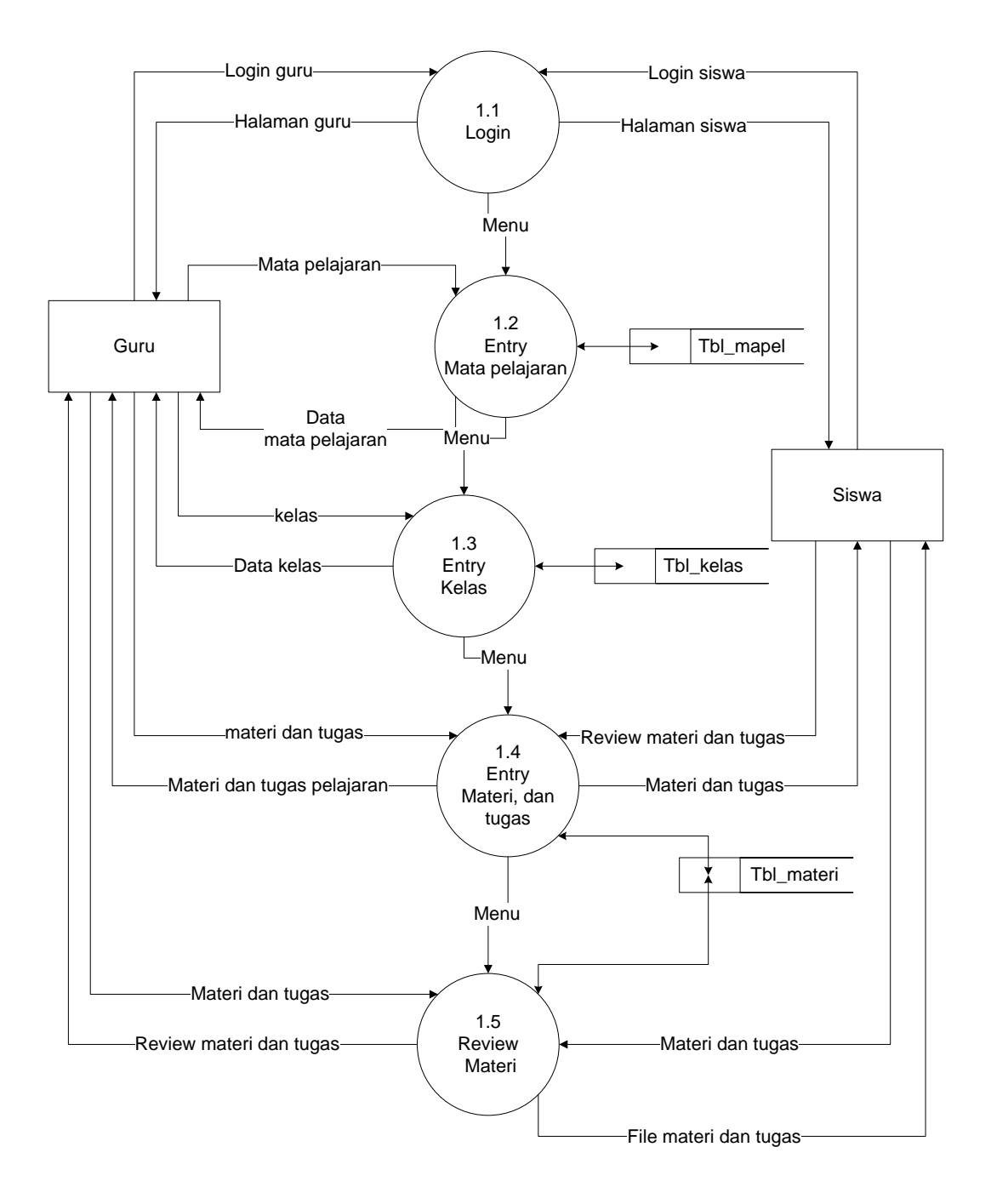

Gambar 3.8 DFDLevel 1 proses 1 Sub Sistem Pengolahan Materi

Gambar 3.8 Merupakan penjabaran dari sub sistem Pengolahan Materi yang terdiri dari lima proses, dua external entity yang berhubungan dengan sistem, empat tabel penyimpan untuk menyimpan data - data yang berkaitan dengan Pengolahan Materi.

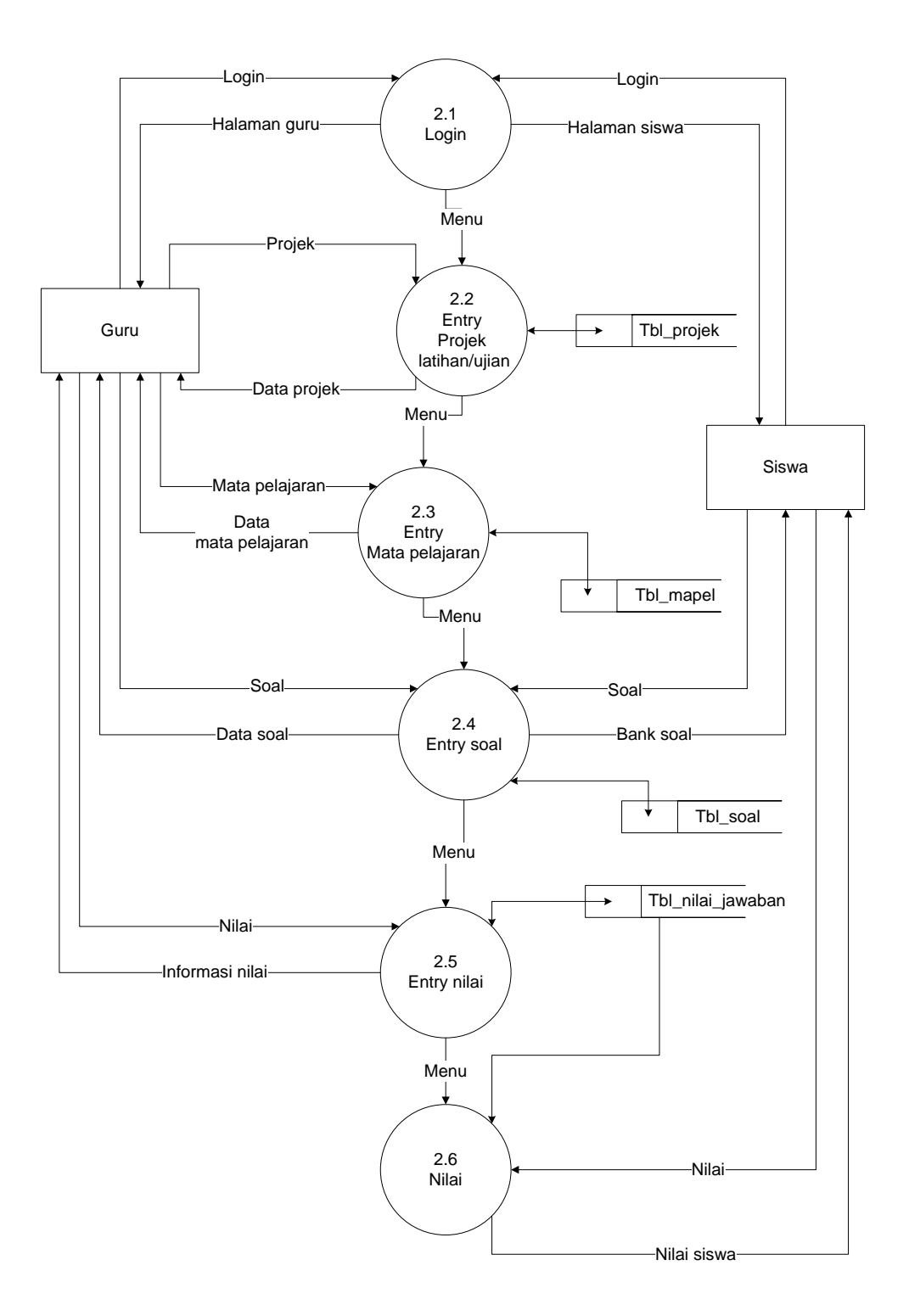

Gambar 3.9 DFDLevel 1 proses 2 Sub Sistem Pengolahan nilai.

Gambar 3.9 Merupakan penjabaran dari sub sistem Pengolahan nilai yang terdiri dari enam proses, dua external entity yang berhubungan dengan sistem.

### **3.2.3.2 Desain Input Output Global**

Menentukan dan mengklasifikasikan kebutuhan input output dari sistem yang baru berdasarkan media input, output dan kebutuhan user.

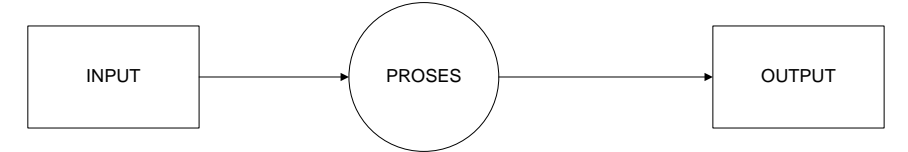

Gambar 3.10 Desain Input Output Secara Umum

### **a. Rancangan Input**

Perancangan untuk memasukkan data dari hasil transaksi maupun kegiatan yang dilakukan oleh object dan subject yang bersangkutan, agar dapat memberikan tampilan bagaimana bentuk pemasukkan data pada layar komputer

|                | <b>RANCANGAN OUTPUT</b>    |       |               |       |  |  |  |
|----------------|----------------------------|-------|---------------|-------|--|--|--|
| N <sub>o</sub> | Keterangan                 | Media | Tipe input    | User  |  |  |  |
| 1              | Halaman As Admin           | Layar | Intern        | Admin |  |  |  |
| $\overline{2}$ | Halaman As Guru            | Layar | Intern        | Guru  |  |  |  |
| 3              | Halaman As Siswa           | Layar | Intern        | Siswa |  |  |  |
| 4              | Manage data guru           | Layar | Intern        | Admin |  |  |  |
| 5              | Manage data siswa          | Layar | Intern        | Admin |  |  |  |
| 6              | Manage data kelas          | Layar | Extern        | Admin |  |  |  |
| 7              | Manage data mata pelajaran | Layar | Extern        | Admin |  |  |  |
| 8              | Manage materi              | Layar | Intern/Extern | Guru  |  |  |  |
| 9              | Manage tugas               | Layar | Intern        | Guru  |  |  |  |

Tabel 3.1 Tabel Desain Input Secara Umum

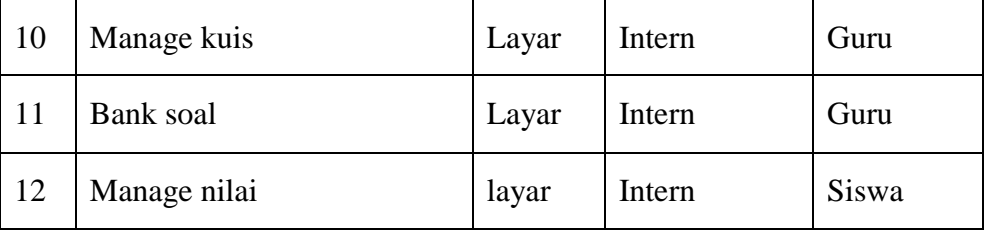

## **b. Rancangan Output**

Perancangan bentuk keluaran dari sebuah input yang dilakukan. Output merupakan tampilan pada layar komputer.

| <b>RANCANGAN INPUT</b> |                      |       |               |          |  |
|------------------------|----------------------|-------|---------------|----------|--|
| N <sub>o</sub>         | Keterangan           | Media | Tipe input    | User     |  |
| $\mathbf{1}$           | Form Login           | Layar | Extern/Intern | All User |  |
| 2                      | Input data siswa     | Layar | Intern        | Admin    |  |
| 3                      | Input data guru      | Layar | Intern        | Admin    |  |
| 4                      | Input data kelas     | Layar | Intern        | Admin    |  |
| 5 <sup>5</sup>         | Input mata pelajaran | Layar | Intern        | Admin    |  |
| 6                      | Input materi         | Layar | Intern        | Admin    |  |
| $\tau$                 | Input tugas          | Layar | Intern        | Guru     |  |
| 8                      | Input kuis           | Layar | Intern        | Guru     |  |
| 9                      | Input soal           | Layar | Intern        | Guru     |  |

Tabel 3.2 Tabel Desain Input Secara Umum

### **3.2.3.3 Rancangan Database Global**

Menentukan kebutuhan file - file database yang dibutuhkan oleh sistem yang baru. Desain database secara umum digambarkan dengan relasi antar tabel.

### **a.** *ERD ( Entity Relationship Diagram )*

Berikut adalah rancangan *Entity Relationship Diagram* pada sistem informasi *e – learning* smp negeri 4 kota bumi yang menghubungkan antara beberapa data dalam database meliputi guru, siswa, materi, tugas dan kuis/ soal.

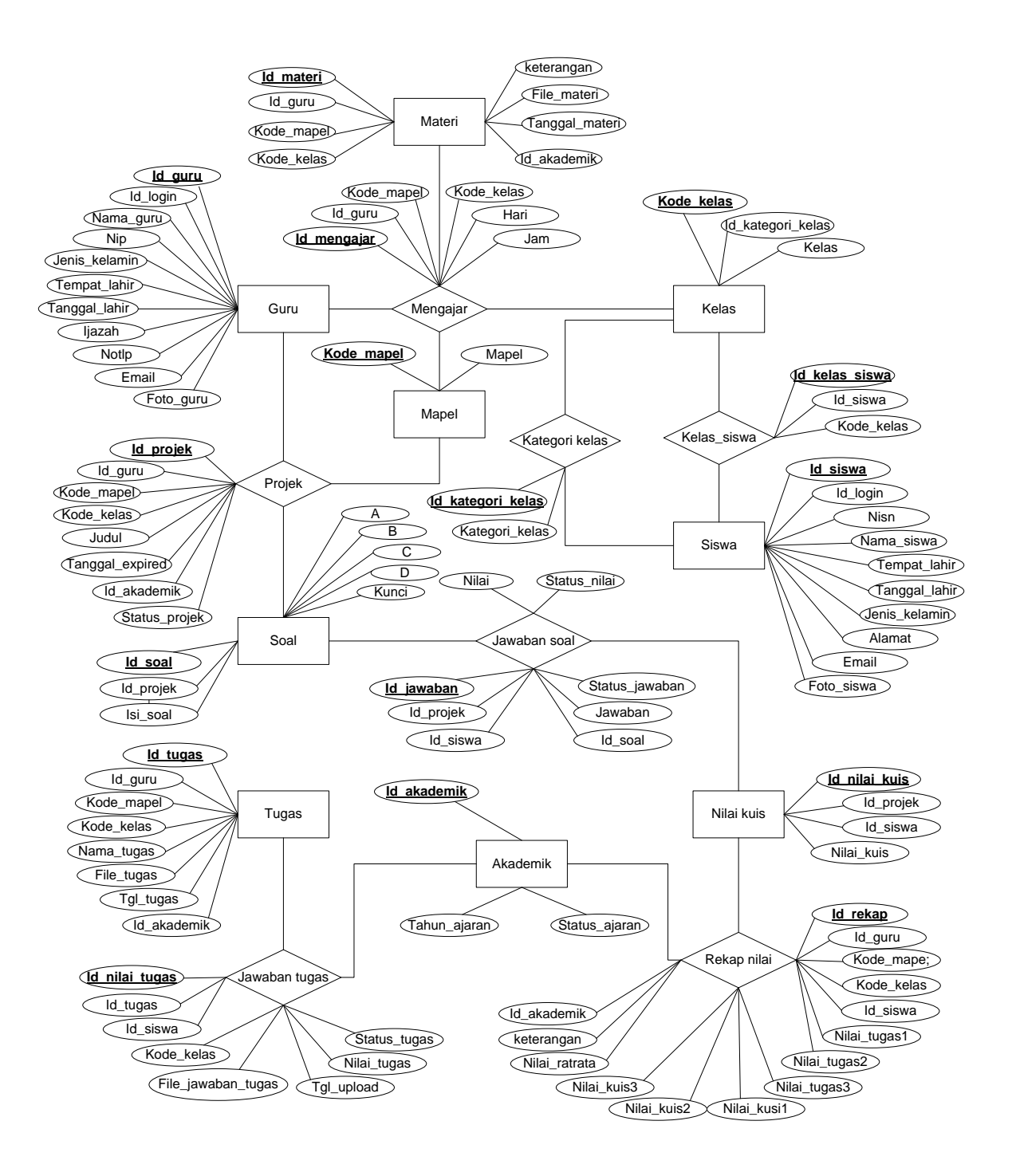

Gambar 3.11 *ERD* ( *Entity Relationship Diagram )*

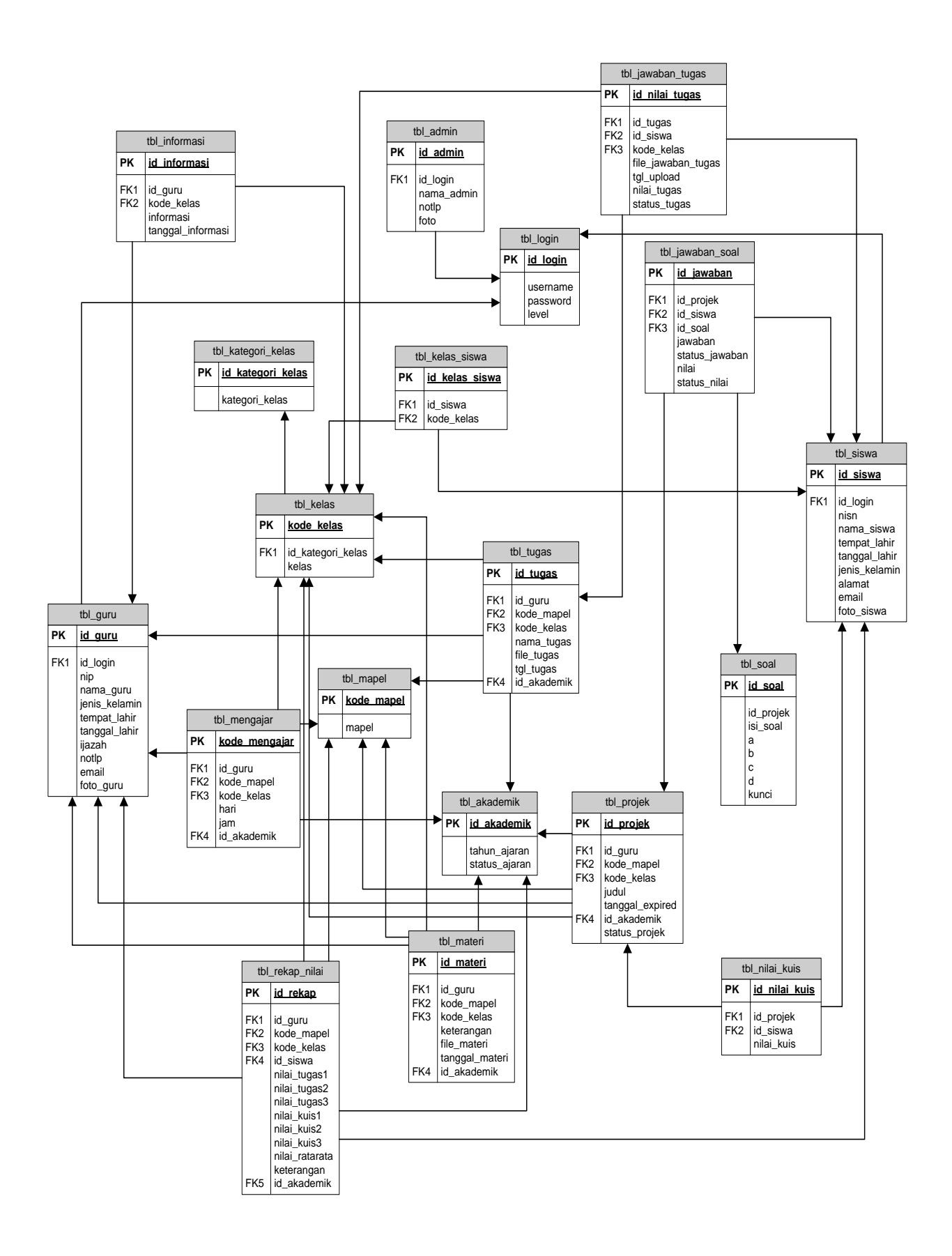

Keterangan :

PK :Primary Key FK :Foreign Key

#### Gambar 3.12 Relasi Antar Tabel

### **3.2.4 Desain Sistem Terinci**

Desain (perancangan) sistem secara umum ini dilakukan dengan menjelaskan rancangan-rancangan yang diperlukan untuk sistem yang baru secara detail.

#### **3.2.4.1 Desain** *Input* **dan** *Output* **Secara Terinci**

Memberikan penggambaran dari rancangan input output yang berupa tampilan dilayar.

#### **3.2.4.1.1 Desain** *Input* **Secara Terinci**

Rancangan input secara terinci dimaksudkan untuk memberikan penggambaran dari hasil input yang berupa media kertas dan tampilan dilayar seperti apa bentuk input tersebut.

#### **a. Rancangan Form Login**

Rancangan form login adalah halaman form untuk masuk website elearning yang dikases semua user. Rancangan halaman form login dapat dilihat pada gambar 3.13 berikut :

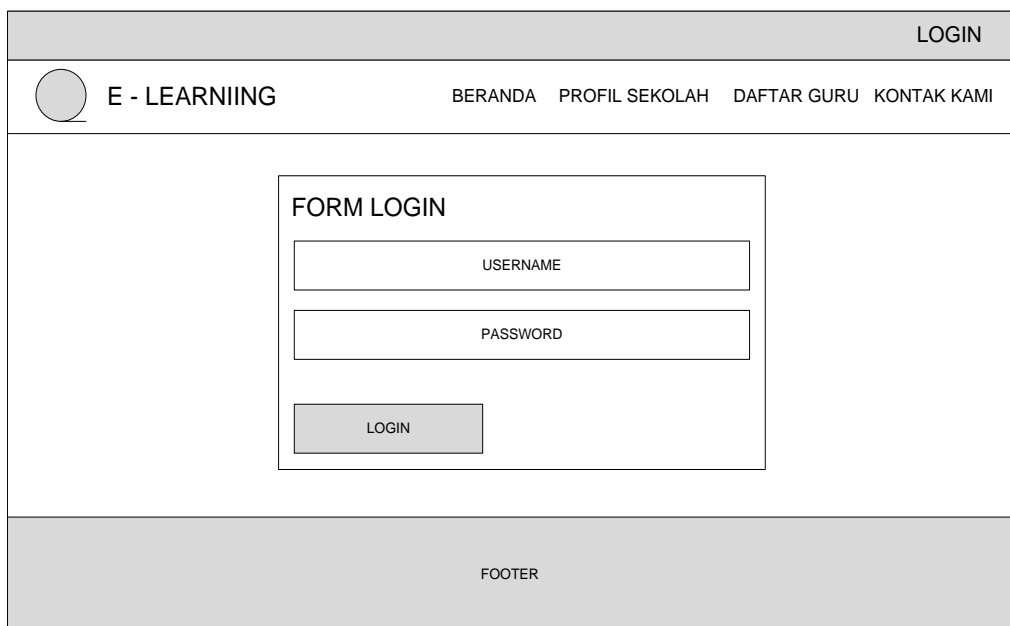

Gambar 3.13 Rancangan Halaman Form Login\

# **b. Rancangan Input Data Siswa**

Rancangan input data siswa adalah halaman yang berisi form input data siswa. Rancangan halaman input data siswa dapat dilihat pada gambar 3.14 berikut :

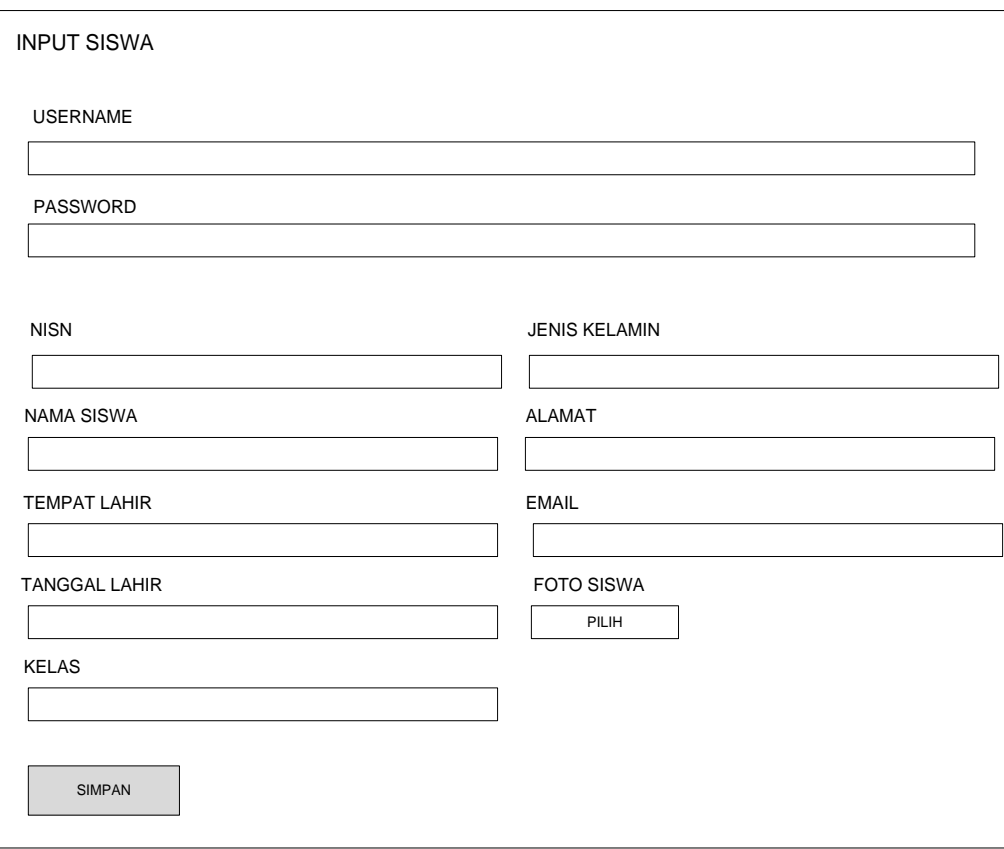

Gambar 3.14 Rancangan Halaman Input data Siswa

# **c. Rancangan Input Data Guru**

Rancangan input data guru adalah halaman yang berisi form input guru. Rancangan halaman input data guru dapat dilihat pada gambar 3.15 berikut :

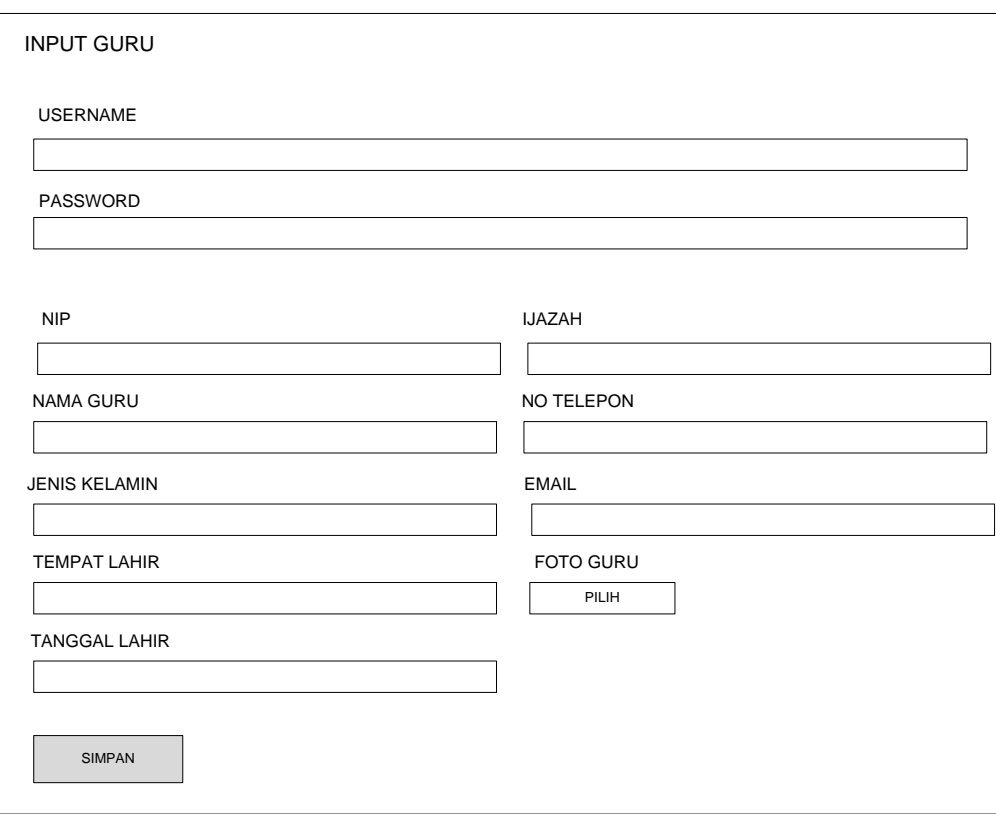

Gambar 3.15 Rancangan Halaman Input Data Guru

# **d. Rancangan Input Data Kelas**

Rancangan input data kelas adalah halaman yang berisi form input kelas. Rancangan halaman input kelas dapat dilihat pada gambar 3.16 berikut :

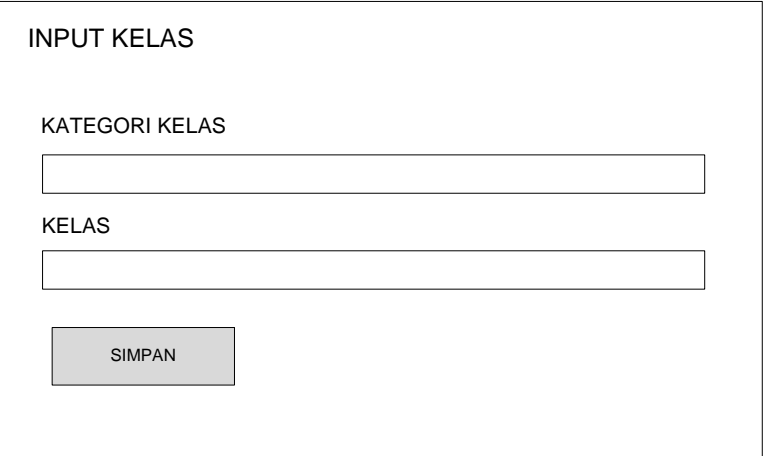

Gambar 3.16 Rancangan Halaman Input Kelas

### **e. Rancangan Input Data Mata Pelajaran**

Rancangan input data mata pelajaran adalah halaman yang berisi form input mata pelajaran dikelola oleh admin. Rancangan halaman input mata pelajaran dapat dilihat pada gambar 3.17 berikut :

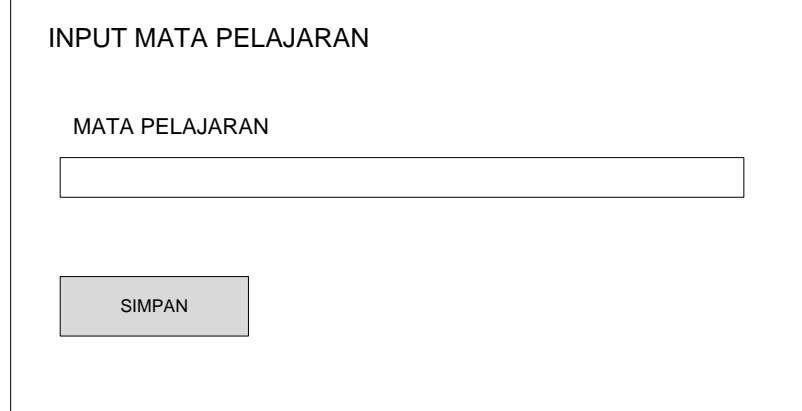

Gambar 3.17 Rancangan Halaman Input Mata Pelajaran

# **f. Rancangan Input Data Materi**

Rancangan input materi adalah halaman yang berisi form input materi siswa yang dikelola oleh guru. Rancangan halaman input materi dapat dilihat pada gambar 3.18 berikut :

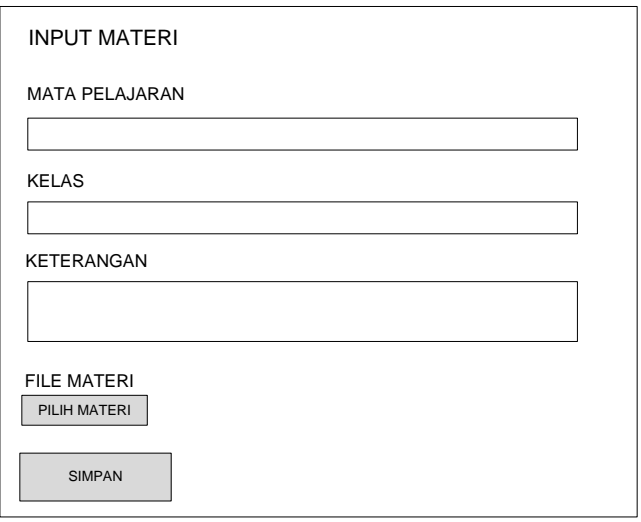

Gambar 3.18 Rancangan Halaman Input Materi

# **g. Rancangan Input Data Projek**

Rancangan input projek adalah halaman yang berisi form input projek yang dikelola oleh guru. Rancangan halaman input projek dapat dilihat pada gambar 3.19 berikut :

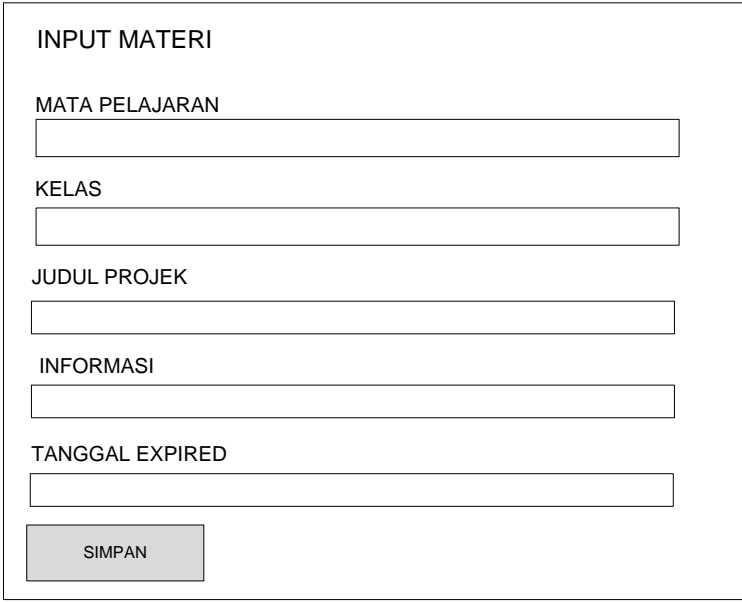

Gambar 3.19 Rancangan Halaman Input Projek

# **h. Rancangan Input Data Soal**

Rancangan input soal adalah halaman yang berisi form input soal yang dikelola oleh guru. Rancangan halaman input guru dapat dilihat pada gambar 3.20 berikut :

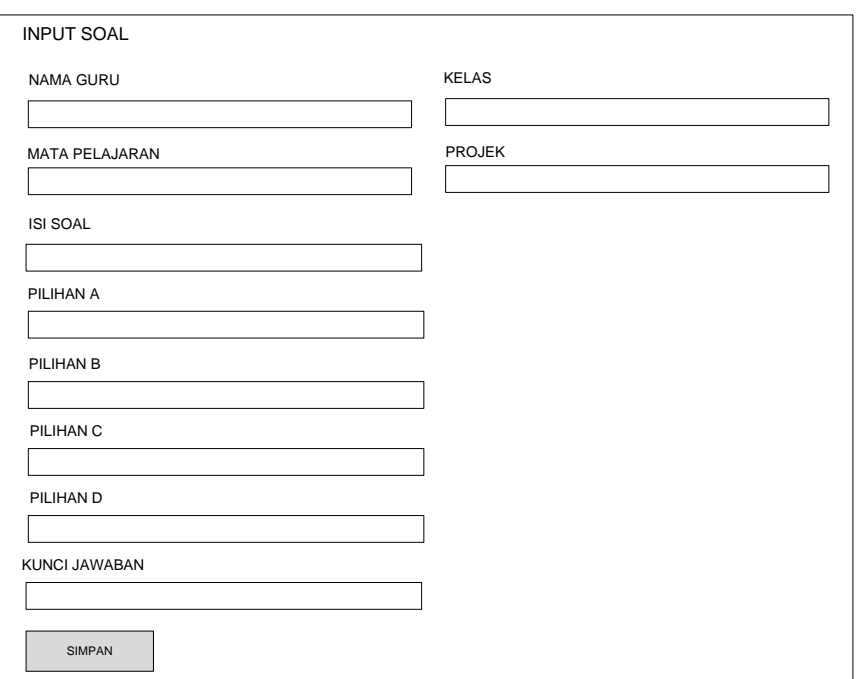

Gambar 3.20 Rancangan Halaman Input Soal

### **3.2.4.1.2 Rancangan** *Output* **Secara Terinci**

Rancangan secara rinci dimaksudkan untuk memberikan penggambaran dari hasil *output* yang berupa tampilan dilayar seperti apa bentuk *output* tersebut.

### **a. Rancangan Halaman Utama**

Pada halaman utama Website Sistem Informasi *E- Learning* SMP Negeri 4 Kota Bumi.adalah halaman *front end* bagi user. Halaman ini ditujukan kepada user yang memilik akun login meliputi : Admin, Guru dan Siswa. Rancangan halaman utama dapat dilihat pada gambar 3.21 berikut.

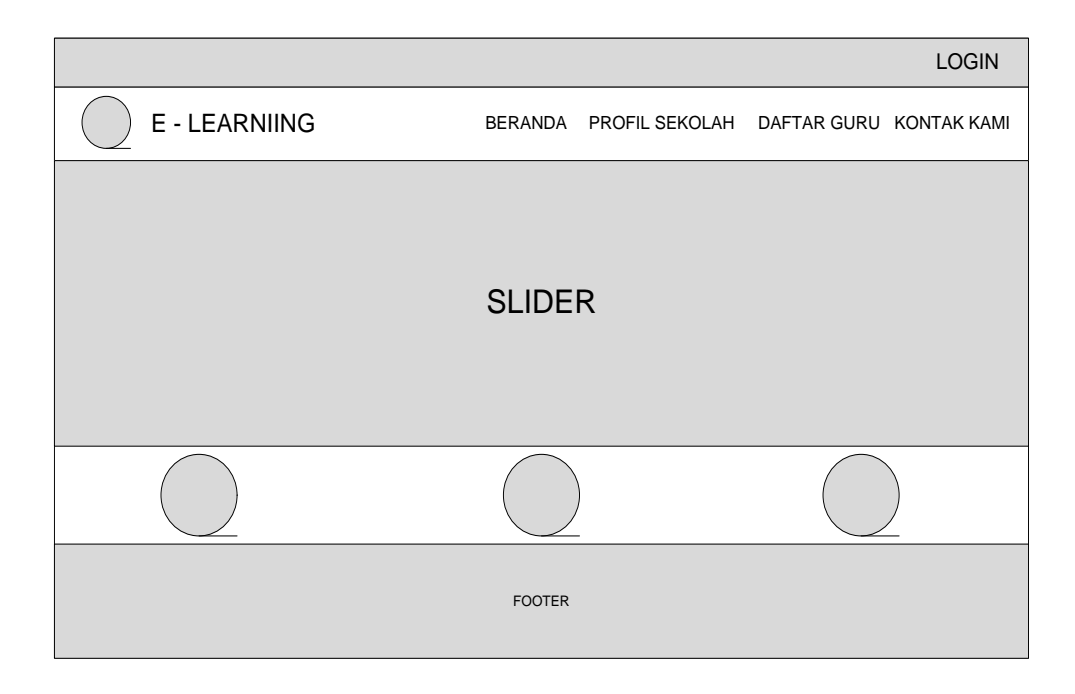

Gambar 3.21 Rancangan Halaman *E-Learning* SMP Negeri 4 Kota Bumi

### **b. Rancangan Home As Admin**

Home as Admin adalah halaman utama bagi admin dalam mengolah data sistem informasi E- Learning*.* Rancangan halaman home as admin dapat dilihat pada gambar 3.22 berikut :

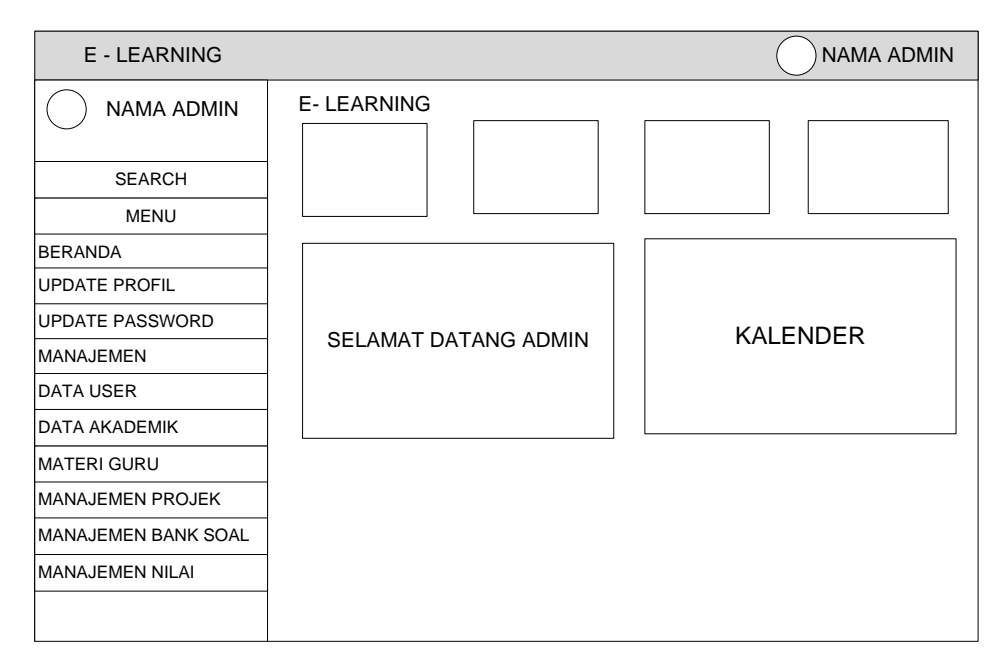

Gambar 3.22 Rancangan Halaman Home As Admin

### **c. Rancangan Home As Guru**

Home as Guruadalah halaman utama bagi guru dalam input soal dan mengirim materi guru*.*Rancangan halaman home as guru dapat dilihat pada gambar 3.23 berikut :

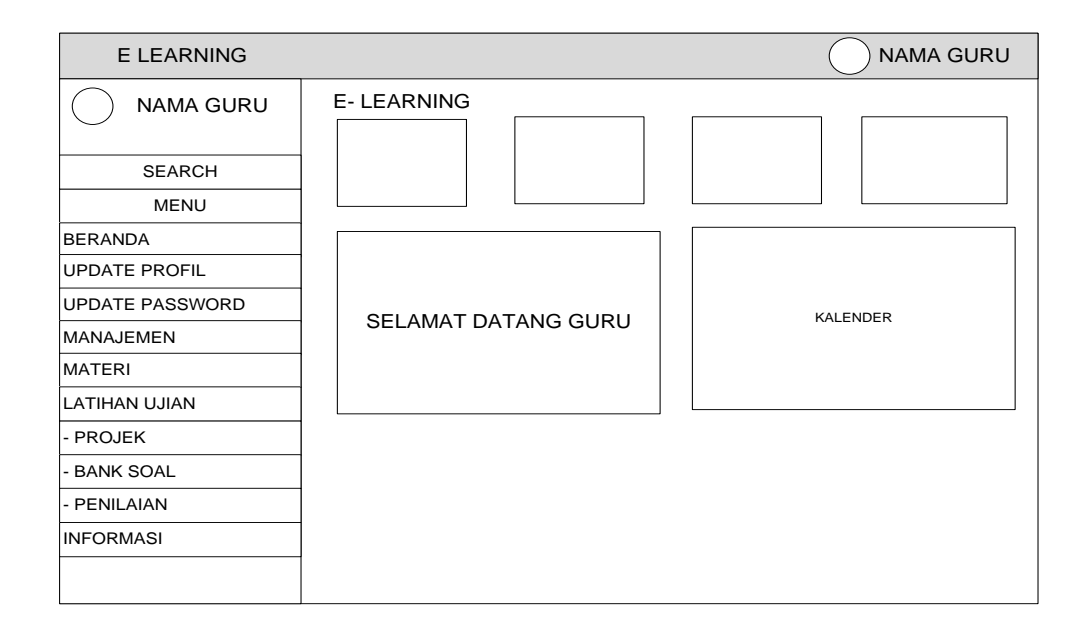

Gambar 3.23 Rancangan HalamanHome As Guru

### **d. Rancangan Home As Siswa**

Home as siswa adalah halaman utama bagi siswa dalam melihat materi, latihan soal dan nilai siswa*.* Rancangan halaman home as siswa dapat dilihat pada gambar 3.24 berikut:

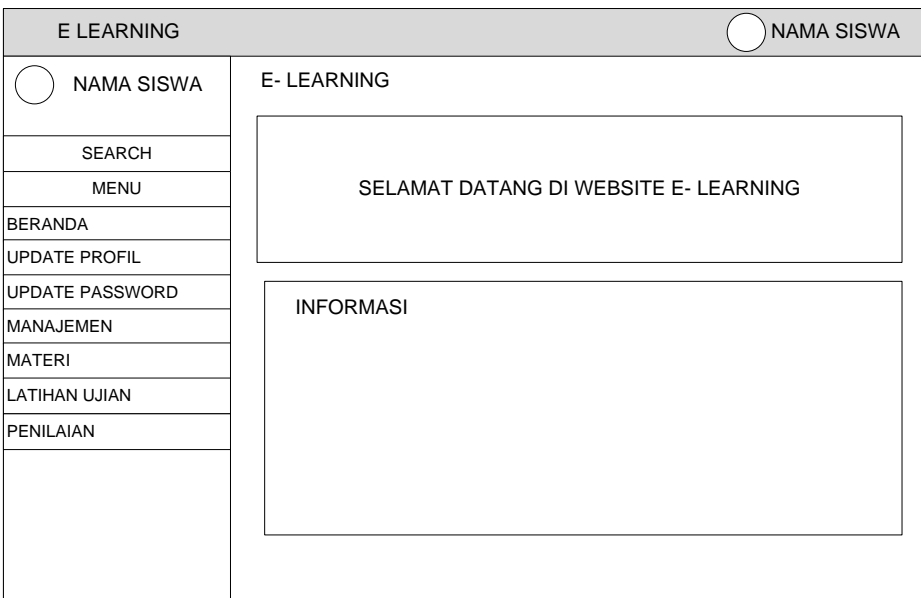

Gambar 3.24 Rancangan Halaman Home As Siswa

## **e. Rancangan Manage Data Guru**

Manage data guru adalah halaman bagi Admin dalam melihat dan mengolah data guru*.* Rancangan halaman manage data guru dapat dilihat pada gambar 3.25 berikut :

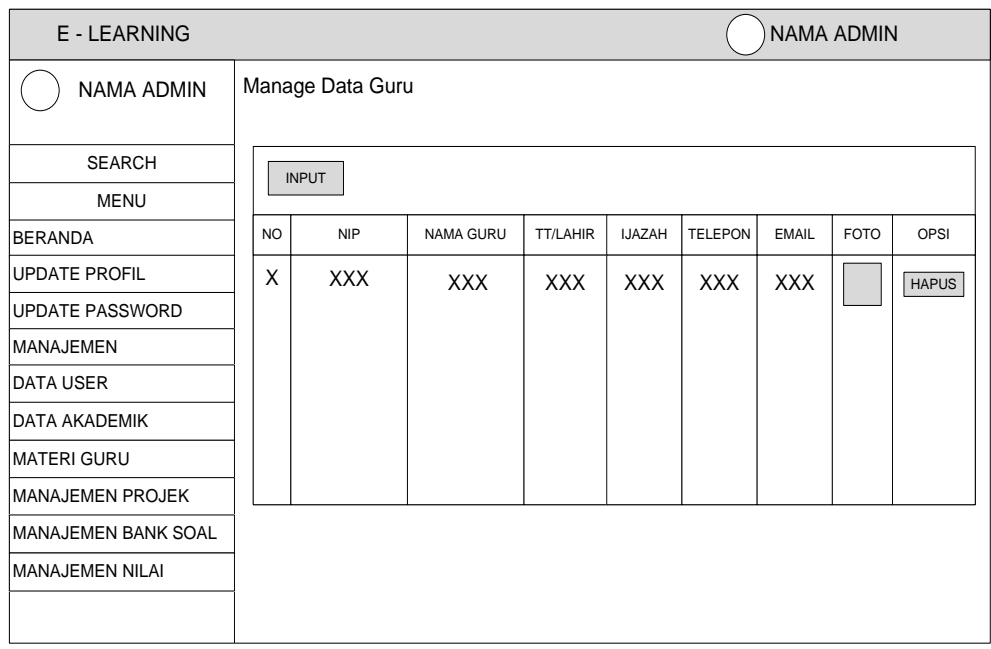

Gambar 3.25 Rancangan halaman Manage data Guru.

# **f. Rancangan Manage Data Siswa**

Manage jadwal guru adalah halaman bagi Admin dalam melihat dan mengolah data siswa*.* Rancangan halaman manage data siswa dapat dilihat pada gambar 3.26 berikut :

| E - LEARNING            |           |                   |            |                        |                  |                                |               |             | <b>NAMA ADMIN</b> |
|-------------------------|-----------|-------------------|------------|------------------------|------------------|--------------------------------|---------------|-------------|-------------------|
| <b>NAMA ADMIN</b>       |           | Manage Data Siswa |            |                        |                  |                                |               |             |                   |
| <b>SEARCH</b>           |           | <b>INPUT</b>      |            |                        |                  |                                |               |             |                   |
| <b>MENU</b>             |           |                   |            |                        |                  |                                |               |             |                   |
| <b>BERANDA</b>          | <b>NO</b> | <b>NISN</b>       | NAMA SISWA | <b>TEMPAT</b><br>LAHIR | TANGGAL<br>LAHIR | <b>JENIS</b><br><b>KELAMIN</b> | <b>ALAMAT</b> | <b>FOTO</b> | OPSI              |
| <b>UPDATE PROFIL</b>    | X         | XXX               | <b>XXX</b> | <b>XXX</b>             | <b>XXX</b>       | <b>XXX</b>                     | <b>XXX</b>    |             | <b>HAPUS</b>      |
| <b>UPDATE PASSWORD</b>  |           |                   |            |                        |                  |                                |               |             |                   |
| <b>MANAJEMEN</b>        |           |                   |            |                        |                  |                                |               |             |                   |
| DATA USER               |           |                   |            |                        |                  |                                |               |             |                   |
| DATA AKADEMIK           |           |                   |            |                        |                  |                                |               |             |                   |
| <b>MATERI GURU</b>      |           |                   |            |                        |                  |                                |               |             |                   |
| <b>MANAJEMEN PROJEK</b> |           |                   |            |                        |                  |                                |               |             |                   |
| MANAJEMEN BANK SOAL     |           |                   |            |                        |                  |                                |               |             |                   |
| <b>MANAJEMEN NILAI</b>  |           |                   |            |                        |                  |                                |               |             |                   |
|                         |           |                   |            |                        |                  |                                |               |             |                   |

Gambar 3.26 Rancangan Halaman Manage Data Siswa

### **g. Rancangan Manage Data Kelas**

Manage data kelas adalah halaman bagi admin dalam melihat dab mengolah data kelas*.* Rancangan halaman manage data kelas dapat dilihat pada gambar 3.27 berikut :

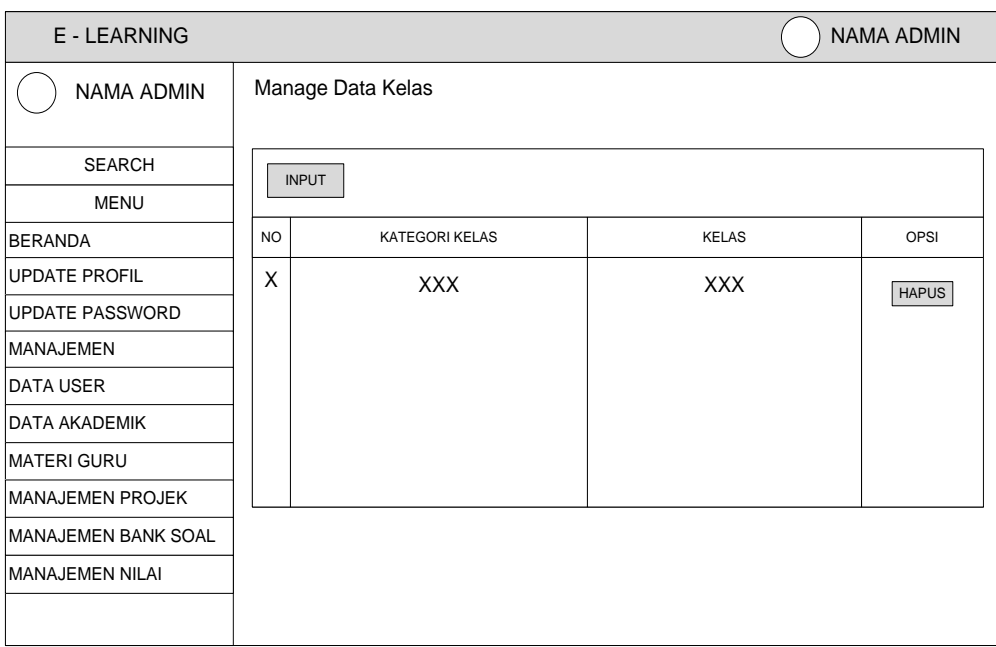

Gambar 3.27 Rancangan Halaman Manage Data Kelas

# **h. Rancangan Manage Data Mata Pelajaran**

Rancangan datanilai adalah halaman bagi admin dalam melihat mengolah data mata pelajaran *.*Rancangan halaman manage data mata pelajaran dapat dilihat pada gambar 3.28 berikut :

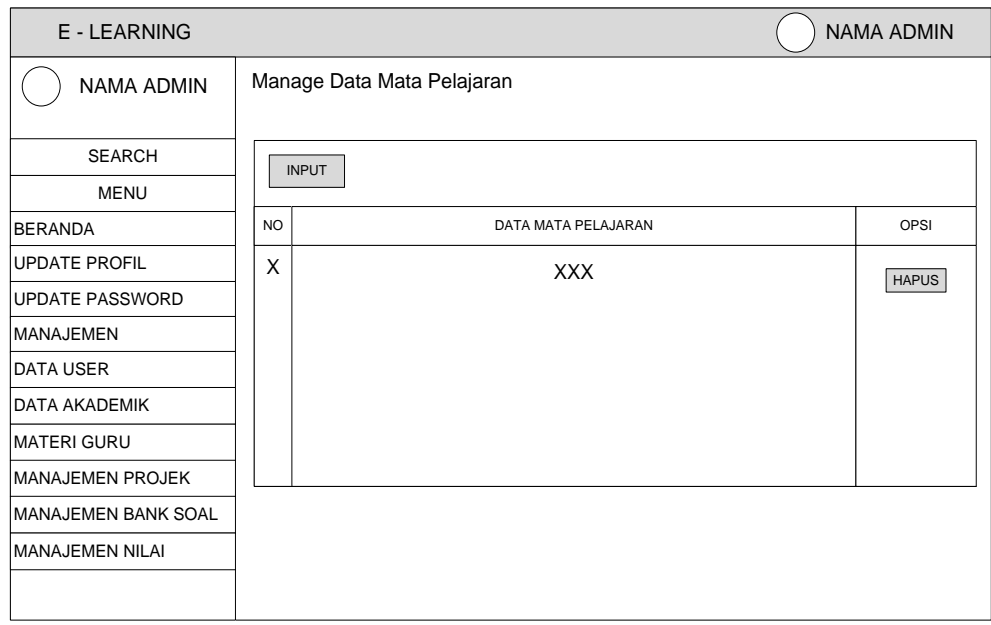

Gambar 3.28 Rancangan Halaman Manage Data Mata Pelajaran.

### **i. Rancangan Manage Data Materi**

Rancangan manage data materi adalah halaman bagi guru dalam melihat dan mengolah data materi*.* Rancangan halaman manage data materi dapat dilihat pada gambar 3.29 berikut :

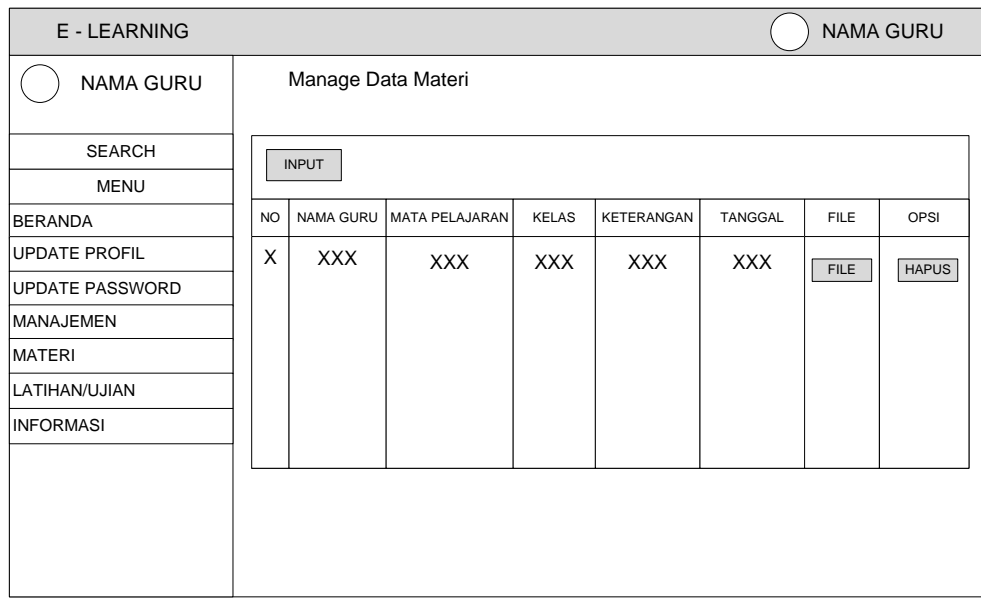

Gambar 3.29 Rancangan Halaman Materi

## **j. Rancangan Manage Data Projek**

Manage mata pelajaran adalah halaman bagi Admin dalam mengolah datamata pelajaran*.*Rancangan halaman manage mata pelajaran dapat dilihat pada gambar 3.30 berikut :

| E - LEARNING     |              |            |                    |              |                  |                    |               | <b>NAMA GURU</b> |
|------------------|--------------|------------|--------------------|--------------|------------------|--------------------|---------------|------------------|
| <b>NAMA GURU</b> |              |            | Manage Data Projek |              |                  |                    |               |                  |
| <b>SEARCH</b>    | <b>INPUT</b> |            |                    |              |                  |                    |               |                  |
| <b>MENU</b>      |              |            |                    |              |                  |                    |               |                  |
| BERANDA          | <b>NO</b>    | JUDUL      | MATA PELAJARAN     | <b>KELAS</b> | <b>INFORMASI</b> | <b>TGL EXPIRED</b> | <b>STATUS</b> | SOAL             |
| UPDATE PROFIL    | Χ            | <b>XXX</b> | <b>XXX</b>         | <b>XXX</b>   | <b>XXX</b>       | <b>XXX</b>         | <b>STATUS</b> | SOAL             |
| UPDATE PASSWORD  |              |            |                    |              |                  |                    |               |                  |
| MANAJEMEN        |              |            |                    |              |                  |                    |               |                  |
| <b>MATERI</b>    |              |            |                    |              |                  |                    |               |                  |
| LATIHAN/UJIAN    |              |            |                    |              |                  |                    |               |                  |
| <b>INFORMASI</b> |              |            |                    |              |                  |                    |               |                  |
|                  |              |            |                    |              |                  |                    |               |                  |
|                  |              |            |                    |              |                  |                    |               |                  |
|                  |              |            |                    |              |                  |                    |               |                  |
|                  |              |            |                    |              |                  |                    |               |                  |
|                  |              |            |                    |              |                  |                    |               |                  |

Gambar 3.30 Rancangan Halaman Manage Data Projek

# **k. Rancangan Bank Soal**

Rancangan bank soal adalah halaman bagi guru dalam mengolah data sial*.* Rancangan halaman bank soal dapat dilihat pada gambar 3.31 berikut :

| E - LEARNING         |           |                  |                |              |            |   |   |   |              | <b>NAMA GURU</b> |              |
|----------------------|-----------|------------------|----------------|--------------|------------|---|---|---|--------------|------------------|--------------|
| <b>NAMA GURU</b>     |           | <b>Bank Soal</b> |                |              |            |   |   |   |              |                  |              |
| <b>SEARCH</b>        |           |                  |                |              |            |   |   |   |              |                  |              |
| <b>MENU</b>          |           |                  |                |              |            |   |   |   |              |                  |              |
| BERANDA              | <b>NO</b> | <b>JUDUL</b>     | MATA PELAJARAN | <b>KELAS</b> | SOAL       | A | A | A | $\mathsf{A}$ | <b>JAWABAN</b>   | OPSI         |
| <b>UPDATE PROFIL</b> | X         | <b>XXX</b>       | <b>XXX</b>     | <b>XXX</b>   | <b>XXX</b> | X | X | X | X            | <b>XXX</b>       | <b>HAPUS</b> |
| UPDATE PASSWORD      |           |                  |                |              |            |   |   |   |              |                  |              |
| <b>MANAJEMEN</b>     |           |                  |                |              |            |   |   |   |              |                  |              |
| <b>MATERI</b>        |           |                  |                |              |            |   |   |   |              |                  |              |
| LATIHAN/UJIAN        |           |                  |                |              |            |   |   |   |              |                  |              |
| <b>INFORMASI</b>     |           |                  |                |              |            |   |   |   |              |                  |              |
|                      |           |                  |                |              |            |   |   |   |              |                  |              |
|                      |           |                  |                |              |            |   |   |   |              |                  |              |
|                      |           |                  |                |              |            |   |   |   |              |                  |              |
|                      |           |                  |                |              |            |   |   |   |              |                  |              |
|                      |           |                  |                |              |            |   |   |   |              |                  |              |

Gambar 3.31 Rancangan Halaman Bank Soal

#### **l. Rancangan Penilaian**

Manage data kelas adalah halaman bagi siswa dalam melihat data nilai siswa*.* Rancangan halaman penilaian dapat dilihat pada gambar 3.32 berikut :

| E - LEARNING           |           |              |                |                   |              | <b>NAMA SISWA</b>  |
|------------------------|-----------|--------------|----------------|-------------------|--------------|--------------------|
| <b>NAMA SISWA</b>      | Penilaian |              |                |                   |              |                    |
| <b>SEARCH</b>          |           |              |                |                   |              |                    |
| <b>MENU</b>            |           |              |                |                   |              |                    |
| <b>BERANDA</b>         | <b>NO</b> | <b>JUDUL</b> | MATA PELAJARAN | <b>NAMA SISWA</b> | <b>KELAS</b> | <b>NILAI AKHIR</b> |
| <b>UPDATE PROFIL</b>   | X         | <b>XXX</b>   | <b>XXX</b>     | <b>XXX</b>        | <b>XXX</b>   | <b>XXX</b>         |
| <b>UPDATE PASSWORD</b> |           |              |                |                   |              |                    |
| MANAJEMEN              |           |              |                |                   |              |                    |
| MATERI                 |           |              |                |                   |              |                    |
| LATIHAN/UJIAN          |           |              |                |                   |              |                    |
| PENILAIAN              |           |              |                |                   |              |                    |
|                        |           |              |                |                   |              |                    |
|                        |           |              |                |                   |              |                    |
|                        |           |              |                |                   |              |                    |
|                        |           |              |                |                   |              |                    |
|                        |           |              |                |                   |              |                    |

Gambar 3.32 Rancangan Halaman Penilaian

#### **3.2.4.2 Desain Database Terinci**

Desain (perancangan) sistem secara terinci ini dilakukan dengan menjelaskan rancangan-rancangan yang diperlukan untuk sistem yang baru secara detail.

### **3.2.4.2.1 Kamus Data**

Kamus data merupakan penjabaran dari relasi antar tabel. Di dalam kamus data terdapat penjelasan dari nama-nama *field*, baik tentang *type field, size*, maupun keterangannya

1. Tabel Login

| Nama Database     | : db_elearning |
|-------------------|----------------|
| Nama Tabel        | : tbl user     |
| Media Penyimpanan | : Harddisk     |
| Ukuran            | : 16 Kb        |

Tabel 3.3 Tabel Login

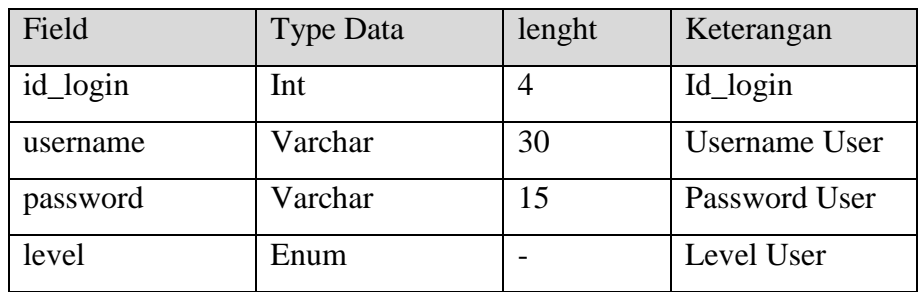

2. Tabel Admin

| Nama Database     | : db_elearning |
|-------------------|----------------|
| Nama Tabel        | : tbl admin    |
| Media Penyimpanan | : Harddisk     |
| Ukuran            | : 16 Kb        |

Tabel 3.4 Tabel Admin

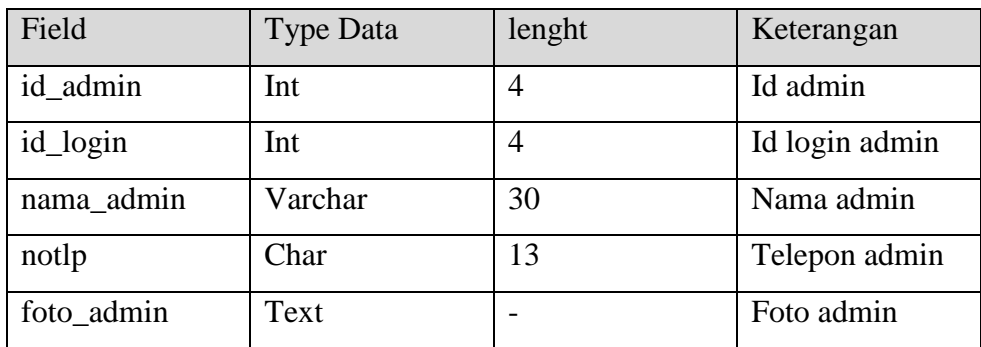

3. Tabel Guru

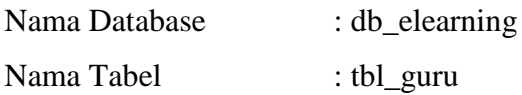

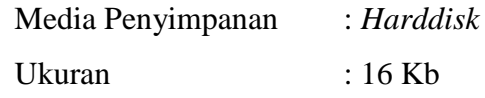

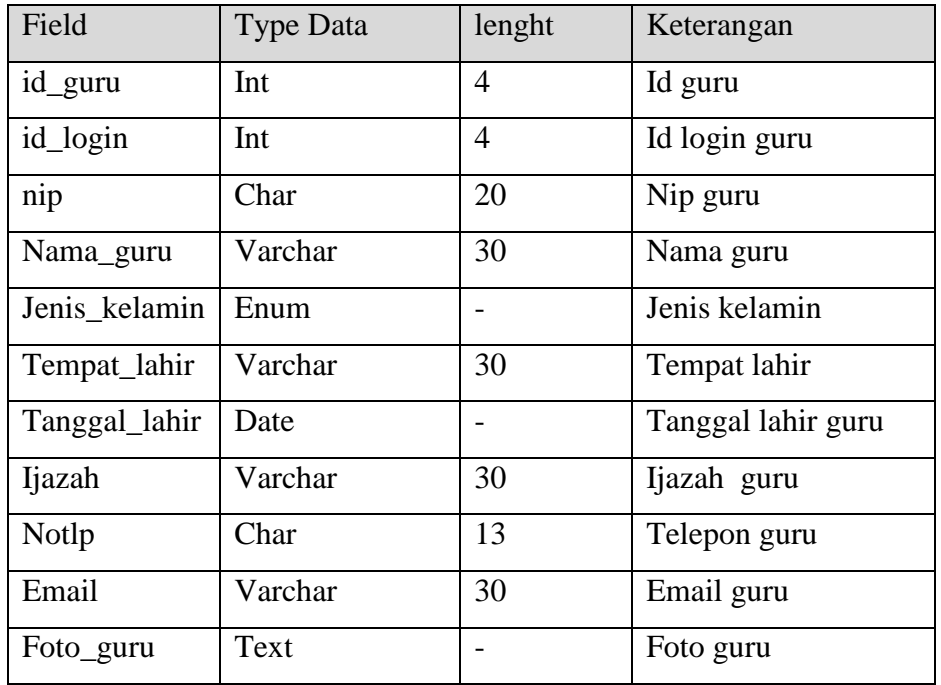

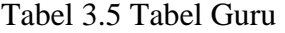

4. Tabel Informasi

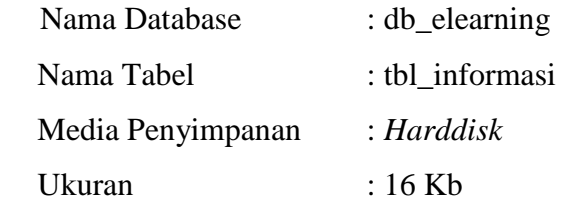

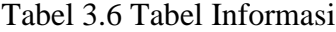

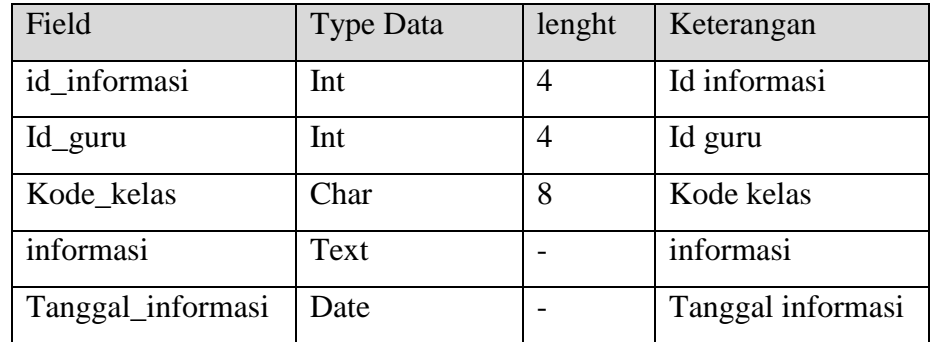

5. Tabel Jawaban Soal

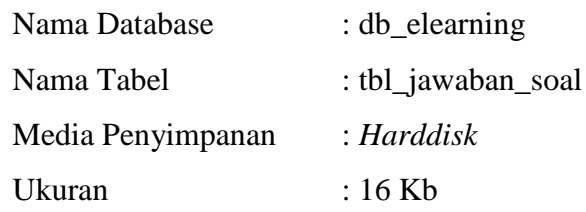

| Field          | <b>Type Data</b> | lenght         | Keterangan     |
|----------------|------------------|----------------|----------------|
| id_jawaban     | Int              | 4              | Id jawaban     |
| Id_projek      | Int              | $\overline{4}$ | Id projek      |
| Id_siswa       | 11               | $\overline{4}$ | Id siswa       |
| Id soal        | Int              | $\overline{4}$ | Id soal        |
| Jawaban        | Char             | $\overline{2}$ | Jawaban soal   |
| Status_jawaban | Enum             |                | Status jawaban |
| Nilai          | Int              | $\overline{4}$ | Nilai jawaban  |
| Status_nilai   | Enum             |                | Status nilai   |

Tabel 3.7 Tabel Jawaban Soal

6. Tabel Kategori Kelas

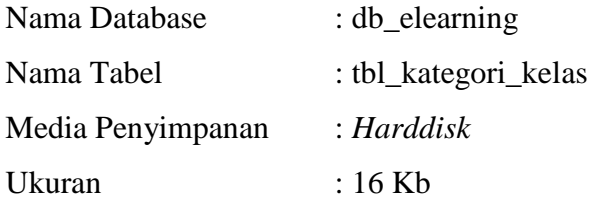

# Tabel 3.8 Tabel Kategori Kelas

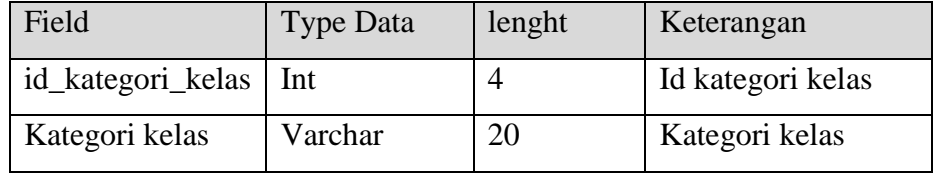

7. Tabel Kelas

Nama Database : db\_elearning

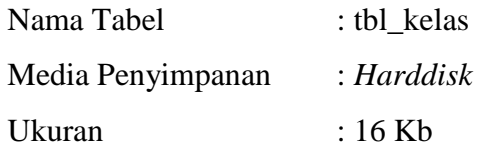

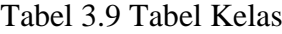

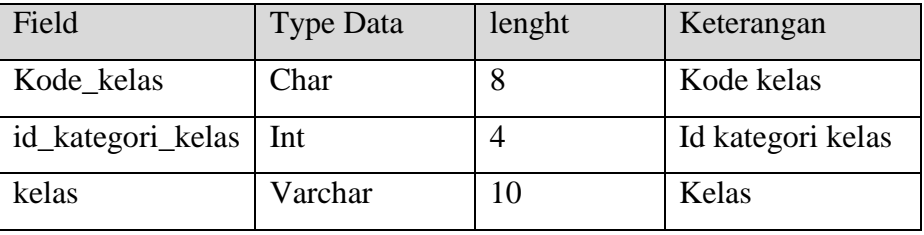

8. Tabel Kelas Siswa

| Nama Database     | : $db$ elearning  |
|-------------------|-------------------|
| Nama Tabel        | : tbl kelas siswa |
| Media Penyimpanan | : Harddisk        |
| Ukuran            | : 16 Kb           |

Tabel 3.10 Tabel Kelas Siswa

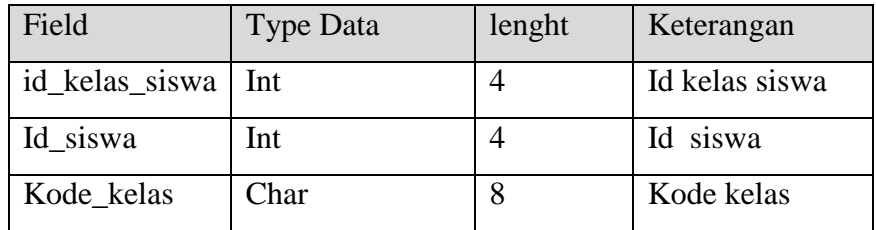

9. Tabel Mapel

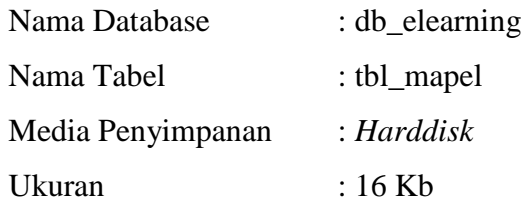

| Field      | Type Data | lenght | Keterangan |
|------------|-----------|--------|------------|
| Kode_mapel | Char      |        | Kode mapel |
| Mapel      | varchar   | 35     | Mapel      |

Tabel 3.11 Tabel Mapel

10. Tabel Materi

| Nama Database     | : $db$ elearning |
|-------------------|------------------|
| Nama Tabel        | : tbl materi     |
| Media Penyimpanan | : Harddisk       |
| Ukuran : $16$ Kb  |                  |

Tabel 3.12 Tabel Materi

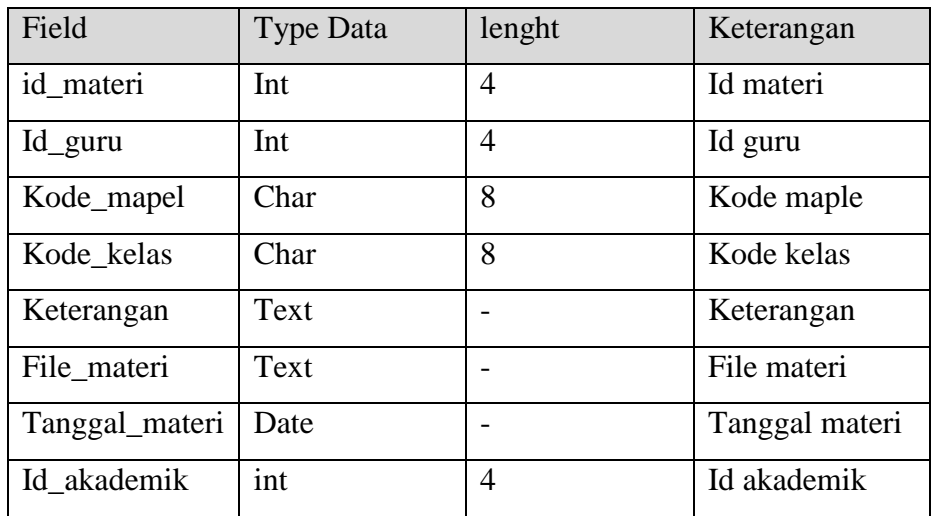

11. Tabel Mengajar

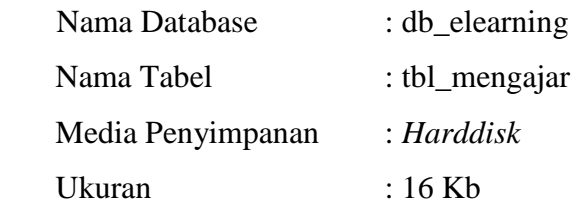

| Field       | <b>Type Data</b> | lenght | Keterangan    |
|-------------|------------------|--------|---------------|
| id_mengajar | Char             | 8      | Id mengajar   |
| Id_guru     | Int              | 4      | Id guru       |
| Kode_mapel  | Char             | 8      | Kode maple    |
| Kode_kelas  | Char             | 8      | Kode kelas    |
| Hari        | Enum             |        | Hari mengajar |
| Jam         | Enum             |        | Jam mengajar  |
| Id akademik | Int              | 4      | Id akademik   |

Tabel 3.13 Tabel mengajar

12. Tabel Projek

| Nama Database     | : $db$ elearning |
|-------------------|------------------|
| Nama Tabel        | $:$ tbl_projek   |
| Media Penyimpanan | : Harddisk       |
| Ukuran            | : 16 Kb          |

Tabel 3.14 Tabel Projek

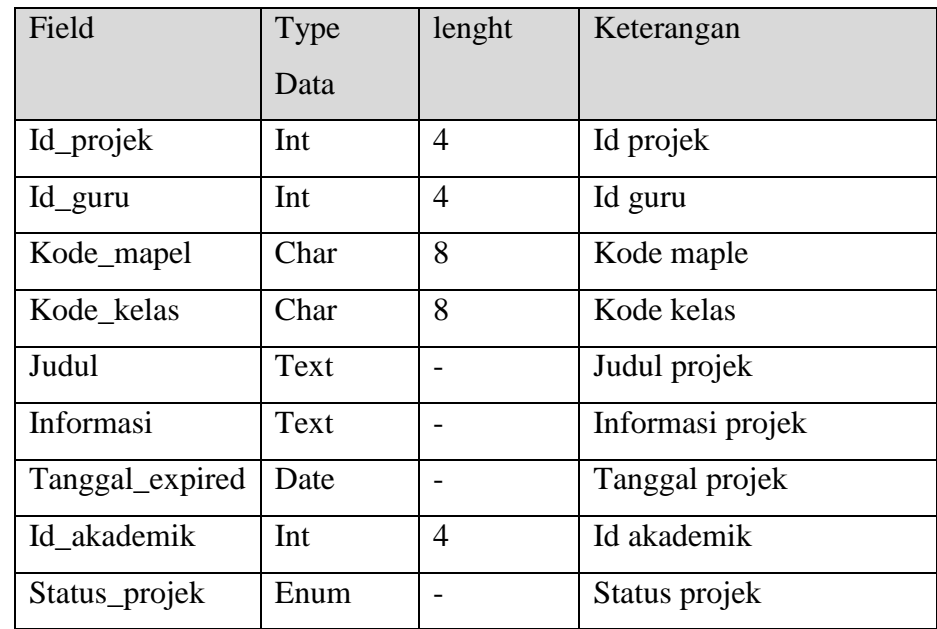

13. Tabel Siswa

| Nama Database     | : db_elearning |
|-------------------|----------------|
| Nama Tabel        | : tbl_siswa    |
| Media Penyimpanan | : Harddisk     |
| Ukuran            | : 16 Kb        |

Tabel 3.15 Tabel Siswa

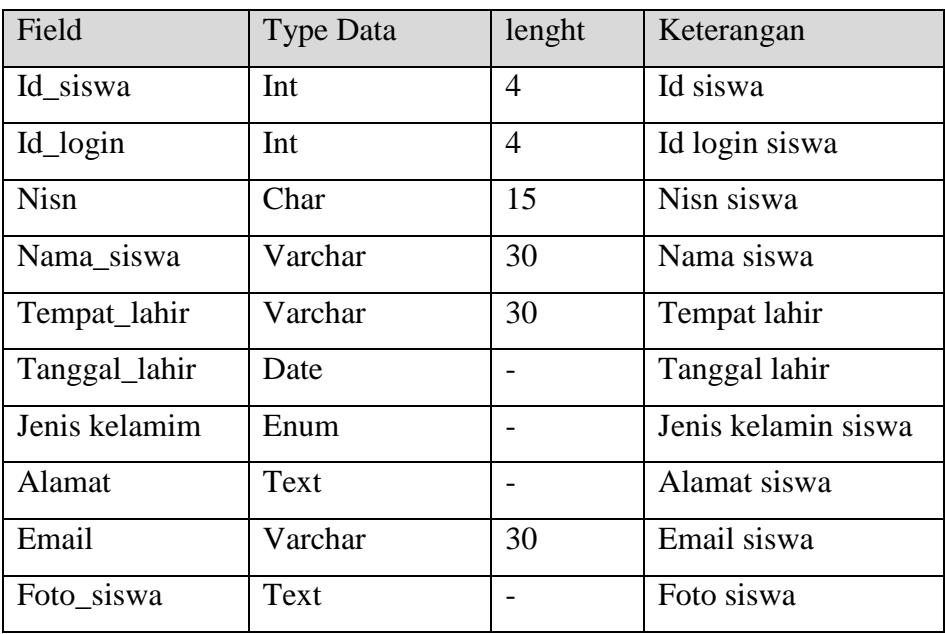

14. Tabel Soal

| Nama Database     | : $db$ elearning |
|-------------------|------------------|
| Nama Tabel        | : tbl ssoal      |
| Media Penyimpanan | : Harddisk       |
| Ukuran : $16$ Kb  |                  |

Tabel 3.16 Tabel Soal

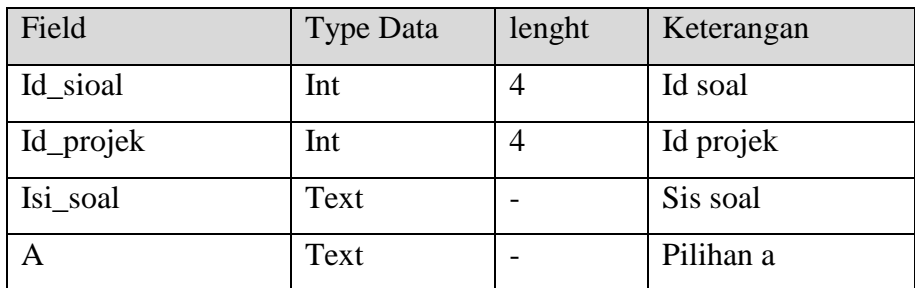

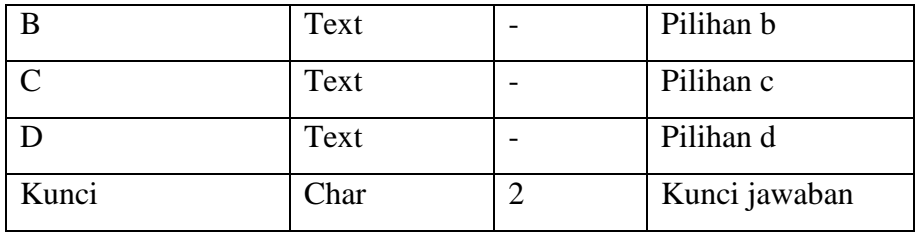

15. Tabel Akademik

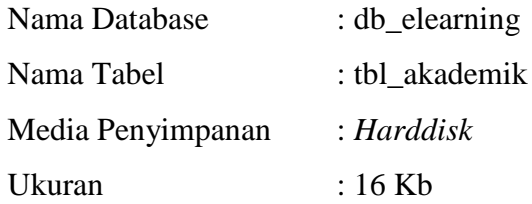

## Tabel 3.17 Tabel Akademik

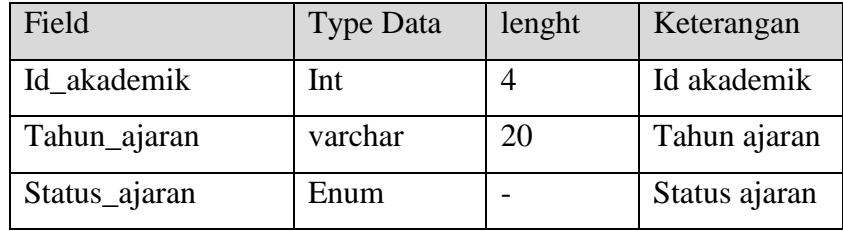

16. Tabel Tugas

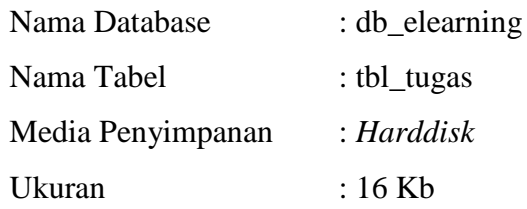

# Tabel 3.18 Tabel Tugas

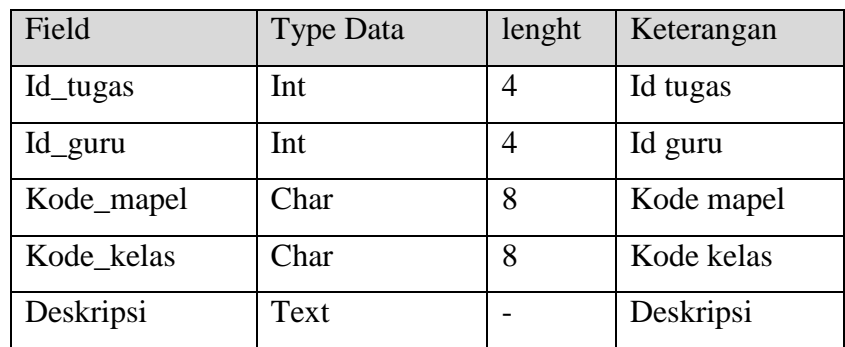

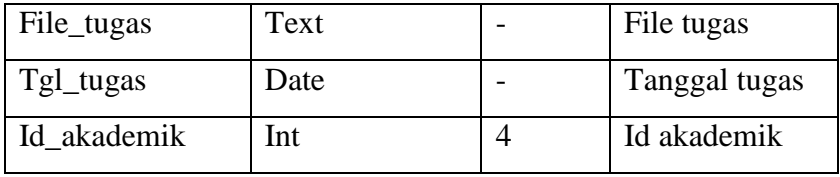

# 17. Tabel Jawaban Tugas

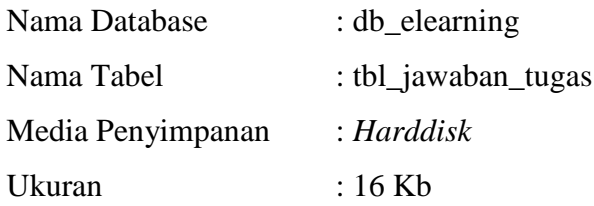

# Tabel 3.19 Tabel Jawaban Tugas

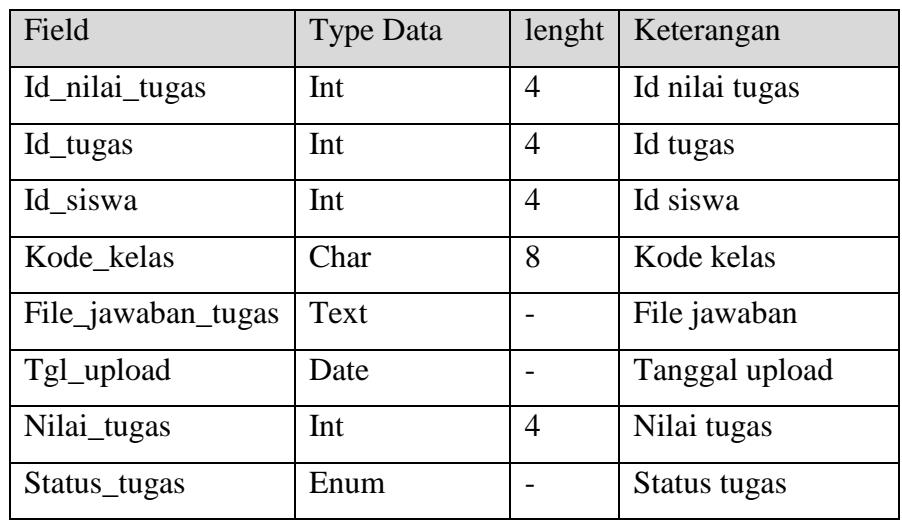

18. Tabel Nilai Kuis

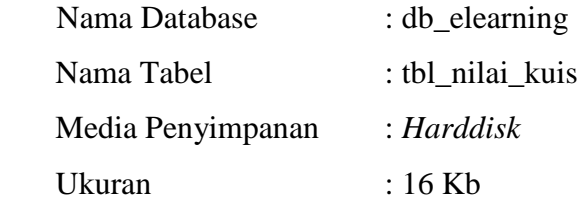
| Field         | <b>Type Data</b> | lenght | Keterangan    |
|---------------|------------------|--------|---------------|
| Id_nilai_kuis | Int              |        | Id nilai kuis |
| Id_projek     | Int              |        | Id projek     |
| Id_siswa      | Int              |        | Id siswa      |
| Nilai_kuis    | Int              |        | Nilai kuis    |

Tabel 3.20 Tabel Nilai Kuis

19. Tabel Rekap Nilai

| Nama Database     | : db_elearning    |
|-------------------|-------------------|
| Nama Tabel        | : tbl_rekap_nilai |
| Media Penyimpanan | : Harddisk        |
| Ukuran            | : 16 Kb           |

Tabel 3.21 Tabel Rekap Nilai

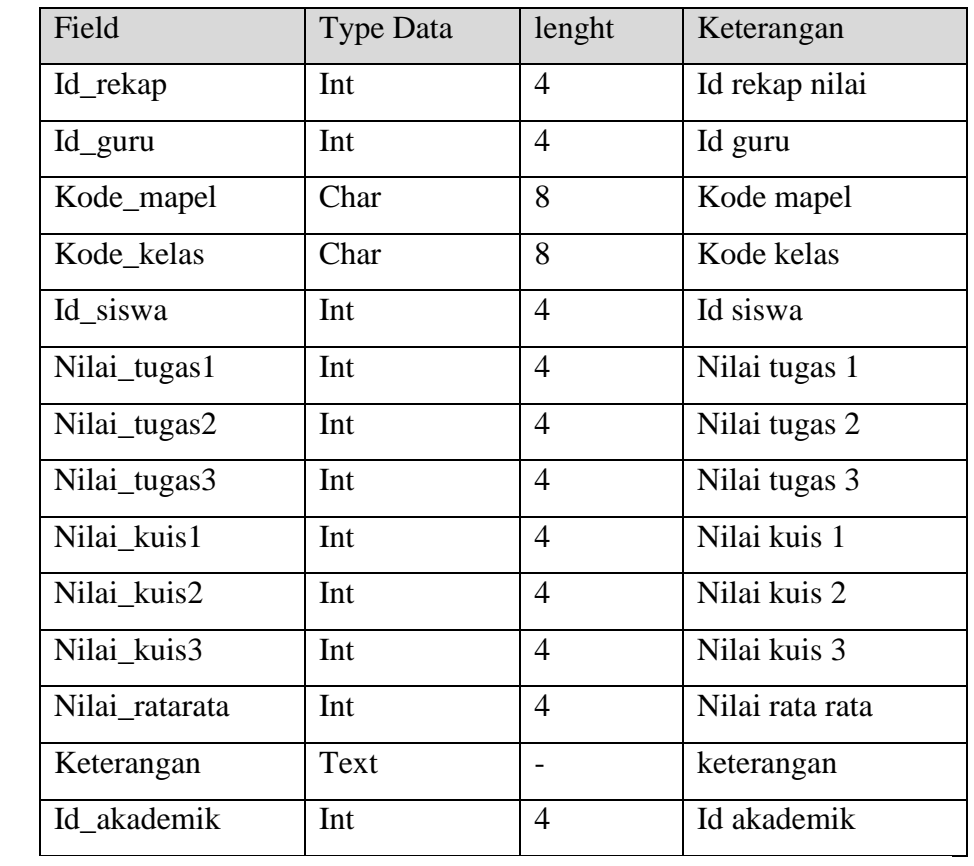

#### **3.2.5** *Flowchart* **Program**

*Flowchart* Program terdiri dari tiga akses, yaitu *flowchart* program yang dapat diakses oleh admin, guru dan kepala sekolah. Berikut adalah rancangan *flowchart* program pada *website* Sistem Informasi *E- Learning* SM P Negeri 4 Kota Bumi.

#### a. *Hierarchy plus Input-Proses-Output* (HIPO)

Merupakan alat dokumentasi program.HIPO juga banyak digunakan sebagai alat desain dan teknik dokumentasi dalam siklus pengembangan sistem.HIPO berbasis pada fungsi, yaitu tiap-tiap modul di dalam sistem digambarkan oleh fungsi utamanya. HIPO menu *website E- Learning* SMP Negeri 4 Kota Bumi dapat dilihat pada gambar 3.32

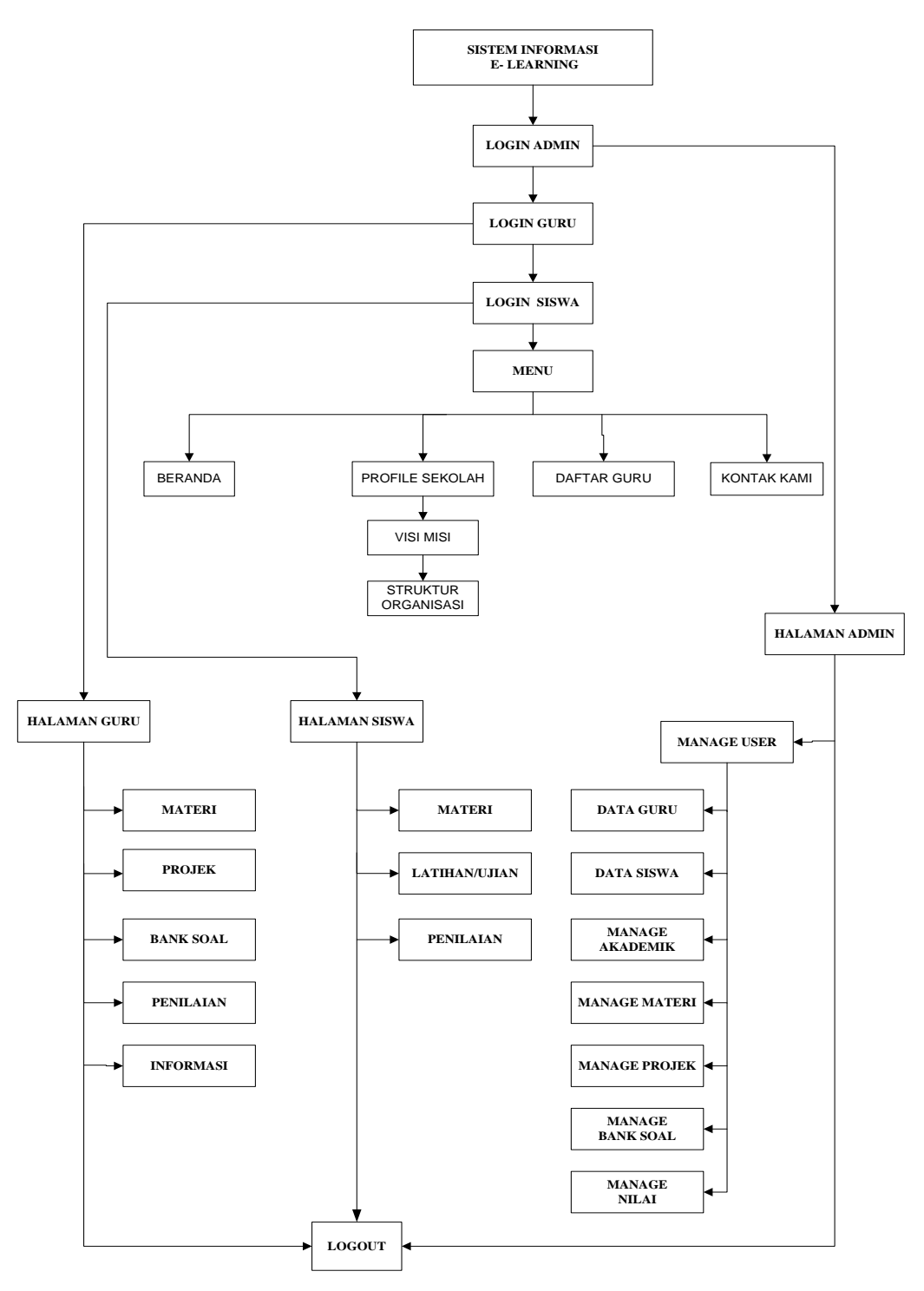

Gambar 3.33 *Hierarchy Plus Input-Proses-Output* (HIPO)

#### b. *Flowchart Program* Admin

*Flowchart* program admin digunakan untuk menjelaskan alur kerja program yang didesain untuk digunakan oleh admin.

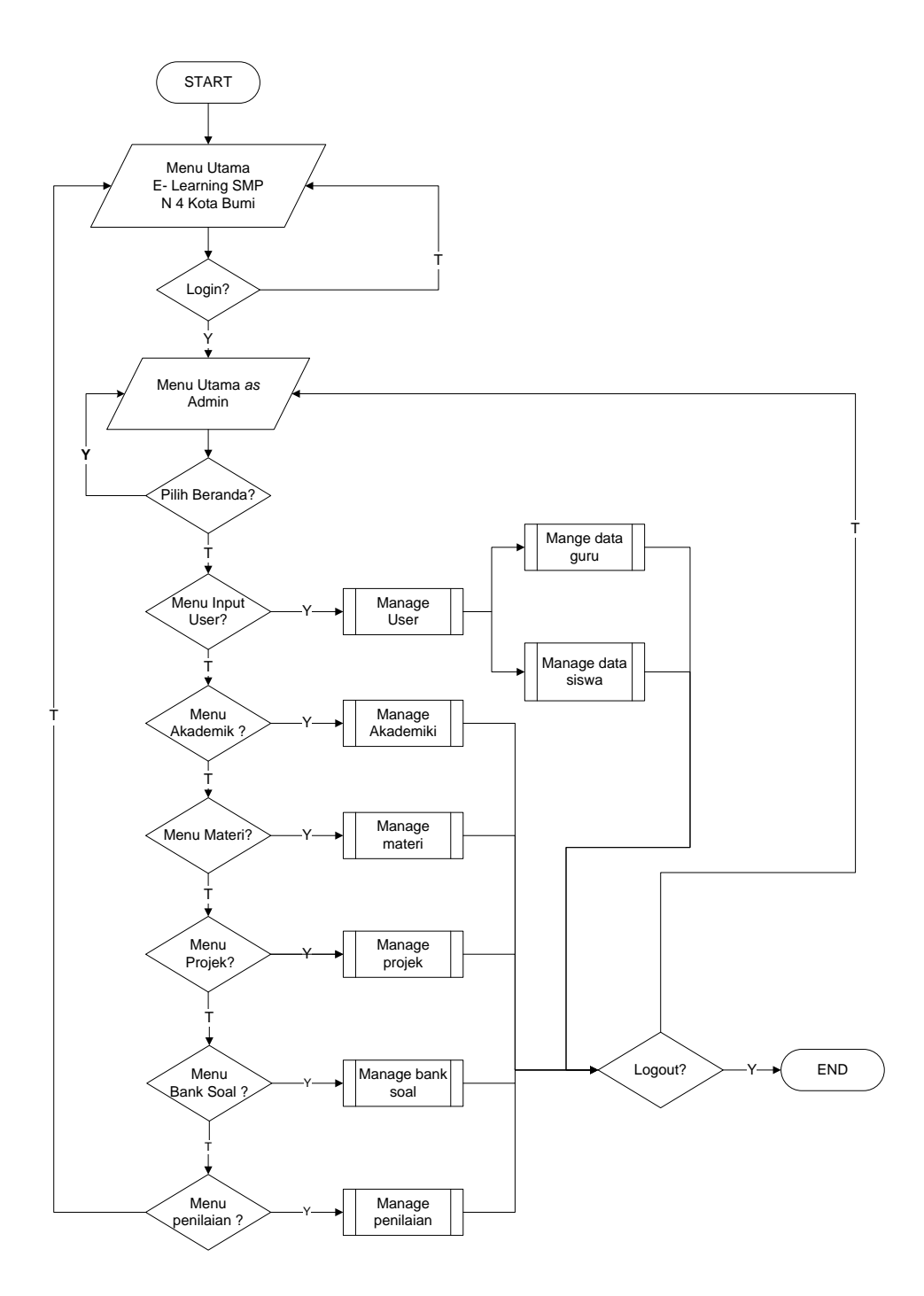

Gambar 3.34 *Flowchart* Program Guru

# c. *Flowchart Program* Guru

*Flowchart* program guru digunakan untuk menjelaskan alur kerja program yang didesain untuk digunakan oleh guru.

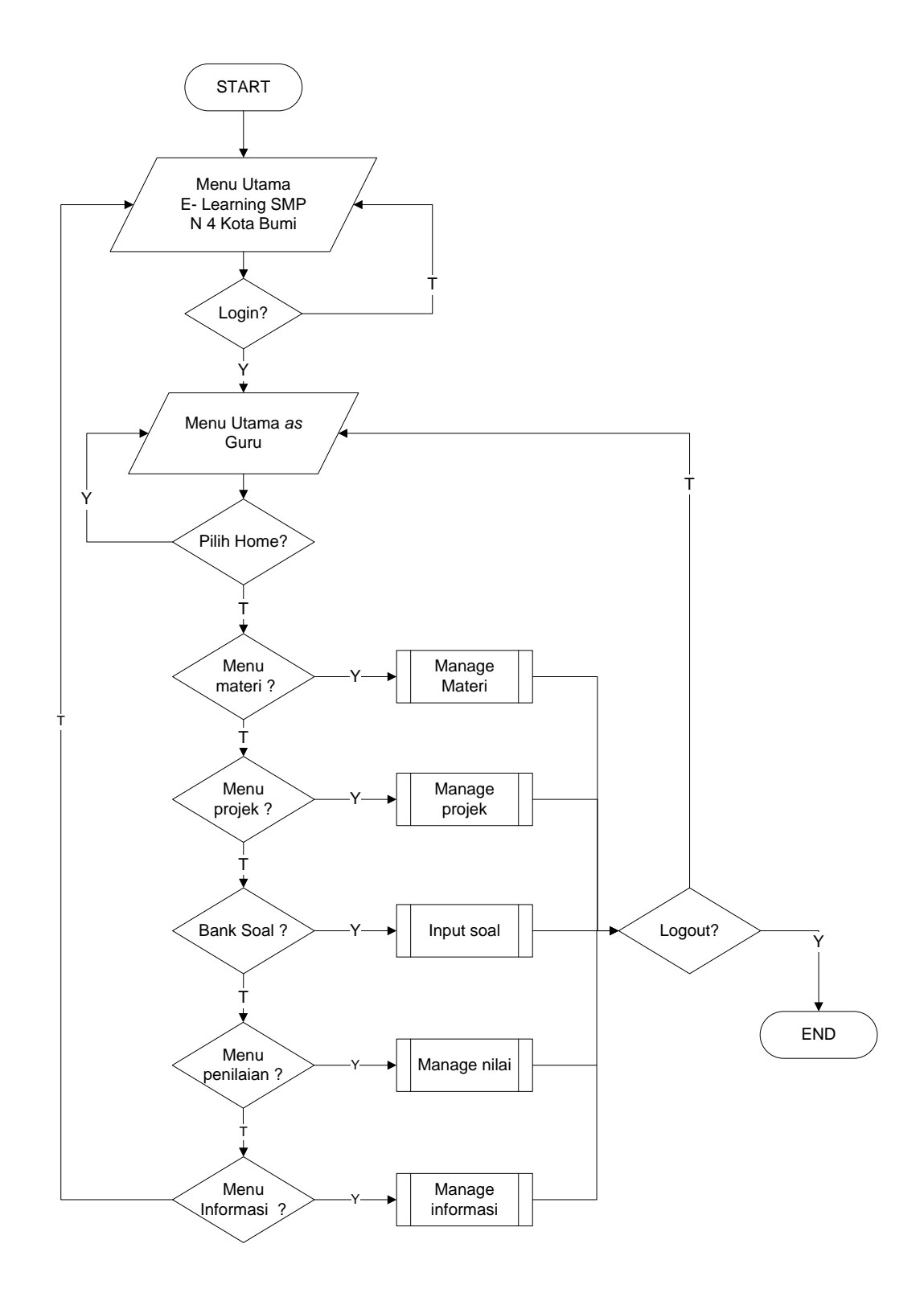

Gambar 3.35 *Flowchart* Program Guru

# d. *Flowchart Program* Siswa

*Flowchart* program siswa digunakan untuk menjelaskan alur kerja program yang didesain untuk digunakan oleh siswa.

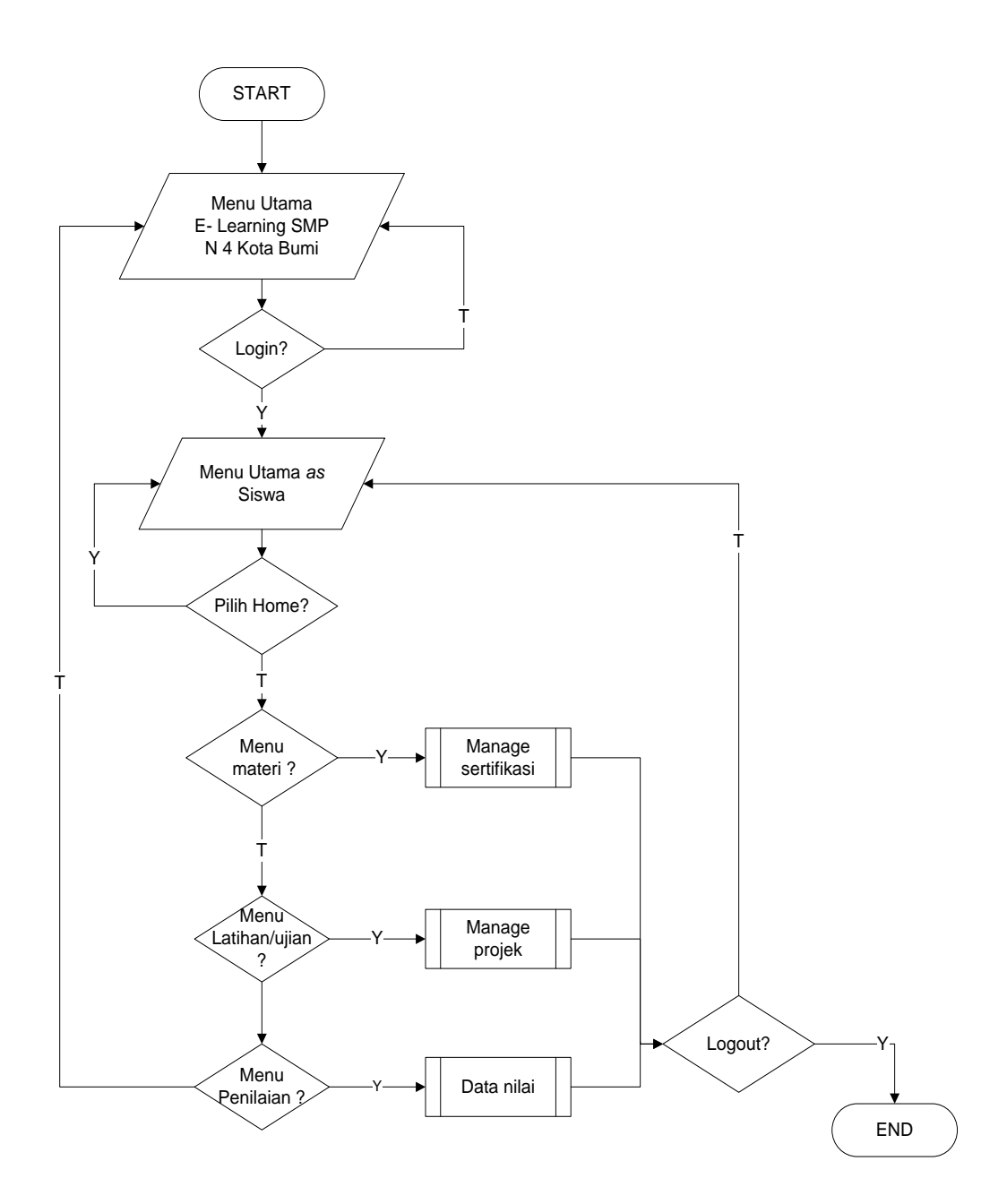

.Gambar 3.36 *Flowchart* Program Siswa

e. *Flowchart Program* Manage User

*Flowchart* program manage user digunakan untuk menjelaskan alur kerja pengolahan data user/pengguna yang didesain untuk digunakan oleh admin.

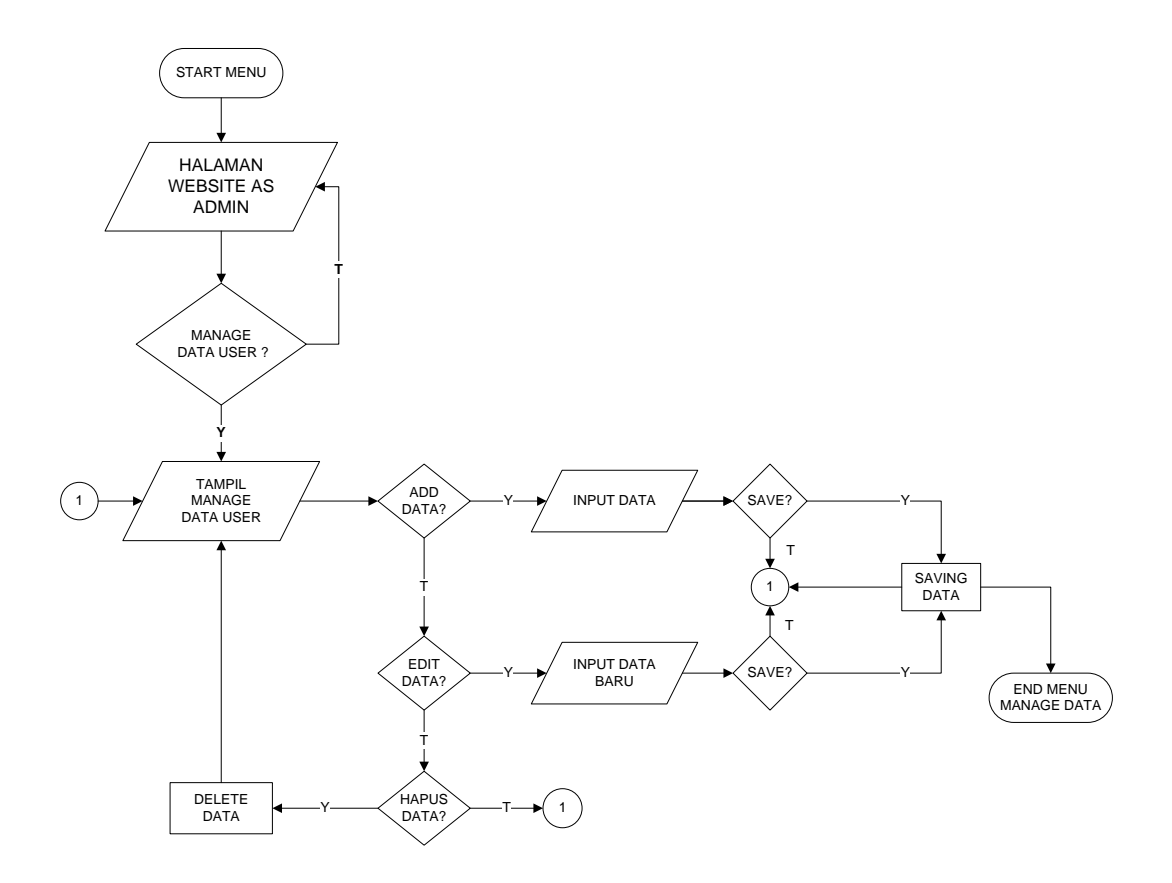

.Gambar 3.37 *Flowchart* Program Input Data

# f. *Flowchart Program* Manage Data Materi

*Flowchart* program manage data materi digunakan untuk menjelaskan alur kerja manajemen data materi yang didesain untuk digunakan oleh guru.

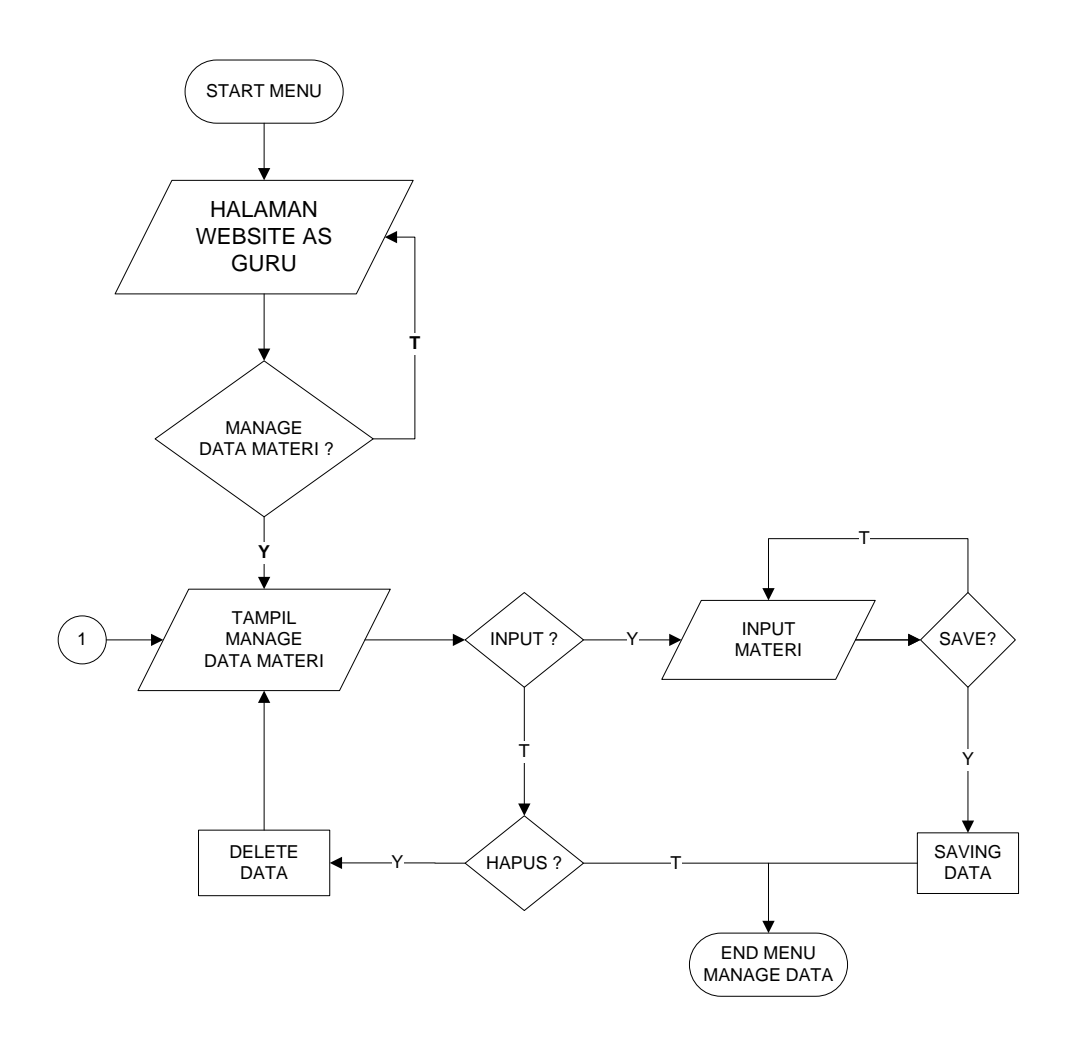

.Gambar 3.38 *Flowchart* Program *Manage* Materi

# g. *Flowchart Program* Manage Projek

*Flowchart* program menu manage projek digunakan untuk menjelaskan alur kerja manajemen data projek yang didesain untuk digunakan oleh guru.

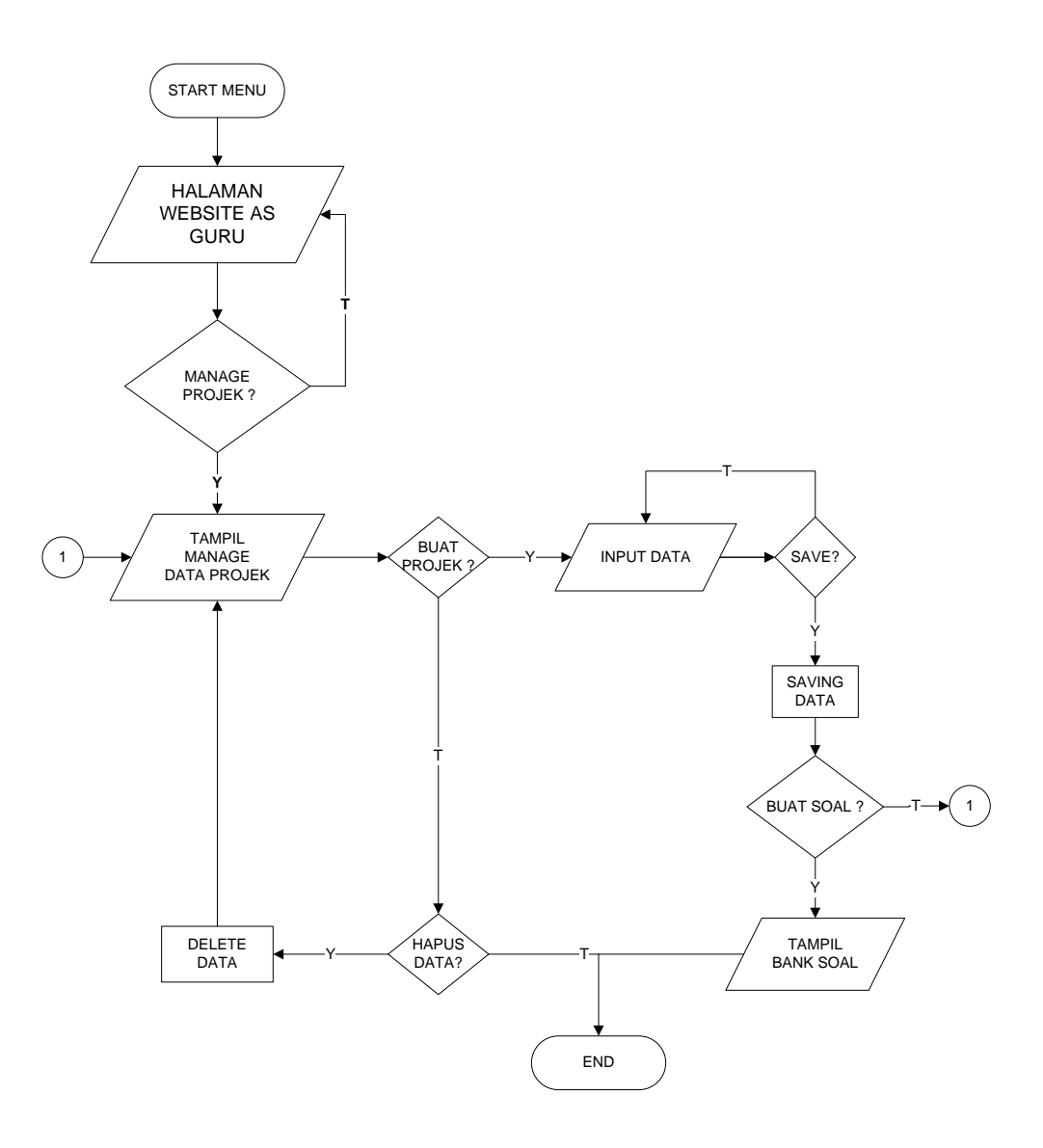

.Gambar 3.39 *Flowchart* Program Manage Projek

# h. *Flowchart Program* Informasi

*Flowchart* program infoemasi digunakan untuk menjelaskan alur kerja informasi yang didesain untuk digunakan oleh guru.

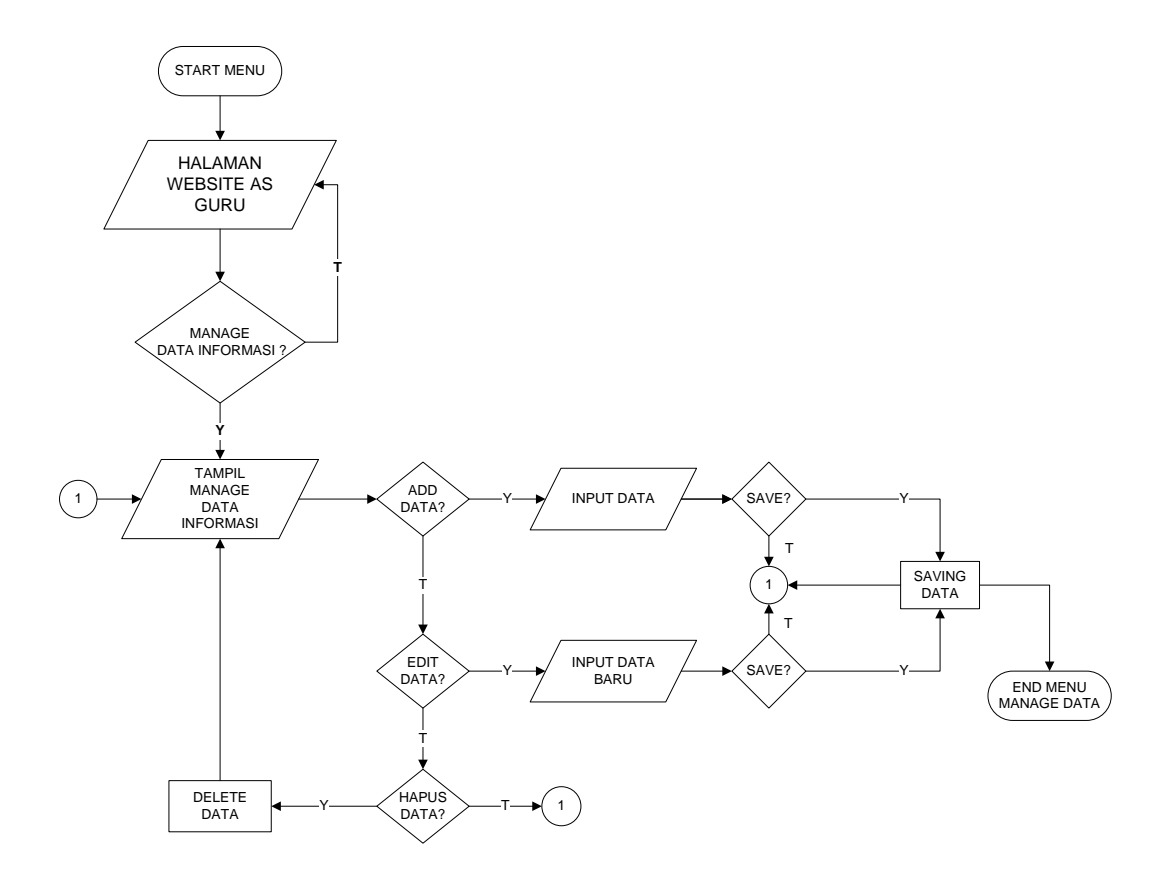

.Gambar 3.40 *Flowchart* Program Informasi

#### **BAB IV**

#### **HASIL DAN PEMBAHASAN**

#### **4.1 Spesifikasi Perangkat Lunak**

Perangkat lunak yang dugunakan dalam pembuatan *program* adalah sebagai berikut :

- 1. Sistem *Operasi Microsoft Windows 10*
- 2. *Web server* menggunakan *Xampp*.
- 3. *Database* menggunakan *MySQL*.
- 4. *Editor interface* menggunakan *Dreamweaver, Notepad++.*
- 5. *Editor* gambar menggunakan *Adobe Photoshop CS3.*

#### **4.2 Spesifikasi Perangkat Keras**

Perangkat keras yang diusulkan untuk membangun *program* adalah dengan *spesifikasi* berikut :

- *1. Hardisk 500 GB*
- *2. RAM 4 GB*
- *3. Keyboard* dan *Mouser*
- *4. Monitor 14"*

#### **4.3 Implementasi Sistem**

Hasil implementasi perancangan Sistem Informasi E- Learning SMP Negeri 4 Kota Bumi adalah sebagai berikut :

#### **a. Index / Halaman Utama**

Gambar dibawah merupakan halaman utama pada perancangan Sistem Informasi E- Learning SMP Negeri 4 Kota Bumi. Tampilan index/halaman utama dapat dilihat pada Gambar 4.1

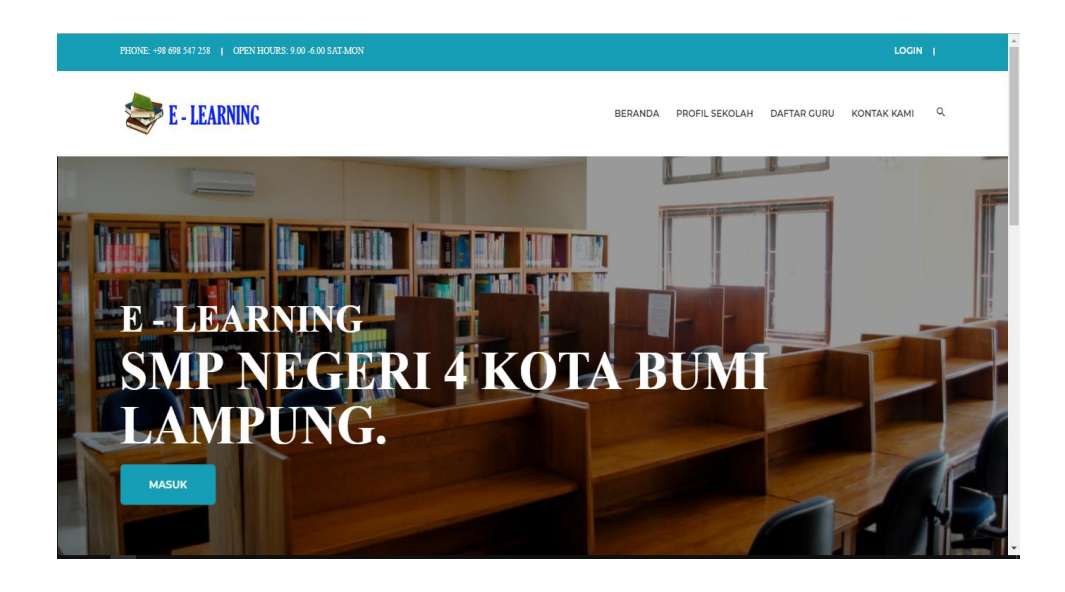

Gambar 4.1 Halaman Utama

# **b. Halaman Daftar Guru**

Halaman daftar guru adalah halaman yang diperuntukan kepada pengunjung website guna mengetahui profil guru. Tampilan halaman daftar guru dapat dilihat pada Gambar 4.2

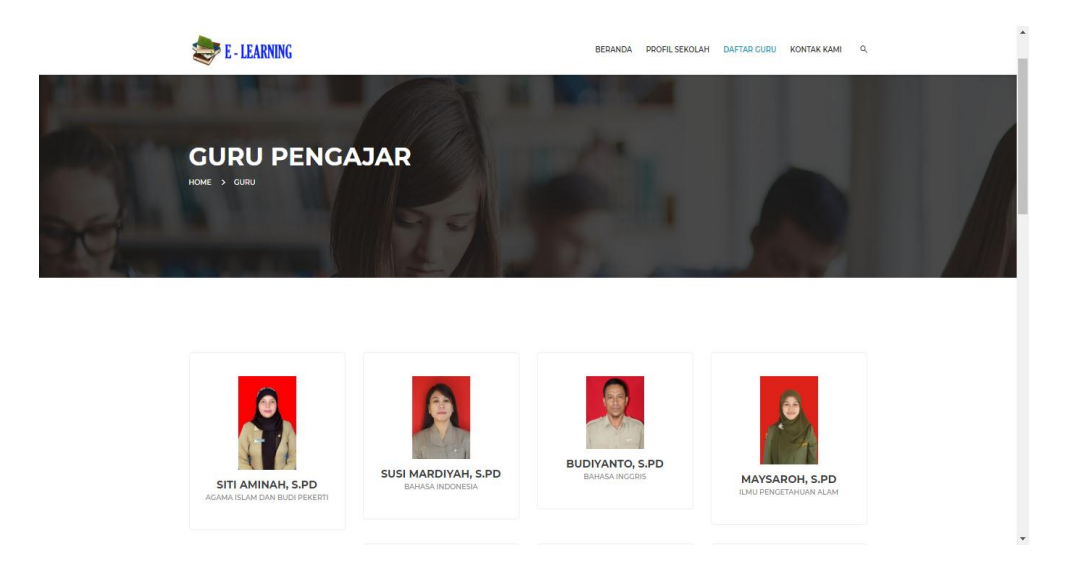

Gambar 4.2 Halaman Daftar Guru

#### **c. Halaman Admin**

Menampilkan halaman utama bagian admin. Halaman utama admin dapat dilihat pada Gambar 4.3

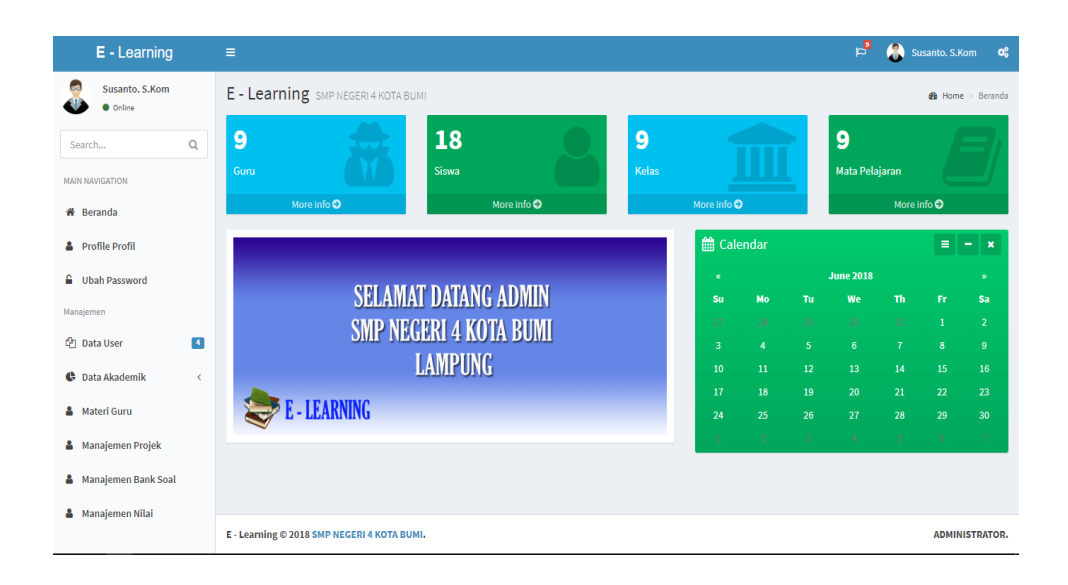

Gambar 4.3 Halaman Admin

#### **d. Halaman Guru**

Menampilkan halaman utama guru. Halaman utama guru dapat dilihat pada Gambar 4.4

| E - Learning                           | $\equiv$                                                           |                                             |                          |                          | $F_{\rm H}$          | Susi Mardiyah, S.Pd   |                | œ                      |  |  |  |  |
|----------------------------------------|--------------------------------------------------------------------|---------------------------------------------|--------------------------|--------------------------|----------------------|-----------------------|----------------|------------------------|--|--|--|--|
| Susi Mardiyah, S.Pd<br><b>O</b> Online | E - Learning SMP NEGERI 4 KOTA BUMI<br><b>&amp;</b> Home > Beranda |                                             |                          |                          |                      |                       |                |                        |  |  |  |  |
|                                        |                                                                    | t Calendar                                  |                          |                          |                      |                       | Ξ              | $ x$                   |  |  |  |  |
| Q<br>Search                            |                                                                    | $\alpha$                                    |                          |                          | <b>June 2018</b>     |                       |                | $\mathbf{r}$           |  |  |  |  |
| <b>MAIN NAVIGATION</b>                 | <b>SELAMAT DATANG DI WEBSITE E- LEARNING</b>                       | Su                                          | Mo                       | Tu                       | We                   | Th                    | Fr.            | Sa                     |  |  |  |  |
| <b>#</b> Beranda                       |                                                                    | 28                                          | 壤                        | $\mathcal{H}$            | $-16$                | 崩                     | $\mathbf{1}$   | $\overline{2}$         |  |  |  |  |
|                                        | <b>HALAMAN GURU</b>                                                | $\overline{\mathbf{3}}$<br>10 <sup>10</sup> | $\overline{4}$<br>$11\,$ | 5 <sub>5</sub><br>$12\,$ | 6 <sup>1</sup><br>13 | $\overline{t}$<br>14  | $\bf{8}$<br>15 | 9<br>16                |  |  |  |  |
| Profile Profil                         | <b>SMP NEGERI 4 KOTA BUMI LAMPUNG</b>                              | 17                                          | 18                       | 19                       | 20                   | 21                    | 22             | 23                     |  |  |  |  |
| £.<br><b>Ubah Password</b>             |                                                                    | 24                                          | 25                       | 26                       | 27                   | 28                    | 29             | 30                     |  |  |  |  |
| MENU                                   |                                                                    | x                                           | $\mathcal{G}$            | -91                      | $\Lambda$            | $\mathbf{R}^{\prime}$ | $\alpha$       | $\mathcal{R}^{\prime}$ |  |  |  |  |
| Materi                                 |                                                                    |                                             |                          |                          |                      |                       |                |                        |  |  |  |  |
| <b>C</b> Latihan Ujian<br>$\langle$    |                                                                    |                                             |                          |                          |                      |                       |                |                        |  |  |  |  |
| a.<br>Informasi                        |                                                                    |                                             |                          |                          |                      |                       |                |                        |  |  |  |  |
|                                        |                                                                    |                                             |                          |                          |                      |                       |                |                        |  |  |  |  |
|                                        |                                                                    |                                             |                          |                          |                      |                       |                |                        |  |  |  |  |
|                                        |                                                                    |                                             |                          |                          |                      |                       |                |                        |  |  |  |  |
|                                        | E - Learning © 2018 SMP NEGERI 4 KOTA BUMI.                        |                                             |                          |                          |                      |                       |                | <b>ADMINISTRATOR.</b>  |  |  |  |  |

Gambar 4.4 Halaman Guru

#### **e. Halaman Siswa**

Menampilkan halaman utama siswa. Halaman utama siswa dapat dilihat pada Gambar 4.5

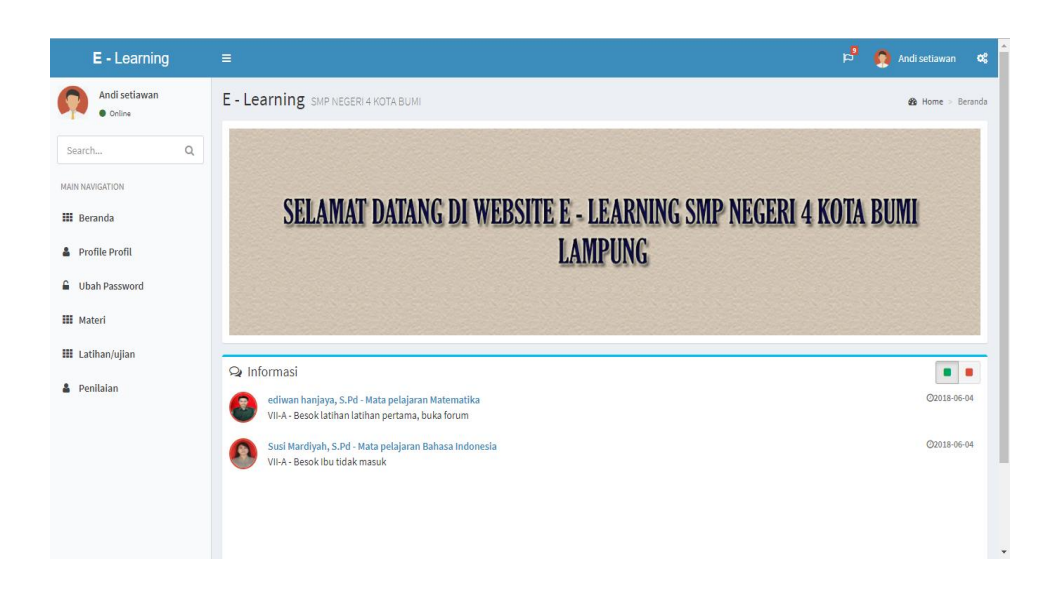

Gambar 4.5 Halaman Siswa

#### **f. Manage Data Guru**

Menampilkan data guru yang dikelola oleh admin. Halaman manage data guru dapat dilihat pada Gambar 4.6

| E - Learning                                           | Ξ                |                     |                         |                              |                               |          |                       | 입                                     | Susanto, S.Kom                       | ಥ              |
|--------------------------------------------------------|------------------|---------------------|-------------------------|------------------------------|-------------------------------|----------|-----------------------|---------------------------------------|--------------------------------------|----------------|
| Susanto, S.Kom<br><b>O</b> Online                      |                  | Manajemen Data Guru |                         |                              |                               |          |                       |                                       | $\theta$ Home > Tables > Data tables |                |
| Q<br>Search                                            | Input            |                     |                         |                              |                               |          |                       |                                       |                                      |                |
| <b>MAIN NAVIGATION</b>                                 | Show             | v entries<br>10     |                         |                              |                               |          |                       | Search:                               |                                      |                |
| <b># Beranda</b><br><b>&amp;</b> Profile Profil        | No Ji NIP        | 1T                  | Nama Guru   TT/Lahir    | J.T.                         | Jenis<br>1î<br><b>Kelamin</b> | ljazah   | <b>Telepon</b><br>Jî. | Email                                 | Foto                                 | $Opsi$ $\ $    |
| ۵<br><b>Ubah Password</b>                              | 1                | 198503302003121001  | Susi Mardiyah,<br>S.Pd  | Kota Bumi/1980-06-19         | Wanita                        | Strata 1 |                       | 081725856652 susimardiyah01@gmail.com |                                      | <b>TH</b> apus |
| Manajemen<br>$\blacksquare$<br><b>CPI</b> Data User    | $\overline{2}$   | 198503302003121002  | Budiyanto, S.Pd         | Bandar<br>Lampung/1981-03-19 | Pria                          | Strata 1 | 081299663322          | budiyanto@gmail.com                   |                                      | <b>THapus</b>  |
| <b>C</b> Data Akademik<br>$\left\langle \right\rangle$ | 3.               | 198503302003121003  | ediwan<br>hanjaya, S.Pd | Kota Bumi/1985-07-17 Pria    |                               | Strata 1 | 081522669977          | ediwanhanjaya@gmail.com               | ۰                                    | <b>THapus</b>  |
| & Materi Guru<br><b>&amp;</b> Manajemen Projek         | $\boldsymbol{A}$ | 198503302003121004  | Maysaroh, S.Pd          | Kota Bumi/1985-02-06         | Wanita                        | Strata 1 | 081277551199          | maysaroh32@gmail.com                  |                                      | <b>THapus</b>  |
| <b>&amp;</b> Manajemen Bank Soal                       | 5                | 198503302003121005  | Bambang Ari,<br>S.Pd    | Bandung/1983-05-24           | Pria                          | Strata 1 |                       | 081399662211 bambanguye@gmail.com     | 周                                    | <b>THapus</b>  |
| <b>&amp;</b> Manajemen Nilai                           | 6                | 198503302003121006  | Siti Aminah.<br>S Pd    | Kota Bumi/1976-08-13         | Wanita                        | Strata 1 | 081966332211          | sitiaminah@gmail.com                  | G                                    | <b>THapus</b>  |

Gambar 4.6 Manage Data Guru

# **g. Manage Data Informasi**

Menampilkan data informasi yang dikelola oleh guru . Halaman manage data informasi dapat dilihat pada Gambar 4.7

| E - Learning                           | 喝<br>$\equiv$                                                                                                    |                       | Susi Mardiyah, S.Pd                  | $\mathbf{Q}_{\mathrm{G}}^{\mathrm{B}}$ |
|----------------------------------------|----------------------------------------------------------------------------------------------------|-----------------------|--------------------------------------|----------------------------------------|
| Susi Mardiyah, S.Pd<br><b>O</b> Online | Informasi                                                                                                    |                       | <b>@</b> Home > Tables > Data tables |                                        |
|                                        |                                                                                                    |                       |                                      |                                        |
| $\mathsf Q$<br>Search                  | Input                                                                                                    |                       |                                      |                                        |
| <b>MAIN NAVIGATION</b>                 | Show<br>v entries<br>10                                                                                                    | Search:               |                                      |                                        |
| <b>#</b> Beranda                       | li.<br>11<br>11<br>$\ \cdot\ $ Informasi<br>$\ \cdot\ $ Tanggal<br>Mata Pelajaran<br>Kelas<br><b>No</b><br><b>Nama Guru</b> | $\downarrow \uparrow$ | Opsi                                 | <b>It</b>                              |
| <b>&amp;</b> Profile Profil            | Susi Mardiyah, S.Pd<br>Besok Ibu tidak masuk<br>Bahasa Indonesia<br>$\mathbf 1$<br>VII-A<br>2018-06-04                      |                       | <b>TH</b> Hapus                      |                                        |
| <b>G</b> Ubah Password                 | Showing 1 to 1 of 1 entries                                                                                                 |                       | Previous<br>$\mathbf{1}$             | Next                                   |
| <b>MENU</b>                            |                                                                                                    |                       |                                      |                                        |
| <b>D</b> Materi                        |                                                                                                    |                       |                                      |                                        |
| <b>C</b> Latihan Ujian<br>$\epsilon$   |                                                                                                    |                       |                                      |                                        |
| & Informasi                            |                                                                                                    |                       |                                      |                                        |
|                                        |                                                                                                    |                       |                                      |                                        |
|                                        |                                                                                                    |                       |                                      |                                        |
|                                        | E - Learning © 2018 SMP NEGERI 4 KOTA BUMI.                                                                                 |                       |                                      | <b>ADMINISTRATOR.</b>                  |

Gambar 4.7 Manage Data Informasi

## **h. Manage Data Materi**

Menampilkan data materi yang dikelola oleh guru . Halaman manage data materi dapat dilihat pada Gambar 4.8

| E - Learning                                       | $\equiv$       |                                             |                  |                       |    |              |    |                       |     |            |    | $F_{\rm cl}$       |          | Susi Mardiyah, S.Pd                  | $\alpha^a_a$ |
|----------------------------------------------------|----------------|---------------------------------------------|------------------|-----------------------|----|--------------|----|-----------------------|-----|------------|----|--------------------|----------|--------------------------------------|--------------|
| Susi Mardiyah, S.Pd<br><b>O</b> Online             |                | Materi Pelajaran                            |                  |                       |    |              |    |                       |     |            |    |                    |          | <b>@</b> Home > Tables > Data tables |              |
| $\alpha$<br>Search                                 | Input          |                                             |                  |                       |    |              |    |                       |     |            |    |                    |          |                                      |              |
| <b>MAIN NAVIGATION</b>                             | Show<br>10     | Search:<br>v entries                        |                  |                       |    |              |    |                       |     |            |    |                    |          |                                      |              |
| <b>#</b> Beranda                                   | 1à<br>No       | <b>Nama Guru</b>                            | $\perp \uparrow$ | <b>Mata Pelajaran</b> | 11 | <b>Kelas</b> | 1î | keterangan            | Jî. | tanggal    | I1 | <b>File Materi</b> | Lî.      | Opsi                                 | <b>Lî</b>    |
| <b>&amp;</b> Profile Profil                        | $\mathbf{1}$   | Susi Mardiyah, S.Pd                         |                  | Bahasa Indonesia      |    | $VII-B$      |    | materi pertama        |     | 2018-06-04 |    | <b>Download</b>    |          | <b>TH</b> Hapus                      |              |
| <b>G</b> Ubah Password                             | $\overline{2}$ | Susi Mardiyah, S.Pd                         |                  | Bahasa Indonesia      |    | VII-A        |    | Materi minggu kedua   |     | 2018-06-04 |    | <b>B</b> Download  |          | <b>III</b> Hapus                     |              |
| <b>MENU</b>                                        | $\overline{3}$ | Susi Mardiyah, S.Pd                         |                  | Bahasa Indonesia      |    | VII-A        |    | Materi minggu pertama |     | 2018-06-04 |    | <b>B</b> Download  |          | <b>III</b> Hapus                     |              |
| <b><i>a</i></b> Materi                             |                | Showing 1 to 3 of 3 entries                 |                  |                       |    |              |    |                       |     |            |    |                    | Previous | $\,$ 1                               | Next         |
| <b>C</b> Latihan Ujian<br>$\overline{\phantom{0}}$ |                |                                             |                  |                       |    |              |    |                       |     |            |    |                    |          |                                      |              |
| <b>A</b> Informasi                                 |                |                                             |                  |                       |    |              |    |                       |     |            |    |                    |          |                                      |              |
|                                                    |                |                                             |                  |                       |    |              |    |                       |     |            |    |                    |          |                                      |              |
|                                                    |                |                                             |                  |                       |    |              |    |                       |     |            |    |                    |          |                                      |              |
|                                                    |                | E - Learning @ 2018 SMP NEGERI 4 KOTA BUMI. |                  |                       |    |              |    |                       |     |            |    |                    |          | <b>ADMINISTRATOR.</b>                |              |

Gambar 4.8 Manage Data Materi

# **i. Manage Data Projek**

Menampilkan data projek yang dikelola oleh guru. Halaman manage data projek dapat dilihat pada Gambar 4.9

| E - Learning                           | $\equiv$                                                                                                    | 凸<br>Susi Mardiyah, S.Pd<br>$\alpha_{\rm s}^{\rm e}$ |
|----------------------------------------|----------------------------------------------------------------------------------------------------|------------------------------------------------------|
| Susi Mardiyah, S.Pd<br><b>O</b> Online | Projek Latihan/ Ujian                                                                                                    | <b>26</b> Home > Tables > Data tables                |
| $\alpha$<br>Search                     | Input                                                                                                    |                                                      |
| <b>MAIN NAVIGATION</b>                 | Show<br>v entries<br>10                                                                                                    | Search:                                              |
| <b># Beranda</b>                       | Ià.<br><b>Kelas</b><br>11<br>1î<br>Iî.<br>Iî.<br><b>Tanggal Expired</b><br>Mata Pelajaran<br>Judul<br>Informasi<br><b>Status</b><br><b>No</b> | Jî.<br>Iî.<br>11<br>Opsi<br>Soal                     |
| <b>A</b> Profile Profil                | Latihan 2<br>Bahasa Indonesia<br>Kerjakan nak<br>$VII-B$<br>2018-06-29<br>No Aktif<br>$\mathbf{1}$                                            | <b>III</b> Hapus<br><b>Buat Soal</b>                 |
| <b>G</b> Ubah Password                 | Latihan 1<br>Bahasa Indonesia<br>VII-A<br>Kerjakan!<br>2018-06-14<br>$\overline{2}$<br>No Aktif                                               | <b>III</b> Hapus<br><b>Buat Soal</b>                 |
| MENU                                   | Showing 1 to 2 of 2 entries                                                                                                    | Next<br>Previous<br>$\mathbf{1}$                     |
| <b>D</b> Materi                        |                                                                                                    |                                                      |
| <b>C</b> Latihan Ujian<br>$\langle$    |                                                                                                    |                                                      |
| <b>A</b> Informasi                     |                                                                                                    |                                                      |
|                                        |                                                                                                    |                                                      |
|                                        |                                                                                                    |                                                      |
|                                        | E - Learning © 2018 SMP NEGERI 4 KOTA BUMI.                                                                                                   | <b>ADMINISTRATOR.</b>                                |

Gambar 4.9 Manage Data Projek

#### **j. Bank Soal**

Menampilkan bank soal yang dikerjakan oleh siswa. Halaman bank soal dapat dilihat pada Gambar 4.10

| E - Learning                                                              | $\equiv$         |                            |                     |             |                                                                                                    |                            |         |                      | P,       | Susi Mardiyah, S.Pd                  | œ                |  |  |
|---------------------------------------------------------------------------|------------------|----------------------------|---------------------|-------------|----------------------------------------------------------------------------------------------------|----------------------------|---------|----------------------|----------|--------------------------------------|------------------|--|--|
| Susi Mardiyah, S.Pd<br><b>O</b> Online                                    | <b>Bank Soal</b> |                            |                     |             |                                                                                                    |                            |         |                      |          | <b>2</b> Home > Tables > Data tables |                  |  |  |
| $\alpha$<br>Search                                                        | Show             | Search:<br>v entries<br>10 |                     |             |                                                                                                    |                            |         |                      |          |                                      |                  |  |  |
| <b>MAIN NAVIGATION</b>                                                    | 1ì.<br><b>No</b> | Judul IT                   | Mata<br>Pelajaran   | Ιî<br>Kelas | Soal                                                                                                    | $\mathbb{I}$ A<br>It.      | в       | $\mathbb{I}$ c<br>1î | 1î<br>D  | Jawaban I                            | Opsi I           |  |  |
| <b>#</b> Beranda<br><b>A</b> Profile Profil                               | $\mathbf{1}$     | Latihan 2                  | Bahasa<br>Indonesia | $VII-B$     | singkatan RSUD                                                                                                    | rumah sakit<br>umum daerah | aaa     | aaa                  | аааа     | a                                    | <b>T</b> Hapus   |  |  |
| <b>G</b> Ubah Password                                                    | $\overline{2}$   | Latihan <sub>2</sub>       | Bahasa<br>Indonesia | $VII-B$     | sumatera selatan adalah                                                                                                    | palembang                  | liwa    | padang               | lampung  | a                                    | <b>III</b> Hapus |  |  |
| <b>MENU</b>                                                               | 3                | Latihan 2                  | Bahasa<br>Indonesia | $VII-B$     | ibu kota provinsi lampung                                                                                                    | bandar<br>lampung          | liwa    | pringsewu            | kalianda | a                                    | <b>III</b> Hapus |  |  |
| <b>■</b> Materi<br><b>C</b> Latihan Ujian<br>$\left\langle \right\rangle$ | 4                | Latihan 2                  | Bahasa<br>Indonesia | $VII-B$     | mata uang indonesa                                                                                                    | rupiah                     | dolar   | peso                 | yen      | a                                    | <b>T</b> Hapus   |  |  |
| А<br>Informasi                                                            | 5                | Latihan 2                  | Bahasa<br>Indonesia | $VII-B$     | ibu kota indonesia                                                                                                    | jakarta                    | bandung | padang               | lampung  | a                                    | <b>T</b> Hapus   |  |  |
|                                                                           | 6                | Latihan 1                  | Bahasa<br>Indonesia | VII-A       | "Jadi pionir itu berat.<br>karena mereka membela<br>sejarah ke depan. " kalimat<br>itu berulang-ulang terliang<br>ke telinga yusuf . sebuah<br>pendapat yang keluar dari<br>mulut perempuan dan | fisik                      | batin   | lahir                | ide      | b                                    | <b>II</b> Hapus  |  |  |

Gambar 4.10 Bank Soal

# **k. Manage Nilai**

Menampilkan nilai siswa yang di akses oleh siswa. Halaman nilai dapat dilihat pada Gambar 4.11

| E - Learning                     | Ξ                           |                                             |                       |                   |             | 凸<br>ົ<br>$\alpha_{\rm s}^{\rm s}$<br>Andi setiawan |
|----------------------------------|-----------------------------|---------------------------------------------|-----------------------|-------------------|-------------|-----------------------------------------------------|
| Andi setiawan<br><b>O</b> Online | Penilaian                   |                                             |                       |                   |             | <b>St</b> Home > Tables > Data tables               |
| $\mathsf Q$<br>Search            | Show<br>10                  | <b>v</b> entries                            |                       |                   |             | Search:                                             |
| <b>MAIN NAVIGATION</b>           | No                          | $\mathbb{H}$ Judul<br>Iî.                   | It.<br>Mata Pelajaran | Iî.<br>Nama Siswa | 11<br>Kelas | <b>Jî</b><br>Nilai Akhir                            |
| <b>III</b> Beranda               | $\mathbf 1$                 | Latihan 1 MTK                               | Matematika            | Andi setiawan     | VII-A       | $\pmb{0}$                                           |
| <b>&amp;</b> Profile Profil      | $\overline{2}$              | Latihan 1 MTK                               | Matematika            | Andi setiawan     | VII-A       | $\bullet$                                           |
| <b>■</b> Ubah Password           | $\overline{\mathbf{3}}$     | Latihan 1 MTK                               | Matematika            | Andi setiawan     | VII-A       | $\bullet$                                           |
| <b>III</b> Materi                | $\overline{4}$              | Latihan 1 MTK                               | Matematika            | Andi setiawan     | VII-A       | 20                                                  |
| <b>III</b> Latihan/ujian         | 5                           | Latihan 1 MTK                               | Matematika            | Andi setiawan     | VII-A       | 20                                                  |
| & Penilaian                      | Showing 1 to 5 of 5 entries |                                             |                       |                   |             | Previous<br>$\mathbf{1}$<br>Next                    |
|                                  |                             | E - Learning © 2018 SMP NEGERI 4 KOTA BUMI. |                       |                   |             | <b>ADMINISTRATOR.</b>                               |

Gambar 4.11 Manage Nilai

## **l. Form Login**

Menampilkan halaman login yang diperuntukan kepada semua user. Halaman form login dapat dilihat pada Gambar 4.12

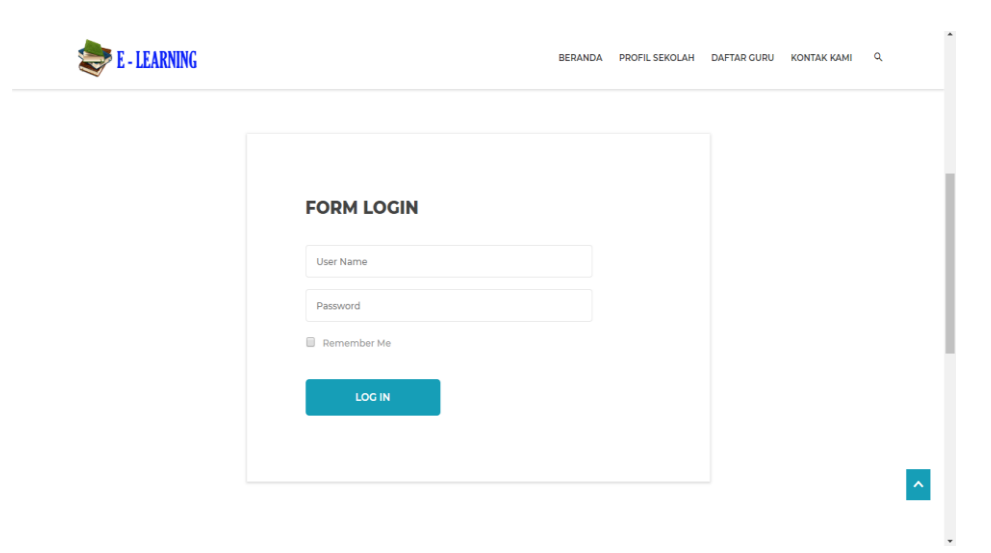

Gambar 4.12 Form Login

## **m.Form Input Guru**

Menampilkan halaman form input guru yang diperuntukan kepada admin. Halaman form input guru dapat dilihat pada Gambar 4.13

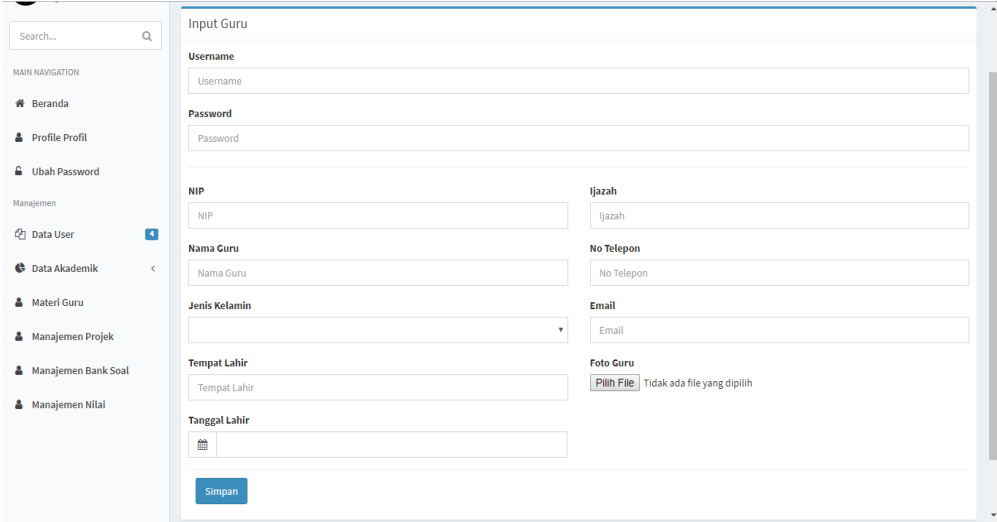

Gambar 4.13 Form Input Guru

#### **n. Form Input Siswa**

Menampilkan halaman form input siswa yang diperuntukan kepada guru. Halaman form input siswa dapat dilihat pada Gambar 4.14

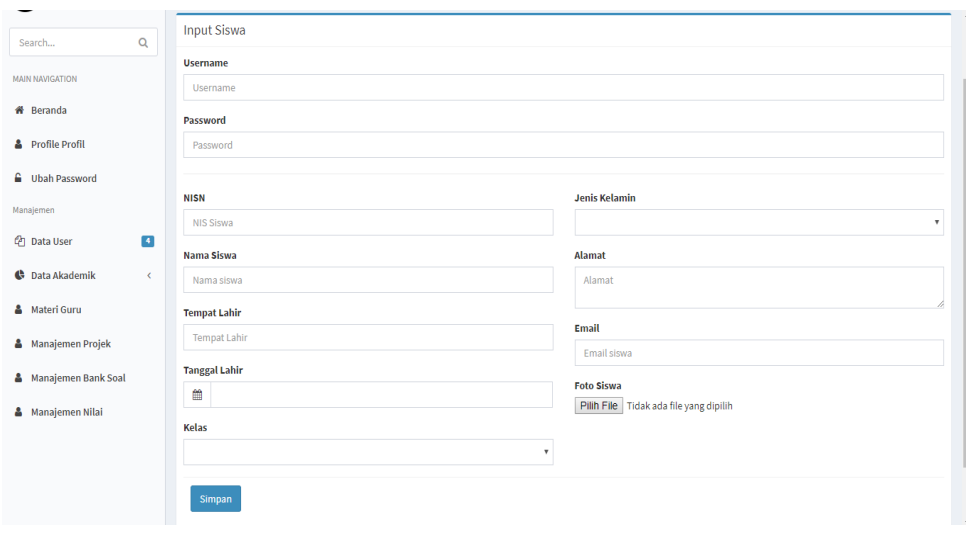

Gambar 4.14 Form Input siswa

## **o. Form Input informasi**

Menampilkan halaman Input Informasi yang diperuntukan kepada guru . Halaman input informasi dapat dilihat pada Gambar 4.15

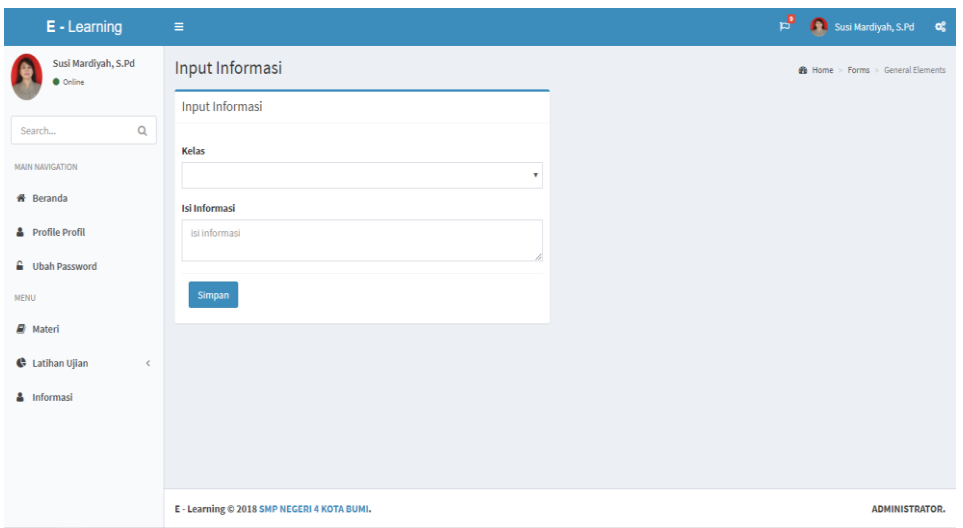

Gambar 4.15 Form Input Informasi

# **p. Form Input Materi**

Menampilkan halaman Input materi yang diperuntukan kepada guru . Halaman input materi dapat dilihat pada Gambar 4.16

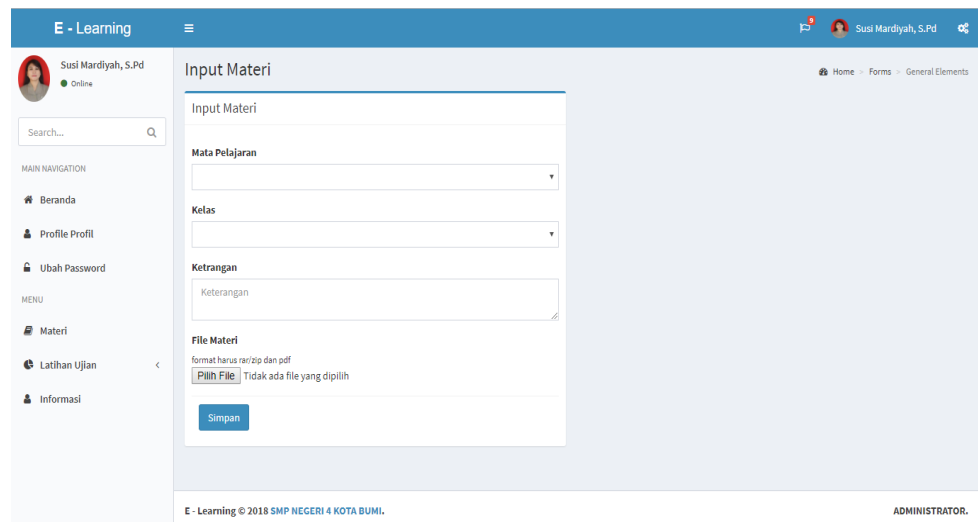

Gambar 4.16 Form Input Materi

# **q. Form Input Projek**

Menampilkan halaman Input projek guru diperuntukan kepada guru . Halaman input projek guru dapat dilihat pada Gambar 4.17

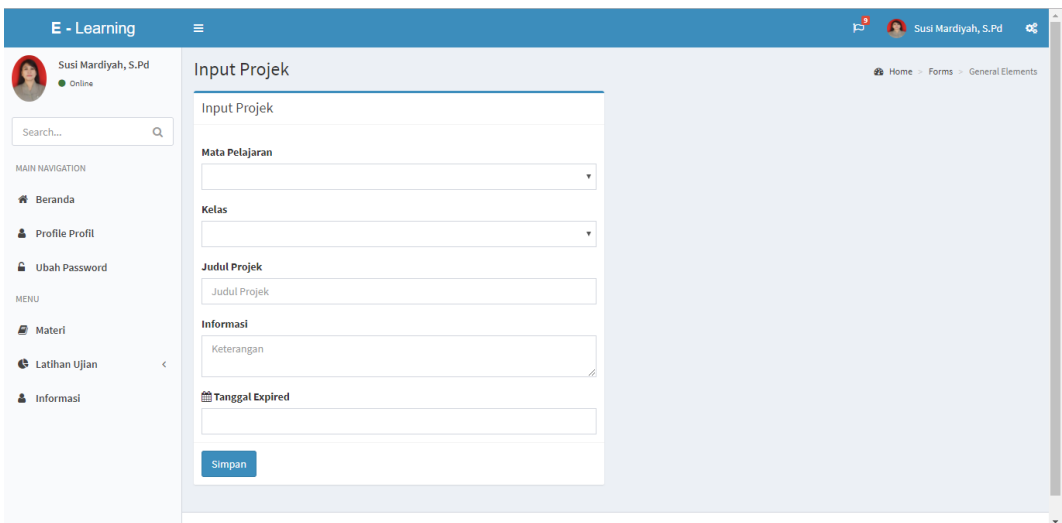

Gambar 4.17 Form Input Projek

# **r. Form Input Soal**

Menampilkan halaman Input soal yang diperuntukan kepada guru . Halaman input soal dapat dilihat pada Gambar 4.18

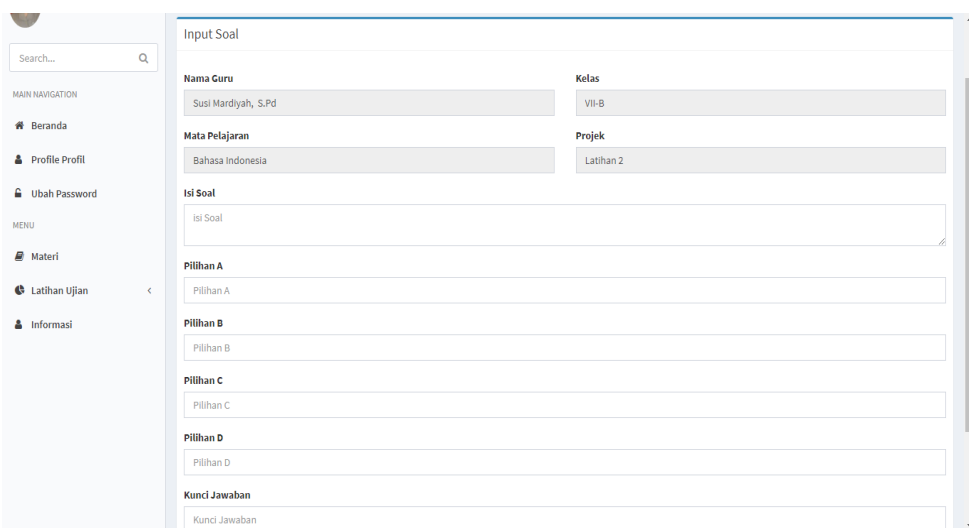

Gambar 4.18 Form Input Soal

# **s. Form Input Tugas**

Menampilkan halaman Input tugas yang diperuntukan kepada guru . Halaman input tugas dapat dilihat pada Gambar 4.19

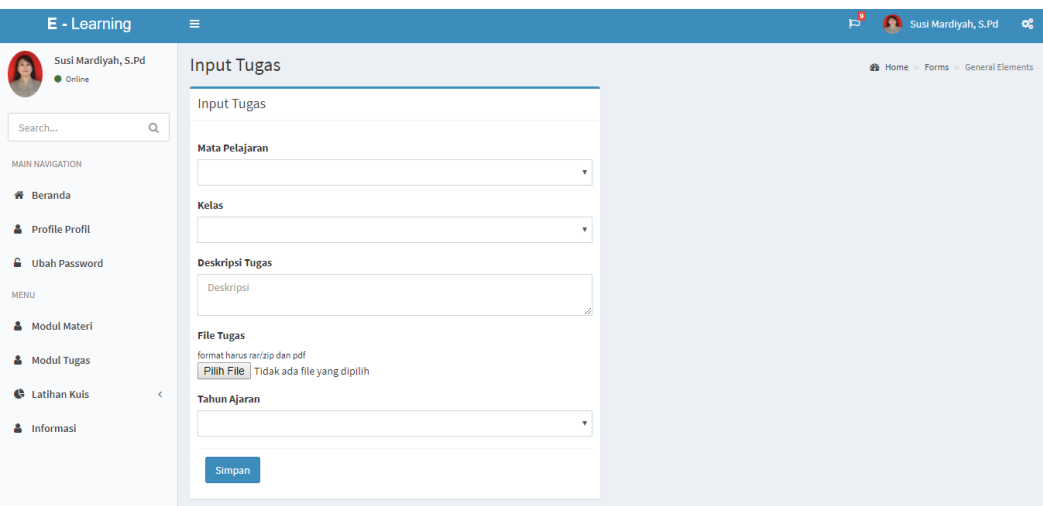

Gambar 4.19 Form Input Tugas

# **t. Modul E learning**

Menampilkan halaman modul e learning yang diperuntukan kepada siswa

. Halaman modul e learning dapat dilihat pada Gambar 4.20

| E - Learning                                 | $\equiv$                    |                                             |                       |     |       |                     | 凸  | $\alpha^a_a$<br>Andi setiawan               |
|----------------------------------------------|-----------------------------|---------------------------------------------|-----------------------|-----|-------|---------------------|----|---------------------------------------------|
| Andi setiawan<br><b>O</b> Online             | Modul E-Learning            |                                             |                       |     |       |                     |    | <b>@</b> Home > Tables > Data tables        |
| $\mathsf Q$<br>Search                        |                             |                                             |                       |     |       |                     |    |                                             |
| <b>MAIN NAVIGATION</b>                       | Show<br>10                  | $\overline{\mathbf{v}}$ entries             |                       |     |       |                     |    | Search:                                     |
| <b>III</b> Beranda                           | là.<br><b>No</b>            | Lî.<br><b>Nama Guru</b>                     | <b>Mata Pelajaran</b> | Iî. | Kelas | <b>Tahun Ajaran</b> | 1t | $\downarrow \uparrow$<br><b>Lihat Modul</b> |
| <b>&amp;</b> Profile Profil                  | $\mathbf{1}$                | ediwan hanjaya, S.Pd                        | Seni Budaya           |     | VII-A | 2017/2018           |    | $\mathbf{\Xi}$ Modul                        |
| <b>△</b> Ubah Password                       | $\overline{2}$              | Budiyanto, S.Pd                             | Ilmu Pengetahuan Alam |     | VII-A | 2017/2018           |    | $\mathbf{\Xi}$ Modul                        |
| <b>III</b> Modul E Learning                  | 3                           | Susi Mardiyah, S.Pd                         | Bahasa Indonesia      |     | VII-A | 2017/2018           |    | <b>E</b> Modul                              |
| $\vert 2 \vert$<br><b><i>P</i></b> Penilaian | Showing 1 to 3 of 3 entries |                                             |                       |     |       |                     |    | Previous<br>Next<br>$\mathbf{1}$            |
|                                              |                             |                                             |                       |     |       |                     |    |                                             |
|                                              |                             |                                             |                       |     |       |                     |    |                                             |
|                                              |                             |                                             |                       |     |       |                     |    |                                             |
|                                              |                             |                                             |                       |     |       |                     |    |                                             |
|                                              |                             | E - Learning © 2018 SMP NEGERI 4 KOTA BUMI. |                       |     |       |                     |    | <b>ADMINISTRATOR.</b>                       |

Gambar 4.20 Modul E learning

# **u. Modul Review E learning**

Menampilkan halaman review modul e learning yang diperuntukan kepada siswa . Halaman review modul e learning dapat dilihat pada Gambar 4.21

| E - Learning                            | $\equiv$                                                                                                    | 입<br>ົດ<br>$\alpha^a_a$<br>Andi setiawan |
|-----------------------------------------|----------------------------------------------------------------------------------------------------|------------------------------------------|
| Andi setiawan<br><b>O</b> Online        | Review Modul E-Learning                                                                                                    | <b>@</b> Home > Tables > Data tables     |
| Q<br>Search<br><b>MAIN NAVIGATION</b>   | <b>Modul Materi</b><br>Show<br>$\overline{\mathbf{v}}$ entries<br>10                                                                                                    | Search:                                  |
| <b>III</b> Beranda                      | lä.<br>Iî.<br>Uî.<br>1î<br>Mata Pelajaran<br>1î<br><b>Nama Guru</b><br><b>Kelas</b><br>keterangan<br><b>No</b><br>tanggal                                                     | <b>JT</b><br>J1<br><b>File Materi</b>    |
| <b>&amp;</b> Profile Profil             | Susi Mardiyah, S.Pd<br>$\,$ 1 $\,$<br>Bahasa Indonesia<br>VII-A<br>2018-09-03<br>Materi 2                                                                                     | <b>B</b> Download                        |
| <b>E</b> Ubah Password                  | Susi Mardiyah, S.Pd<br>$\overline{\mathbf{2}}$<br>Bahasa Indonesia<br>VII-A<br>Materi 1<br>2018-09-03                                                                         | <b>E</b> Download                        |
| <b>III</b> Modul E Learning             | Showing 1 to 2 of 2 entries                                                                                                    | Previous<br>$\mathbf{1}$<br>Next         |
| <b><i>C</i></b> Penilaian<br>$\sqrt{2}$ |                                                                                                    |                                          |
|                                         | <b>Modul Tugas</b><br>Show<br>v entries<br>10                                                                                                    | Search:                                  |
|                                         | Ιà<br>It.<br><b>Mata Pelajaran</b><br>1Ť.<br>$\downarrow \uparrow$<br>1î<br>1î<br><b>File Tugas</b><br><b>Nama Guru</b><br><b>Kelas</b><br>keterangan<br><b>No</b><br>tanggal | <b>Jî</b><br>1Ť.<br><b>Upload Tugas</b>  |
|                                         | Susi Mardiyah, S.Pd<br>Bahasa Indonesia<br>VII-A<br><b>B</b> Download<br>$1\,$<br>2018-09-04<br>Tugas 2                                                                       | <b>EUpload</b>                           |
|                                         | $\overline{a}$<br>Susi Mardiyah, S.Pd<br>VII-A<br><b>B</b> Download<br>Bahasa Indonesia<br>Tugas 1<br>2018-09-03                                                              | <b>EUpload</b>                           |

Gambar 4.21 Review Modul E learning

# **v. Input Rekap Nilai**

Menampilkan halaman form input rekap nilai siswa yang diperuntukan kepada guru . Halaman input rekap nilai dapat dilihat pada Gambar 4.22

| $E - Learning$                                                                                           | $\equiv$               |                     | $\mathbf{F}_{\mathbf{q}}$<br>Susi Mardiyah, S.Pd | $\mathbf{O}_6^p$ |
|----------------------------------------------------------------------------------------------------|------------------------|---------------------|--------------------------------------------------|------------------|
| Susi Mardiyah, S.Pd                                                                                      |                        |                     |                                                  |                  |
| <b>O</b> Online                                                                                          | Form Input Rekap Nilai |                     |                                                  |                  |
|                                                                                                    | <b>Mata Pelajaran</b>  |                     |                                                  |                  |
|                                                                                                    |                        |                     | $\boldsymbol{\mathrm{v}}$                        |                  |
| <b>MAIN NAVIGATION</b>                                                                                   | Kelas                  |                     |                                                  |                  |
| <b>#</b> Beranda                                                                                         |                        |                     | $\boldsymbol{\mathrm{v}}$                        |                  |
| <b>&amp;</b> Profile Profil                                                                              | Nama Siswa             |                     |                                                  |                  |
| <b>G</b> Ubah Password                                                                                   |                        |                     | $\boldsymbol{\mathrm{v}}$                        |                  |
| <b>MENU</b>                                                                                              | <b>Tahun Ajaran</b>    |                     |                                                  |                  |
| <b>&amp;</b> Modul Materi                                                                                |                        |                     | $\boldsymbol{\mathrm{v}}$                        |                  |
| Q<br>Search<br>& Modul Tugas<br><b>C</b> Latihan Kuis<br>$\prec$<br>Rekap Nilai<br>$\leq$<br>& Informasi | <b>Nilai Tugas 1</b>   | <b>Nilai Kuis 1</b> |                                                  |                  |
|                                                                                                    | Nilai Tugas 1          | Nilai Kuis 1        |                                                  |                  |
|                                                                                                    | <b>Nilai Tugas 2</b>   | <b>Nilai Kuis 2</b> |                                                  |                  |
|                                                                                                    | Nilai Tugas 2          | Nilai Kuis 2        |                                                  |                  |
|                                                                                                    | <b>Nilai Tugas 3</b>   | <b>Nilai Kuis 3</b> |                                                  |                  |
|                                                                                                    | Nilai Tugas 3          | Nilai Kuis 3        |                                                  |                  |
|                                                                                                    |                        | <b>El Simpan</b>    |                                                  |                  |
|                                                                                                    |                        |                     |                                                  |                  |

Gambar 4.22 Input Rekap Nilai

#### **w. Halaman Rekap Nilai Siswa**

Menampilkan halaman rekap nilai siswa yang diperuntukan kepada siswa. Halaman input rekap nilai dapat dilihat pada Gambar 4.23

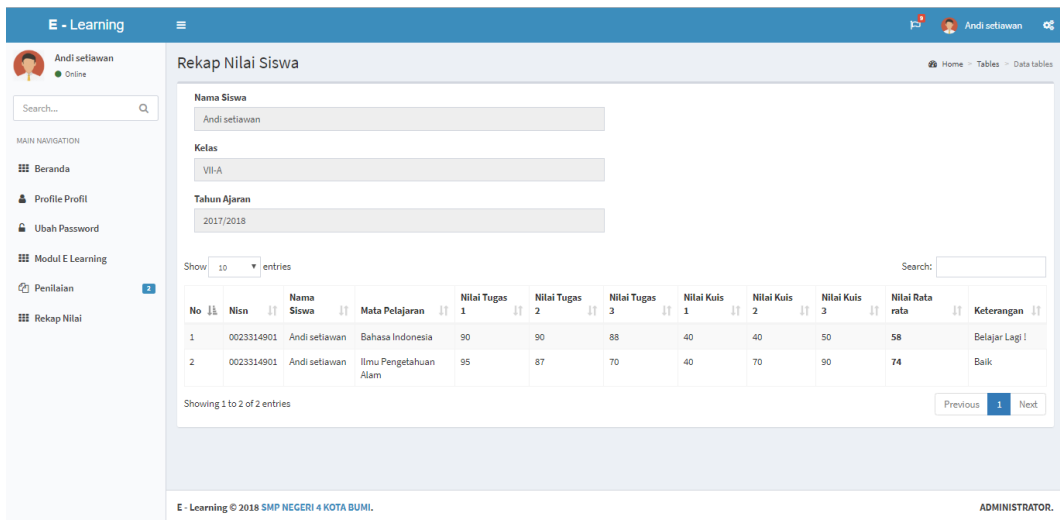

Gambar 4.23 Halaman Rekap Nilai Siswa

## **x. Halaman Cetak Laporan E learning Siswa**

Menampilkan halaman cetak laporan elearning yang diperuntukan kepada siswa. Halaman input rekap nilai dapat dilihat pada Gambar 4.24

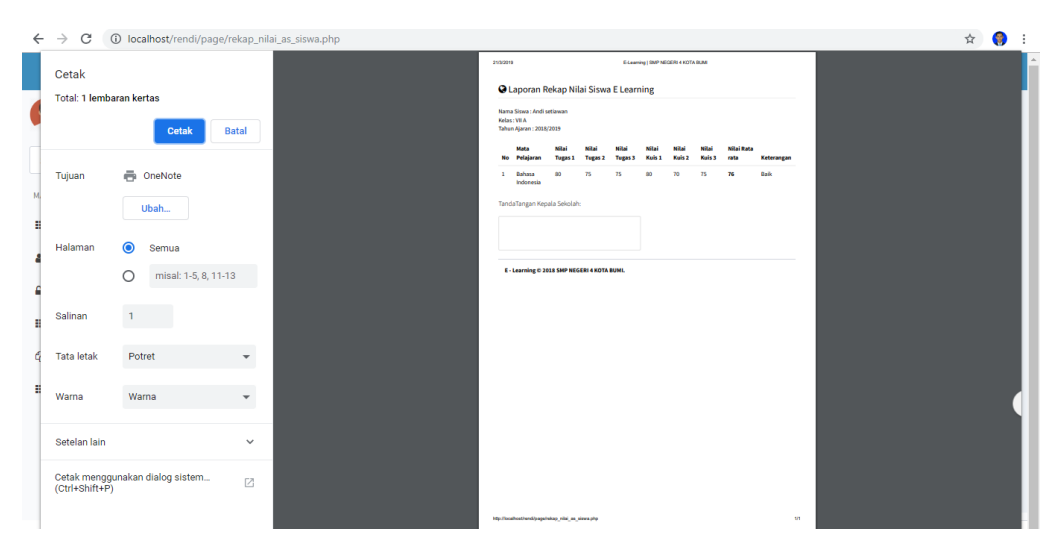

Gambar 4.24 Halaman Cetak Laporan Elearning Siswa

#### **y. Halaman Cetak Laporan E learning Guru**

Menampilkan halaman cetak laporan elearning yang diperuntukan kepada guru. Halaman input rekap nilai dapat dilihat pada Gambar 4.25

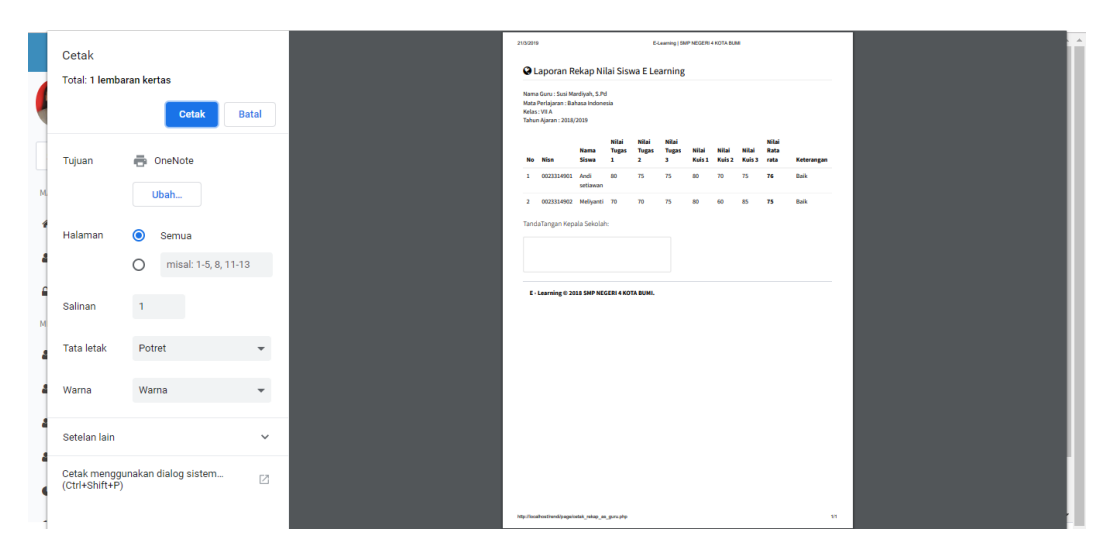

Gambar 4.25 Halaman Cetak Laporan Elearning Guru

### **z. Halaman Cetak Laporan E learning Sekolah**

Menampilkan halaman cetak laporan elearning yang diperuntukan kepada pihak sekolah. Halaman input rekap nilai dapat dilihat pada Gambar 4.26

| Cetak                |                                 |              | 21/3/2019 |                                        |                                                                       |                                                                           |                    | E-Learning   SMP NEGERI 4 KOTA BLBB |                    |            |                    |  |     |  |  |
|----------------------|---------------------------------|--------------|-----------|----------------------------------------|-----------------------------------------------------------------------|---------------------------------------------------------------------------|--------------------|-------------------------------------|--------------------|------------|--------------------|--|-----|--|--|
|                      | Total: 1 lembaran kertas        |              |           |                                        | <b>Q</b> Laporan Rekap Nilai E Learning<br>Nama Siswa : Andi setiawan |                                                                           |                    |                                     |                    |            |                    |  |     |  |  |
|                      | <b>Batal</b><br><b>Cetak</b>    |              |           | Kelas: VIIA<br>Tahun Ajaran: 2018/2019 | Mata Perlaiaran : Bahasa Indonesia                                    |                                                                           |                    |                                     |                    |            |                    |  |     |  |  |
| Tujuan               | ē.<br>OneNote                   |              | No        | Nilai<br><b>Tugas 1</b><br>$1 - 80$    | $\mathbf{r}$<br>75                                                    | Nilai Tugas Nilai Tugas Nilai Kuis Nilai Kuis Nilai Kuis Nilai Rata<br>75 | $\mathbf{1}$<br>80 | ٠<br>70                             | $\mathbf{x}$<br>75 | rata<br>76 | Keterangan<br>Balk |  |     |  |  |
|                      | Ubah                            |              |           | TandaTangan Kepala Sekolah:            |                                                                       |                                                                           |                    |                                     |                    |            |                    |  |     |  |  |
| Halaman              | $\bullet$<br>Semua              |              |           |                                        |                                                                       |                                                                           |                    |                                     |                    |            |                    |  |     |  |  |
|                      | $\cap$<br>misal: 1-5, 8, 11-13  |              |           |                                        | E - Learning © 2018 SMP NEGERI 4 KOTA BUMI.                           |                                                                           |                    |                                     |                    |            |                    |  |     |  |  |
| Salinan              |                                 |              |           |                                        |                                                                       |                                                                           |                    |                                     |                    |            |                    |  |     |  |  |
| <b>Tata letak</b>    | Potret                          | $\checkmark$ |           |                                        |                                                                       |                                                                           |                    |                                     |                    |            |                    |  |     |  |  |
| Warna                | Warna                           | $\checkmark$ |           |                                        |                                                                       |                                                                           |                    |                                     |                    |            |                    |  | (8) |  |  |
| Setelan lain         |                                 | $\checkmark$ |           |                                        |                                                                       |                                                                           |                    |                                     |                    |            |                    |  |     |  |  |
|                      |                                 |              |           |                                        |                                                                       |                                                                           |                    |                                     |                    |            |                    |  | $+$ |  |  |
| $(Ctrl + Shift + P)$ | Cetak menggunakan dialog sistem | Ø            |           |                                        |                                                                       |                                                                           |                    |                                     |                    |            |                    |  | Ξ   |  |  |
|                      |                                 |              |           |                                        | http://acaboxtrend/pagebatak_relap_as_admin.php?id_relap+1            |                                                                           |                    |                                     |                    |            | 10                 |  |     |  |  |

Gambar 4.26 Halaman Cetak Laporan Elearning Pihak Sekolah

#### **BAB V**

#### **KESIMPULAN DAN SARAN**

#### **5.1 Kesimpulan**

Berdasarkan latar belakang serta pembahasan pada bab - bab sebelumnya maka dapat di simpulkan bahwa

- 1. Sistem yang dibangun ditujukan untuk melakukan kegiatan pembelajaran menggunakan teknologi informasi, sehingga dapat dihasilkan proses belajar yang diharapkan dengan menggunakan penyimpanan data yang tersentralisasi yang dapat memudahkan kegiatan pembelajaran pembagian materi, mengerjakan tugas latihan, dan penilaian di luar jam sekolah.
- 2. Dengan adanya layanan hak akses pada guru dan siswa, maka guru dapat memberikan materi dan soal latihan serta dapat mengecek nilai akhir siswa.

#### **5.2 Saran**

Berdasarkan hal-hal yang dikemukakan diatas, untuk meningkatkan kualitas Sistem Informasi E-learning pada sekolah Menengah pertama (SMP) 4 Kota Bumi Berbasis web maka diberikan saran-saran sebagai berikut :

- **1.** Diharapkan untuk pengembangan lebih lanjut pada sistem informasi akademik ini memiliki fasilitas interaktif berbasis *android* yang dapat di instal di smartphone seluruh pengguna yang bersangkutan.
- **2.** *Website* E- Learning SMP Negeri 4 Kota Bumi akan lebih baik apabila difasilitasi akademik lain nya seperti nilai raport, absensi dan penjadwalan sehimgga dapat bermanfaat bagi sekolah dan pihak siswa.

#### **DAFTAR PUSTAKA**

A. S., Rosa dan Shalahudin,*, 2014. Rekayasa Perangkat Lunak. Informatika.* Bandung.

Sukamto dan Shalahuddin (2014). *Apa Dan Bagaimana Mengelola Arsip Elektronik.*

- Andi Mariadi, *Pengertian Sublime Text Editor*. From http://pemulabelajar.com/2016/03/pengertian-sublime-text-editor.html.
- Andi, 2009. *Menguasai XHTML, CSS, PHP dan MySQL melalui Dreamweaver*. Yogyakarta: Andi Loka Dwiartara, *Menyelam & Menaklukkan Samudra PHP*. From <http://www.ilmuwebsite.com/ebook-php-free-download>

Kuntarto, Eko, and Rayandra Asyhar. "Pengembangan Model Pembelajaran Blended Learning Pada Aspek Learning Design Dengan Platform Media Sosial Online Sebagai Pendukung Perkuliahan Mahasiswa." *Repository Unja* (2016).

MA, Anam, et al. SISTEM PEMBELAJARAN BERBASIS WEB (E-LEARNING) MA DARUSSALAM JOMBANG. *Melek IT Information Technology Journal*, 2017, 3.2.

# **LAMPIRAN**

## **Lampiran 1**

```
 <div class="content-wrapper">
   <!-- Content Header (Page header) -->
   <section class="content-header">
   \langle h1 \rangle E - Learning
     <small>SMP NEGERI 4 KOTA BUMI</small>
    </h1>
     <ol class="breadcrumb">
      <li><a href="index.php"><i class="fa fa-dashboard"></i> Home</a></li>
      <li class="active">Beranda</li>
   \langle \alpha | \rangle </section>
\langle?php
include"action/koneksi.php";
if (!empty($_SESSION['admin'])){
$admin = $_SESSION['admin'];
?> 
   <!-- Main content -->
   <section class="content">
     <!-- Small boxes (Stat box) -->
     <div class="row">
      <div class="col-lg-3 col-xs-6">
      \langle!-- small box --\rangle\langle?php
         $query = mysqli_query($connect, "SELECT * FROM tbl_guru WHERE id_guru");
        $jumlah = mysgli_num_rows(\text{Squery});
        ?>
       <div class="small-box bg-aqua">
        <div class="inner">
         \langle h3 \rangle \langle ^2php echo $jumlah ?\rangle \langle h3 \rangle< p> Guru<p>
        \langlediv> <div class="icon">
          <i class="fa fa-user-secret"></i>
       \langlediv> <a href="#" class="small-box-footer">More info <i class="fa fa-arrow-circle-
right"></i></a>
      \langlediv>\langlediv> <!-- ./col -->
      <div class="col-lg-3 col-xs-6">
```

```
\langle!-- small box --\rangle\langle?php
         $query = mysqli_query($connect, "SELECT * FROM tbl_siswa WHERE id_siswa");
        \gammajumlah = mysqli_num_rows(\gamma);
        ?>
       <div class="small-box bg-green">
        <div class="inner">
          <h3><?php echo $jumlah ?><sup style="font-size: 20px"></sup></h3>
         < p >Siswa< p >\langlediv>\langlediv class="icon">
          <i class="fa fa-user"></i>
       \langlediv> <a href="#" class="small-box-footer">More info <i class="fa fa-arrow-circle-
right"></i></a>
      \langlediv>\langlediv> <!-- ./col -->
      <div class="col-lg-3 col-xs-6">
      \langle!-- small box -->\langle?php
         $query = mysqli_query($connect, "SELECT * FROM tbl_kelas");
       $jumlah = mysgli_num_rows(\n$query); ?>
       <div class="small-box bg-aqua">
        <div class="inner">
         \langleh3>\langle?php echo $jumlah ?>\langlesup style="font-size: 20px">\langlesup>\langleh3>
         <p>Kelas </p>
       \langlediv> <div class="icon">
         \langlei class="fa fa-university">\langlei>
       \langlediv> <a href="#" class="small-box-footer">More info <i class="fa fa-arrow-circle-
right"></i></a>
      \langlediv>\langlediv\rangle <!-- ./col -->
     \langlediv class="col-lg-3 col-xs-6">
      \langle!-- small box --\rangle\langle?php
         $query = mysqli_query($connect, "SELECT * FROM tbl_mapel");
        $jumlah = mysqli_num_rows($query);
         ?>
       <div class="small-box bg-green">
```

```
 <div class="inner">
          <h3><?php echo $jumlah ?><sup style="font-size: 20px"></sup></h3>
          <p>Mata Pelajaran </p>
        \langlediv> <div class="icon">
         \langlei class="fa fa-book">\langlei>
       \langlediv\rangle <a href="#" class="small-box-footer">More info <i class="fa fa-arrow-circle-
right"></i></a>
      \langlediv>\langlediv> <!-- ./col -->
    \langlediv>\langle!--/.row -->
    \langle!-- Main row --> <div class="row">
      <!-- Left col -->
      <section class="col-lg-7 connectedSortable">
       <!-- Custom tabs (Charts with tabs)-->
      <div class="img-responsive">
       <div class="info-box">
       \langleimg class="img-responsive pad" src="gambar/adminhome.png" width="1280px"
alt="Photo">
      \langlediv\rangle\langlediv> </section>
      <!-- /.Left col -->
      <!-- right col (We are only adding the ID to make the widgets sortable)-->
      <section class="col-lg-5 connectedSortable">
       <!-- Calendar -->
       <div class="box box-solid bg-green-gradient">
        <div class="box-header">
         \langlei class="fa fa-calendar">\langlei>
          <h3 class="box-title">Calendar</h3>
         \langle!-- tools box -->
          <div class="pull-right box-tools">
           <!-- button with a dropdown -->
           <div class="btn-group">
            <button type="button" class="btn btn-success btn-sm dropdown-toggle" data-
toggle="dropdown">
             \langlei class="fa fa-bars">\langlei>\langlebutton>
            <ul class="dropdown-menu pull-right" role="menu">
             \langleli>a href="#">Add new event\langlea>\langleli>
```

```
\langleli>ca href="#">Clear events\langlea>\langleli> <li class="divider"></li>
             \langleli>a href="#">View calendar\langlea>\langleli>\langle \text{ul} \rangle\langlediv> <button type="button" class="btn btn-success btn-sm" data-widget="collapse"><i 
class="fa fa-minus"></i>
            </button>
           <button type="button" class="btn btn-success btn-sm" data-widget="remove"><i 
class="fa fa-times"></i>
           </button>
         \langlediv>\langle!--/. tools -->
        \langlediv> <!-- /.box-header -->
         <div class="box-body no-padding">
          <!--The calendar -->
          <div id="calendar" style="width: 100%"></div>
        \langlediv> <!-- /.box-body -->
      \langlediv>\langle -|.hox -->
      </section>
\langle?php
include"action/koneksi.php";
}else if (!empty($_SESSION['guru'])){
\text{Sguru} = \text{S}_SESSION['guru'];
?> 
   <!-- Main content -->
     <section class="content">
    \langle!--/.row -->
     <!-- Main row -->
     <div class="row">
     \langle!-- Left col -->
      <section class="col-lg-7 connectedSortable">
       <!-- Custom tabs (Charts with tabs)-->
      <div class="img-responsive">
       <div class="info-box">
        <img class="img-responsive pad" src="gambar/guru.png" width="1280px" alt="Photo">
      \langlediv>\langlediv\rangle </section>
```

```
\langle!--/.Left col -->
      <!-- right col (We are only adding the ID to make the widgets sortable)-->
      <section class="col-lg-5 connectedSortable">
       <!-- Calendar -->
       <div class="box box-solid bg-green-gradient">
        <div class="box-header">
         \langlei class="fa fa-calendar">\langlei>
          <h3 class="box-title">Calendar</h3>
          <!-- tools box -->
          <div class="pull-right box-tools">
           <!-- button with a dropdown -->
           <div class="btn-group">
            <button type="button" class="btn btn-success btn-sm dropdown-toggle" data-
toggle="dropdown">
             \langlei class="fa fa-bars">\langlei>\langlebutton>
             <ul class="dropdown-menu pull-right" role="menu">
              <li><a href="#">Add new event</a></li>
             \langleli>a href="#"\langleClear events\langlea>\langleli> <li class="divider"></li>
             \langleli>a href="#">View calendar\langlea>\langleli>\langle \text{m} \rangle\langlediv> <button type="button" class="btn btn-success btn-sm" data-widget="collapse"><i 
class="fa fa-minus"></i>
           </button>
           <button type="button" class="btn btn-success btn-sm" data-widget="remove"><i 
class="fa fa-times"></i>
           </button>
          </div>
         \langle!--/. tools -->
        \langlediv\rangle <!-- /.box-header -->
        <div class="box-body no-padding">
          <!--The calendar -->
          <div id="calendar" style="width: 100%"></div>
         </div>
        <!-- /.box-body -->
      \langlediv>\langle -|.box -->
      </section>
   <?php
```

```
include"action/koneksi.php";
}else if (!empty($_SESSION['siswa'])){
$siswa = $_SESSION['siswa'];
?> 
   <!-- Main content -->
   <section class="content">
     <!-- Small boxes (Stat box) -->
     <div class="row">
     \langlediv class="col-lg-12 col-xs-12">
      \langle!-- small box -->
      <div class="img-responsive">
       <div class="info-box">
        <img class="img-responsive pad" src="gambar/siswa.png" width="1280px" alt="Photo">
      \langlediv\rangle\langlediv\rangle\langlediv> <!-- ./col -->
    \langlediv\rangle <div class="row">
      <!-- Left col -->
      <section class="col-lg-12 connectedSortable">
       <!-- Custom tabs (Charts with tabs)-->
      \langlediv class="box box-info">
        <div class="box-header">
         \langlei class="fa fa-comments-o">\langlei>
          <h3 class="box-title">Informasi </h3>
          <div class="box-tools pull-right" data-toggle="tooltip" title="Status">
           <div class="btn-group" data-toggle="btn-toggle">
            <button type="button" class="btn btn-default btn-sm active"><i class="fa fa-square 
text-green"></i>
            </button>
            <button type="button" class="btn btn-default btn-sm"><i class="fa fa-square text-
red"></i></button>
          \langlediv\rangle\langlediv>\langlediv> <div class="box-body chat" id="chat-box">
          <!-- /.item -->
         \langle-- chat item --\rangle\langle?php
include"action/koneksi.php";
```

```
 $sql=mysqli_query($connect, "select tbl_informasi.*, tbl_mengajar.*, tbl_kelas_siswa.*, 
tbl_guru.*, tbl_mapel.*, tbl_kelas.*, tbl_siswa.*, tbl_login.* from
tbl_informasi,tbl_mengajar,tbl_kelas_siswa,tbl_guru,tbl_mapel,tbl_kelas,tbl_siswa,tbl_login 
where the informasion the uru=tbl_guru and the uru and the uru and the uru and the uru and the uru and the uru and the uru and the uru and the uru and the uru and the uru and the uru and the uru and the uru and the uru and
tbl informasi.kode kelas=tbl kelas.kode kelas and tbl mengajar.id guru=tbl guru.id guru and
tbl_mengajar.kode_mapel=tbl_mapel.kode_mapel and 
tbl_mengajar.kode_kelas=tbl_kelas.kode_kelas
tbl_kelas_siswa.kode_kelas=tbl_kelas.kode_kelas and 
tbl_kelas_siswa.id_siswa=tbl_siswa.id_siswa and tbl_siswa.id_login=tbl_login.id_login and 
username='$siswa' order by tbl_informasi.id_informasi DESC ");
 $no=1:
  while($data=mysqli_fetch_array($sql)){
\gamma <div class="item">
          \langle \text{img} \quad \text{src} = \text{"foto} \quad \text{guru} \langle \langle \cdot \rangle?php echo $data['foto_guru']; ?>" alt="user image"
class="offline">
           <p class="message">
            <a href="#" class="name">
              <small class="text-muted pull-right"><i class="fa fa-clock-o"></i><?php echo 
$data['tanggal_informasi']; ?></small>
             \langle \text{td}\rangle \langle \text{2php} \rangle echo $data['nama_guru'];?> - Mata pelajaran \langle \text{2php} \rangle echo
$data['mapel'];?></td>
            </a>
             <?php echo $data['kelas']; ?> - <?php echo $data['informasi']; ?>
          </p>
         \langlediv>\langle?php
$no++;}
?>
       \langlediv>\langle -|.chat -->
        <div class="box-footer">
       \langlediv>\langlediv>\langle!--/.box -->
      </section>
     \langle!-- right col -->
    \langlediv> </section>
\langle?php } ?>
```

```
\langle!-- right col -->
\langlediv>\langle!--/.row (main row) -->
```
 </section> <!-- /.content -->  $\langle$ div $>$
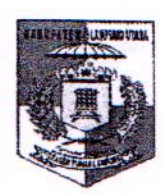

# PEMERINTAH KABUPATEN LAMPUNG UTARA DINAS PENDIDIKAN DAN KEBUDAYAAN **SMP NEGERI 4 KOTABUMI**

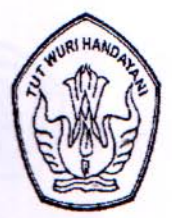

**Terakreditasi A** 

Alamat : JL.TAMAN SISWA NO. 59 KOTABUMI TLP. (0724) 22564 KODE POS 34516 Email: smpn04.kotabumi@gmail.com Blog: http://smpn4kotabumiyes.blogspot.com/

## **REKOMENDASI / IZIN RISET**

Nomor: 424/176/SMP.03/43/2018

Kepala SMP Negeri 4 Kotabumi dengan ini memberikan rekomendasi / izin kepada Mahasiswa anda tersebut:

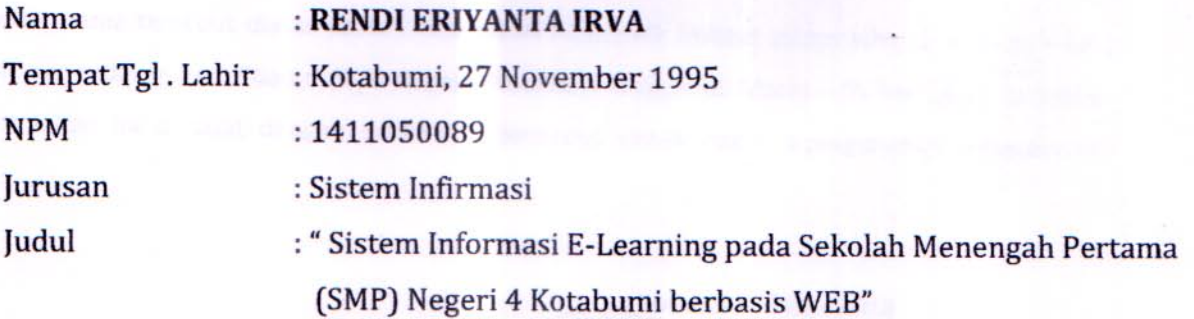

Akan mengadakan penelitian di SMP Negeri 4 Kotabumi Kabupaten Lampung Utara dalam rangka mengumpulkan data dan bahan penulisan yang bersangkutan.

Demikian Rekomendasi / Izin Riset ini dibuat dengan sebenarnya dan dapat dipergunakan sebagaimana mestinya.

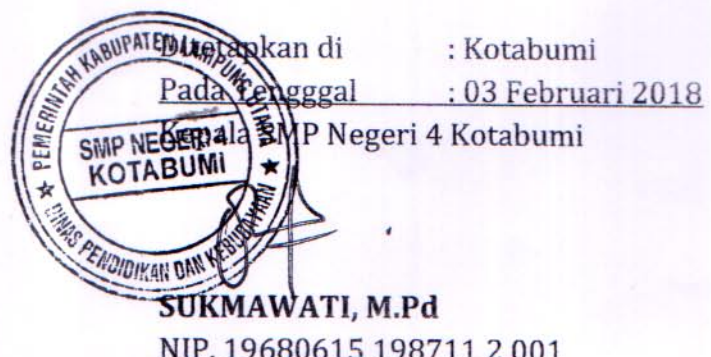

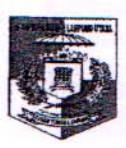

## PEMERINTAH KABUPATEN LAMPUNG UTARA DINAS PENDIDIKAN DAN KEBUDAYAAN **SMP NEGERI 4 KOTABUMI TERAKRIDITASI A**

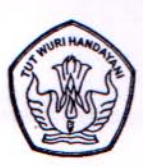

Alamat: JL.TAMAN SISWA NO. 59 KOTABUMI TLP. (0724) 22564 KODE POS 34516

**SURAT PERNYATAAN** 

Nomor: 422/151/SMP.04/43/2018

Yang bertanda tangan di bawah ini kepala SMP Negeri 4 Kotabumi dengan ini menerangkan bahwa:

**Nama** : RENDI ERIYANTA IRVA

: 1411050089

**NPM** 

Jurusan : S1 Sistem Informasi

Program Studi : Strata Satu (S1)

Bahwa benar nama tersebut diatas adalah Mahasiswa Akademik Institut informatika dan Bisnis (IIB) yang telah mengadakan Penelitian di SMP Negeri4 Kotabumi tanggal 05 Maret - 05 Mei 2018 .Demikian surat keterangan ini di buat dengan sebenar - benarnya untuk dapat dipergunakan sebagaimana mestinya.

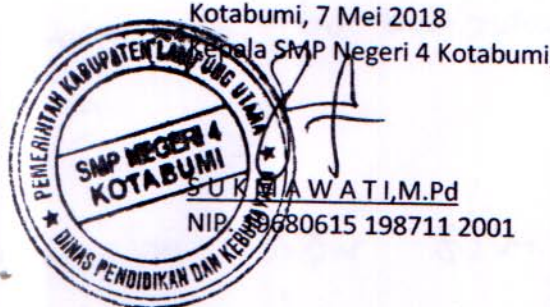

Vayəzan Afflan Hustn.

Institut Informatika & Bisnis

لا الكتابة المستوى المستوى المستوى المستوى المستوى المستوى المستوى المستوى المستوى المستوى المستوى المستوى ال<br>المستوى المستوى المستوى المستوى المستوى المستوى المستوى المستوى المستوى المستوى المستوى المستوى المستوى المستو

### PORTMULIE

## NOTULEN UJIAN SKRIPSI/TUGAS AKHIR senin 11 03 2019 on / Tanggal Sidang enna Mahasistara : Rendi Briyanta Irva  $1911050089$ PM will Seripsi/Toges Akhir: SISTEM INFORMASI E-LEARNING PARD Setolah Menengan Perfama (SMP) Negori 4 Kolabumi berbasis Web

## FRITANYAAN YANG DIAJUKAN :

**IO PERTANYAAN** 1) Julaslan Magaman prises Donnes e-learning<br>2) aoûn pol Eusten e-learning pol 84p 4 lesta lormi 2) Bagaimana pour can industrialem poterran Daturs women by diagox del bu margial d'Ilar 7, 8, 8m 9 3) Bagninon Essen premanpollon Espar Sira y<br>Inecalulon e-coming with scings locas, por, om moh felgano 4) Mampillon lapon ratio room por main polyse 200m Ear perkilai J) Beginnand & 14 Super Welcher had, juris Dari abop metalestion.

lo. Dokuman : LFA4-S1.10.13

Revisi:  $n<sub>n</sub>$ 

Tanggalberlaku:

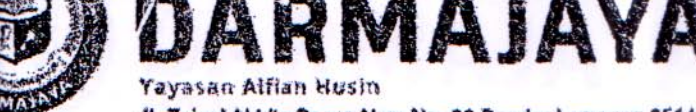

Jl. Zainai Abidin Pagar Alam No. 93 Bandar Lampung 35142 Telp 787214 Fax. 700261 http://darmajaya.ac.id

#### **FORMULIR**

## BIRO ADMINISTRASI AKADEMIK KEMAHASISWAAN (BAAK)

#### **SARAN PERBAIKAN:**

**NO SARAN** Estem Schalteryon Detood Fapal mendupilkom  $\sqrt{ }$  $1010$ a) Ceptens hors laise meranpillonen unformation<br>Murai Erriap lieux Dari pergan 23 Q1<br>countoir Essen have loien incampillar lapvin.<br>Londvik zur bolenton dze privo perdenn  $3)$ 1- Legening

PENGUJI I / II

..............)

No. Dokumen: 4.FM-S1.10.13 **Revisi:** 00

Tanggalberlaku: 01 November 2016

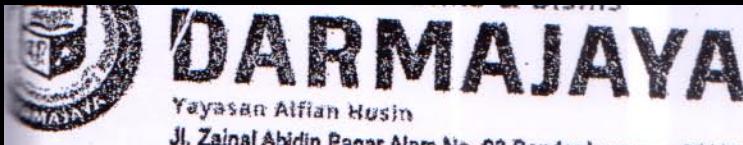

Jl. Zainal Abidin Pagar Alam No. 93 Bandar Lampung 35142 Telp 787214 Fax. 700261 http://darmajaya.ac.id

### **FORMULIR**

IRO ADMINISTRASI AKADEMIK KEMAHASISWAAN (BAAK)

# **SARAN PERBAIKAN:**

**NO SARAN** Landasan teori di Opdate dari 5 tahun terakhir  $\prime$  $2$ Kamus Icts hap leght Diubah Sesvai demangaal gerorpertukan  $3<sub>z</sub>$ Sample data Superbangak po Record program Gearning yp Or das  $4.$ Data Siswa Grobah berdasarkan Ratagori & Kelas -> matapelgrams penjadwalan Guru, siswa, matapelajaran (leode leelas leott 5  $\zeta$ Penulisan sesuritan da panduan penulisan skripsi  $\mathcal{F}$ Report havil t-learning Y Gorr, siswa, seleolah. PENGUJI I / II

..........)  $1084000$